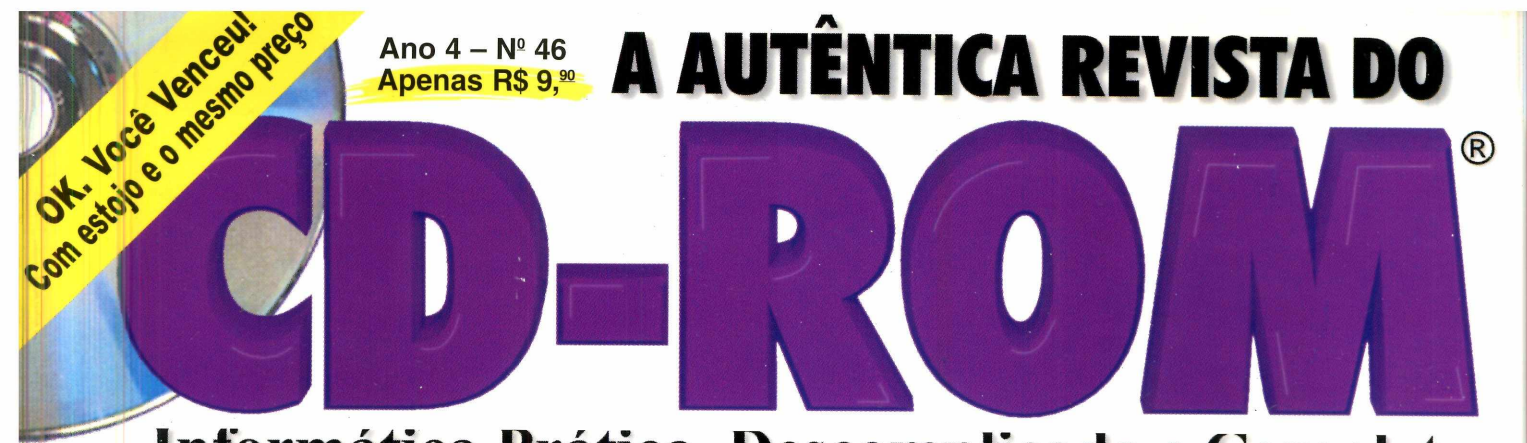

# **Informática Prática, Descomplicada e Completa**

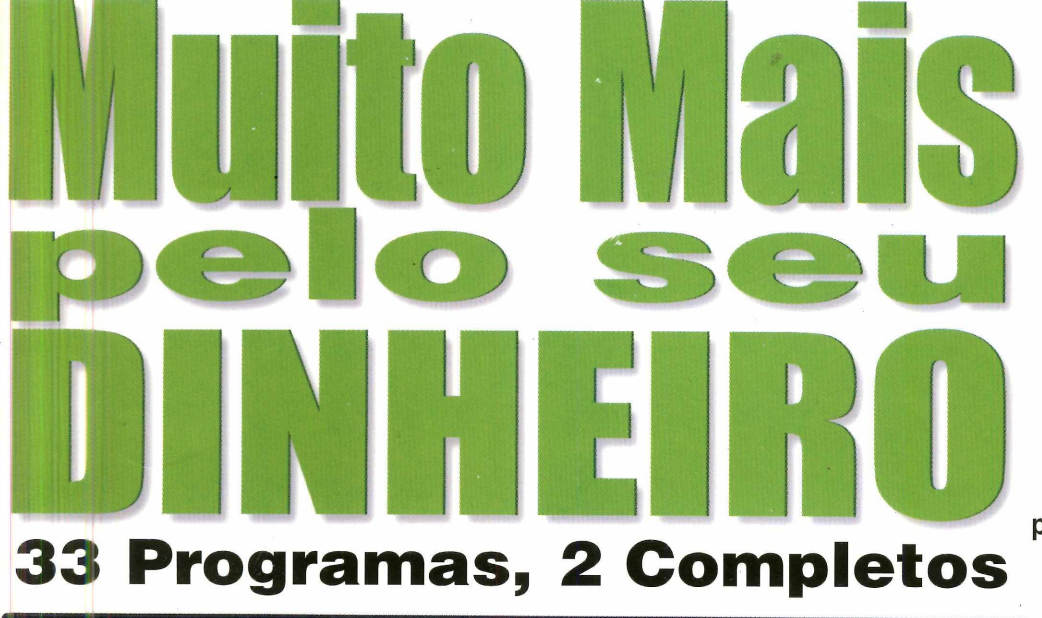

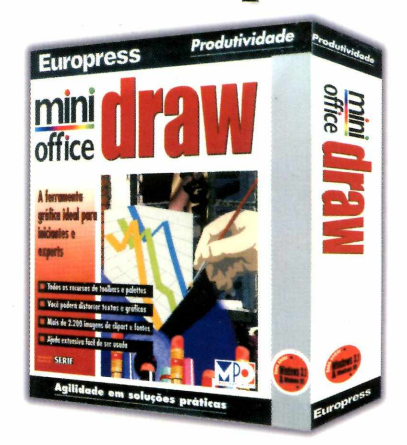

**Com os mesmos recursos do CorelDraw, crie desenhos profissionais. Programa completo, sem restrição e fácil de usar.** Custa R\$ 57,<sup>00</sup> nas lojas

### **Contatos Imediatos**

**Agenda de telefone extremamente prática, capaz de fazer a ligação telefônica e até enviar e-mails automaticamente. Programa completo, sem restrição e fácil de usar**

# **E mais 31 programas**

- **5 para Internet**
- **11 Jogos**
- **3 Screen Savers**
- **12 Aplicativos**

## **Detalhes no verso**

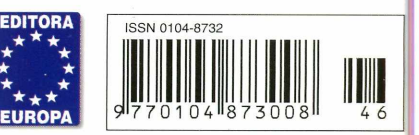

www.europanet.com.br

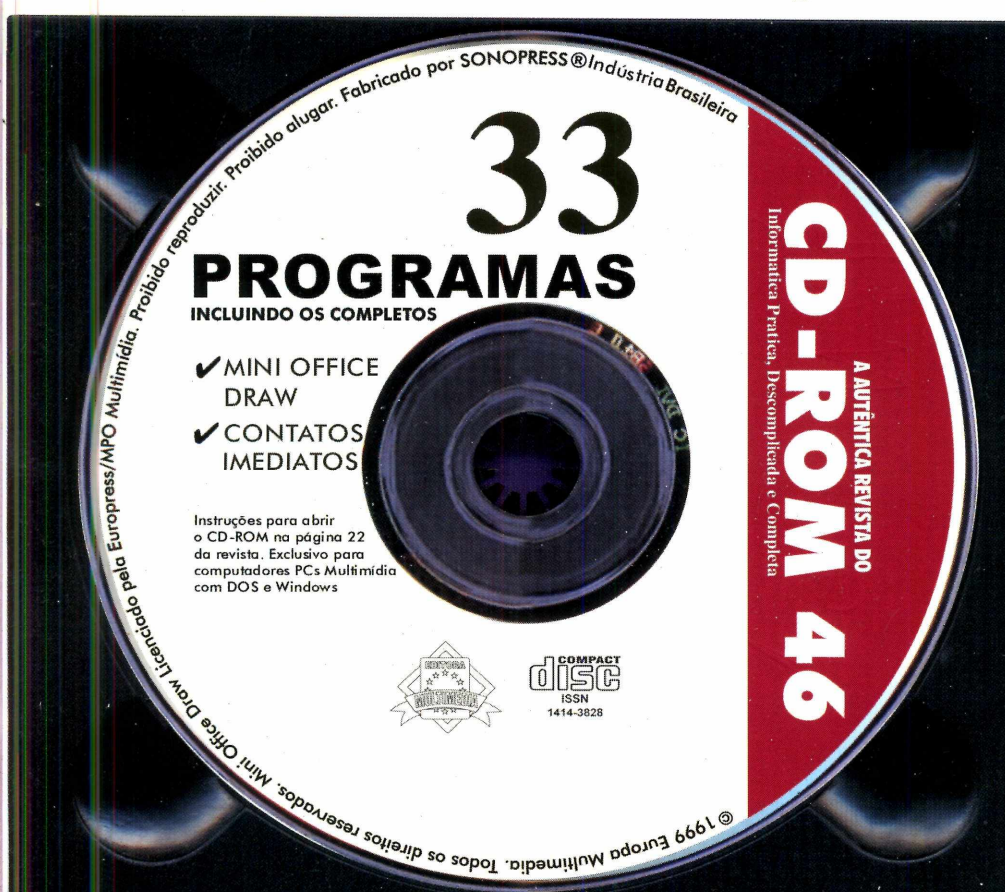

#### port são pau  $\overline{a}$  $e<sub>c</sub>$  $\Omega$  $\epsilon$

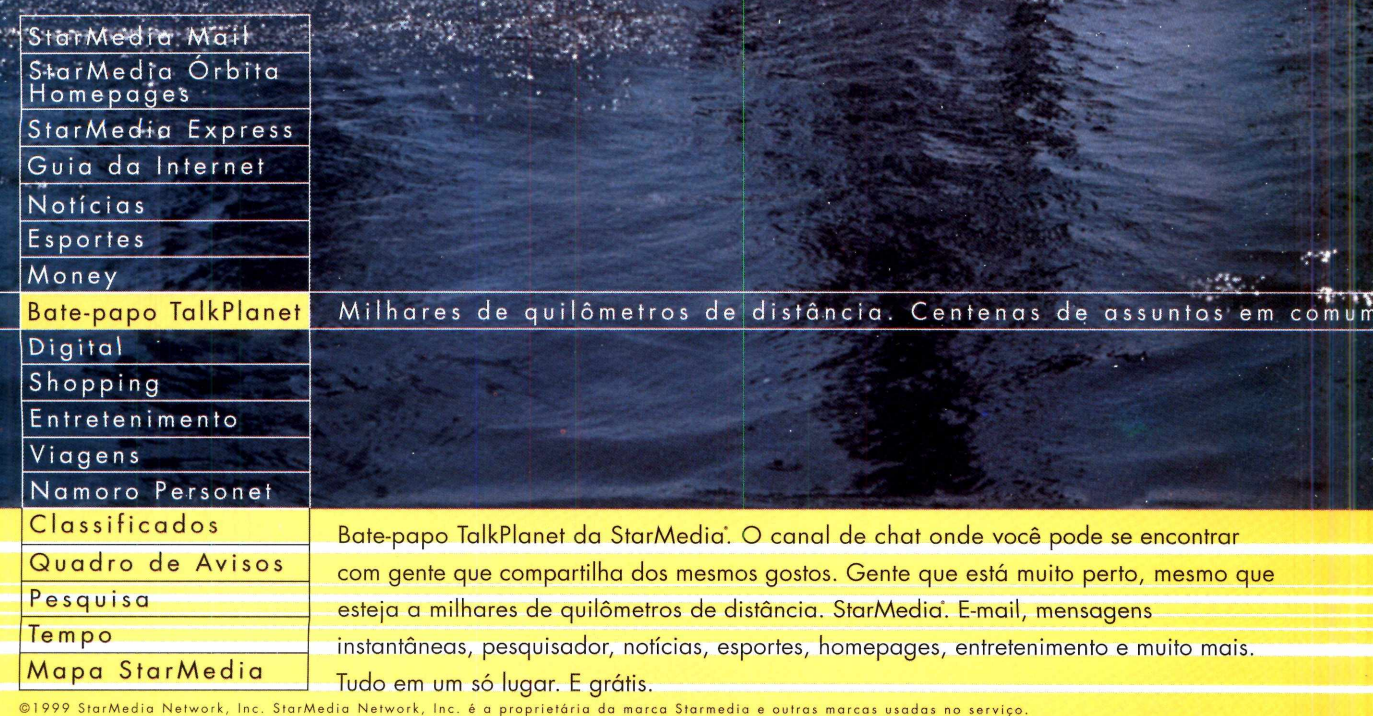

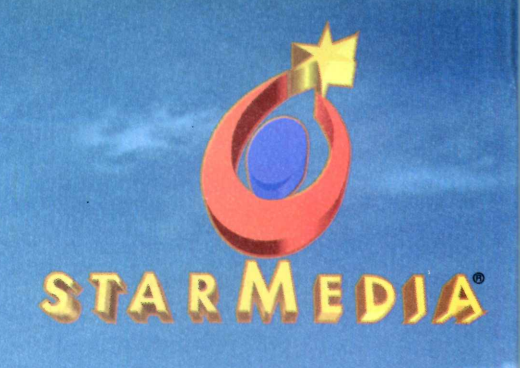

#### rio de janeiro  $\alpha$  m

WWW.Starmedia.com.br A comunidade Nº1 da Internet no Brasil

**CAN TOO AT ANY AND INCOME.** 

## *AO LEITOR*

*H Segredo pode não ser a melhor palavra, por se tratar de á um segredo entre a Revista do CD-ROM e seus leitores. uma publicação que vai para todo o Brasil. Mas, como definir esta intimidade que faz com que os leitores influenciem todas as decisões das revistas? Por exemplo, na edição anterior, retiramos a caixinha plástica, tentando segurar nossos custos.*

*Assim que a revista chegou aos assinantes e às bancas, comecei a receber alguns e-mails reclamando da decisão. Logo travava polêmicas com leitores como o Custódio, o Alexandre e o Paulo. Eles garantiam que poderiamos subir o preço da Revista do CD-ROM que eles - e você também, caro leitor - continuariam comprando, desde que a caixinha plástica voltasse. Por outro lado, aqui na Editora Europa, tanto o Aydano, editor, como o Abílio, diretor operacional, se recusavam a sequer considerar a possibilidade de aumento do preço. "Não podemos passar para dois dígitos", defendia Abílio.*

*Estabelecido o impasse, começou uma verdadeira operação de guerra de revisão de custos. Ao final, conforme você comprovou, os dois lados venceram: a caixinha está de volta e o preço permaneceu.*

*Se esta discussão aconteceu, há coisas que para nós são indiscutíveis. A garantia de nossos produtos é a principal delas. Quando um disco apresenta algum problema, fazemos questão de substituí-lo. E, se alguns lotes podem ter problemas, como pareceu ocorrer no disco da edição 45, radicalizamos e estamos dando o disco novamente. E olha que são 100.000 cópias novas. Mas não há outra solução para uma empresa que tem como meta a Qualidade e a Excelência em Serviços. Um "segredo" que você, tenho certeza, preza tanto quanto nós.*

#### **Roberto Araújo Diretor de redação araujo @ europanet.com.br**

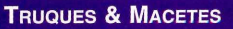

Dicas avançadas para localizar arquivos no Windows, como associar um tipo de arquivo a um programa e ainda truques especiais para *Capitain Claw* ......8

#### **UPGRADE**

As principais notícias do mundo da informática no Brasil e no mundo para você ficar sempre bem informado..........10 Use gráficos do *Excel* no *Word* . . .16 Teste: Rio x MP Man: descubra qual o melhor MP3 player . . . . . . . 18

#### **DVD**

As novidades no mercado mundial e também os lançamentos em filmes, como Central do Brasil, de Walter Salles Jr., e Dublê de Corpo, de Brian de Palma, entre outros ..........20

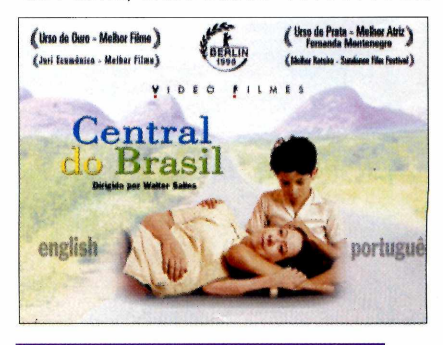

#### **Como R o d a r s e u CD-ROM**

O que você precisa saber para aproveitar melhor seu CD-ROM . . 22 Guia eletrônico de Internet......24

#### **Publicidade Outras Praças**

**Brasília** (061) 242-9590 - New Business **Nordeste** (071) 929-6624 - Ângela Freitas **Paraná** (041) 262-7446 - Helenara Andrade **Rio G. do Sul** (051) 233-1587 - Rose Isoppo **Sta Catarina** (048) 223-3968 - Geraldo Nilson

**Publicidade Estados Unidos e Canadá** Global Media Fone: 001 (650) 306-0880 Fax: 001 (650) 306-0890

**Marketing** Joelma R. Dantas, Jonilson Barbosa, Jackeline Monjarás, Mirian Duenhas (criação)

**Circulação** Elaine Prisco, Ézio S. Vicente

**Desenvolvimento de Pessoal** Tânia Marilia Ribeiro **Atendimento ao assinante** São Paulo: (011) 816-6767 Outros Estados: 0800-55 7667

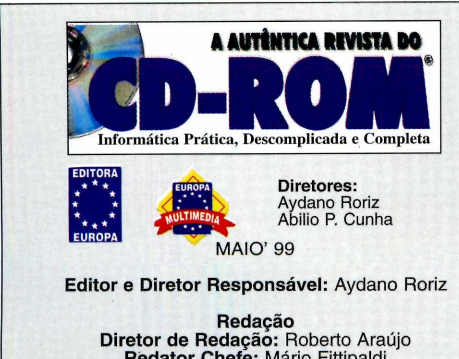

**Diretor de Redação:** Roberto Araújo **Redator Chefe:** Mário Fittipaldi **Editor Assistente:** Luiz Siqueira **Redação:** Toni Cavalheiro **Jornalista Responsável:** Roberto Araújo - MTb.10.766 **Editor de Arte:** Welby Dantas **Assistente de Arte:** Adriano Severo **Colaboraram nesta edição:** André Bueno e Beatriz Barbosa

**Produção do CD-ROM** Leandro Calçada, Luiz Siqueira, Marco Clivati, Wilson Roberto Jr. **Webmaster** Alexandre Arima

> **Diretor Operacional** Abilio Cunha

**Assistentes de Diretoria** Flávia Pinheiro

**Publicidade São Paulo** Ligue (011) 816 6767 + ramal desejado

> **Diretor Nacional** Clóvis Borges (r 186) cborges@ europanet.com.br

**Executivos de Contas**<br>Andréa Branco (r 246), Ângela Taddeo (r 210),<br>Maurício Dias (r 244) Rosangela Fernandes (r 212)

**Marketing Publicitário** Rodrigo Cunha (r 240) rodrigo.cunha @ europanet.com.br

surpresure in do sen *Par*<sup>os</sup> *o acrescera pronto cortai í s.0* Dobre aqui A AUTENTICA REVISTA DO **E**uropress **AUTENTICA REVISTA DO** s Revista do CD-ROM Nº 46 - Exclusivo para Micros PC Fabricado por Sonopress Rimo Indústria e Comércio Fonográfico Ltda.<br>Rua Edgar Teotônio Santana, 351 - São Paulo/SP C.G.C 67.562.884/0001-49<br>Este CD-ROM é parte integrante da Revista do CD-ROM. Não pode ser vendido separad Este CD-ROM é parte integrante da Revista do CD-ROM. Não pode ser vendido separadamente. **Informática Prática, Dcscompiicada e Completa** Rua Edgar Teotônio Santana, 351 - São Paulo/SP C.G.C 67.562.884/0001-49 **illliF** Fabricado por Sonopress Rimo Indústria e Comércio Fonográfico Ltda. **Com os mesmos recursos do CorelDraw,**  $\frac{1}{2}$  $\infty$ **crie desenhos profissionais. Programa completo, sem restrição e fácil de usar.** com DOS e Windows **33 Programas, 2 Completos** Custa R\$ 57,<sup>00</sup> nas lojas **Contatos Imediatos E mais 31 Agenda de telefone extremamente prática, programas capaz de fazer a ligação telefônica e até enviar e-mails automaticamente. Programa • 5 para Internet • 12 Aplicativos • 11 Jogos • 3 Screen Saverscompleto, sem restrição e fácil de usar**

 $\overline{r}$ 

#### Programas da Edição 46

Ulead Cool 360 MausTrap CyberWorld **CyberWorld Annoucement Player** Beat Down<br>17 Fontes **Communist Communist CyberWorld Accient Ivory** HammerHead Rhythm Stattion Kit de<br>Hanami **Mandice** Hanami **1996**<br> **Hanami 1996**<br> **Hanami India india in the University Completor Completor Completor Completor Completor Completor** JxClock Screen Saver Desinstalador **Completos** Geiss Screen Saver Dancing Hearts Screen Saver **Jogos**

Ray Dream 3D **The State of State United State Control** Collection<br>
Collectilla 3.3 **Collection**<br>
Marble Dropedias Collection Chilistória Go!Zilla 3.3 Marble Drop História<br>Automail Marble Descartes Enigma Automail **Descartes Enigma** Net2Phone Capsule 1.0 Capsule 1.0 Variedades<br>
Firehand Ember Pro 3.8.2 Monsters & Mayhem Vip-mail Firehand Ember Pro 3.8.2

**Lazer** ClickSave Tray Manage 5.0 B-Puzzle 2.0<br>Ulead Cool 360 MausTrap Clead Cool 360 Júnior - Tabuada 1.0<br>Kit de Acesso Mandic

Nascar Revolution **Aplicativos Half Life Community Community Community Community Community Community Community Community Community Community Community Community Community Community Community Community Community Community Community Communi** 

Contatos Imediato

#### **PARA RODAR O CD-ROM NO WINDOWS 95 E 98**

OCD-ROM tem auto-reprodução no Windows 95 e 98. Basta<br>Colocá-lo na bandeja do drive de CD-ROM e aguardar alguns segundos para que a interface apareça na tela automaticamente. Mas, dependendo da configuração, isso não acontece. Nesse caso, faça o seguinte:

1 - Clique no botão Iniciar e escolha Executar. 2 - Digite D:\CDROM e Dê OK. O disco deve rodar. (substitua D: pela letra correspondente ao seu drive de CD-ROM).

#### **PARA RODAR O CD-ROM NO WINDOWS 3.1**

- 1 Coloque o disco na bandeja do drive de CD-ROM.
- 2 Na tela do Gerenciador de Programas, clique Arquivo (ou *File*, se o Windows for em inglês).
- **3** Clique em Executar *(Run).* Na caixa de diálogos que se abre, digite: D:\CDROM (ou, no lugar do D, a letra correspondente ao drive de seu CD-ROM). Dê OK.

Após a animação de abertura da Europa Multimedia, surge a tela principal do CD-ROM. A partir daí, basta clicar sobre a opção desejada para ver o conteúdo de cada pasta.

# *SUMÁRIO*

#### **PROGRAMAS COMPLETOS**

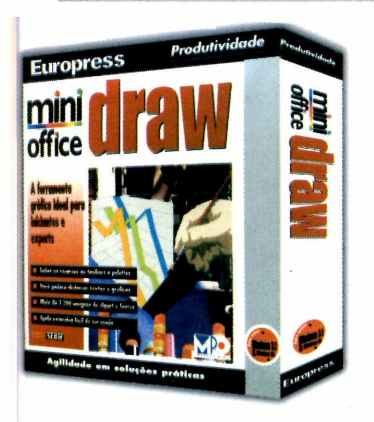

Mini Office Draw - programa para criar ilustrações vetoriais com qualidade profissional, que podem ser utilizadas em publicações impressas ou em páginas de Internet ...................... 26

Contatos Imediatos - uma agenda que permite cadastrar nomes, endereços, telefones e e-mails. Disca e envia mensagens automaticamente ...............32

#### **APLICATIVOS**

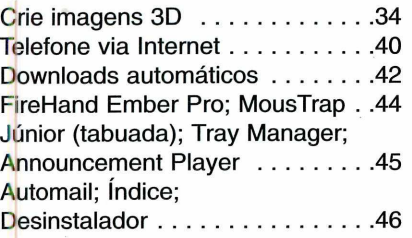

#### Fax: (011) 867-8583 E-mail: atendimento @ europanet.com.br

Cecilia Tomazelli (Supervisora) Fabiana Lopes (Coordenadora) Alessandro Donadio; Carla Dantas; Elaine Leardini Elisangela Xavier Ferreira, Elisangela Tokashiki; Ivania Pinto; Renata Kurosaki; Ronie de Souza

**Suporte Técnico (011) 870-0538** E-mail:suporte @ europanet.com.br Marco Clivati (Coordenador) Fábio Ganido, Flávio Tâmega, Julio Wecchi

**Números Anteriores** Peça ao seu jornaleiro

**Na Editora Europa<br>Rua M.M.D.C nº 121 São Paulo, SP<br>CEP 05510-021,** Fone: 0800 55 7667, Fax: (011) 867-8583<br>Pela Internet: [www.europanet.com.br](http://www.europanet.com.br)<br>E-mail: atendimento *@* europanet.com.br<br>A **Revista do CD-ROM** (ISSN - 0104-8732) é

#### LAZER

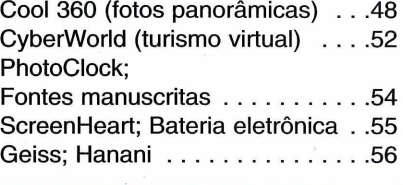

#### **J**ogos

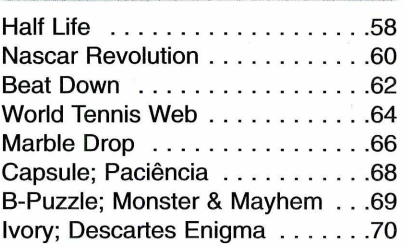

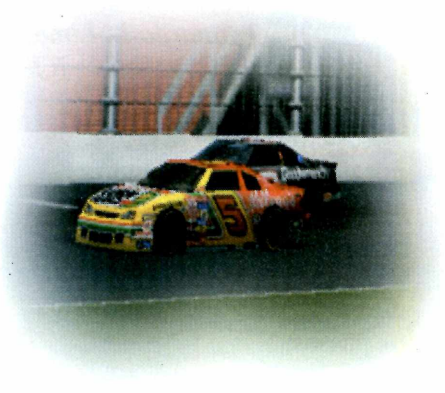

#### **GUIA DO CD-ROM**

Confira os lançamentos em CD-ROM testados e avaliados pela equipe da Revista . . . . . . . . . 72

uma publicação mensal da Editora Europa Ltda. O CD-ROM é parte integrante desta edição, não podendo ser vendido separadamente. **A Editora Europa não se responsabiliza pelo**

**conteúdo dos anúncios de terceiros.**

**Distribuidor exclusivo para o Brasil:**<br>DINAP S/A - Estrada Velha de Osasco, 132<br>Jd. Belmonte - Osasco - SP<br>Fone: (011) 868-3000

**Fotolitos:** Fast Graph e Class **Impressão:** W. Roth

Somos Filiados à **Associação Nacional dos Editores de Revistas**

#### **ANER**

**IVC - Instituto Verificador de Circulação** i i i i

Tiragem desta edição: 100.000 exemplares --------- *m*...........................

#### **PARA FALAR COM A EDITORA EUROPA**

#### **• Atendimento ao assinante e compra de números anteriores**

egunda à Sexta das 8:00 às 20:00 horas Sábados das 9:00 às 15:00 horas

Rua M.M.D.C., 121 - São Paulo, SP CEP 05510-021 Na Grande São Paulo: (011) 816-6767 Outras localidades: 0800 55 7667 Fax: (011) 867-8583 **Internet: www.europanet.com.br<br>E-mail: [atendimento@europanet.com.br](mailto:atendimento@europanet.com.br)** 

#### **• Redação Revista do CD-ROM**

Rua M.M.D.C., 121 - São Paulo, SP CEP 05510-021 Fone: (011) 816-6767 - ramal 376 Fax: (011) 867-8583 E-mail: [revista.cd-rom@europanet.com.br](mailto:revista.cd-rom@europanet.com.br)

**• Suporte Técnico** Fone: (011) 870-0538 Fax: (011) 867-8583 E-mail: [suporte@europanet.com.br.](mailto:suporte@europanet.com.br)

gunda à Sexta das 8:00 às 12:00 horas e das 13:00 às 18:00 horas

#### **• Para anunciar**

São Paulo: (011) 816-6767 – ramal 186<br>Fax: (011) 867-8583 E-mail: [cborges@europanet.com.br](mailto:cborges@europanet.com.br)

#### **REVISTA DO CD-ROM NA INTERNET**

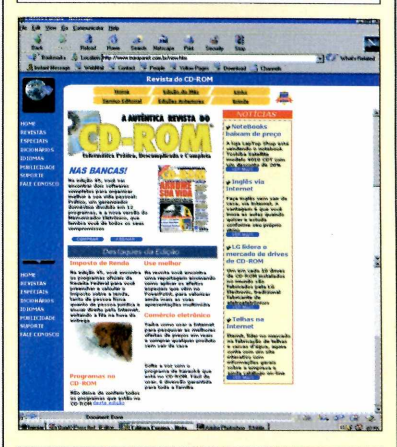

VOCÊ É NOSSO CONVIDADO. O ENDEREÇO DO SITE É **[www.europanet.com.br/cd-rom/](http://www.europanet.com.br/cd-rom/)**

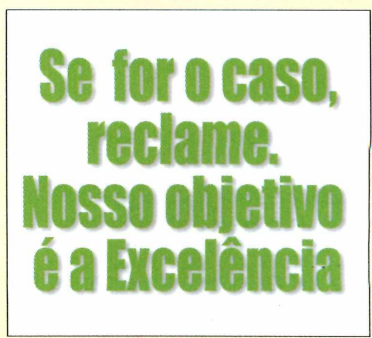

DICAS

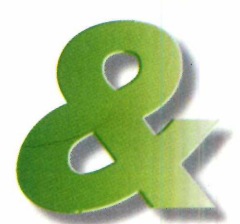

#### **DICA DO LEITOR**

#### **Captain Claw**

S e você está tendo muitas<br>S dificuldades em vencer no jogo e você está tendo muitas Captain Claw, agradeça ao leitor André Henrique de Brito, que enviou diversas dicas para facilitar sua vida. Para usar os códigos, basta ativar a tecla *Caps Lock* e digitar a seqüêncía de letras indicadas a seguir.

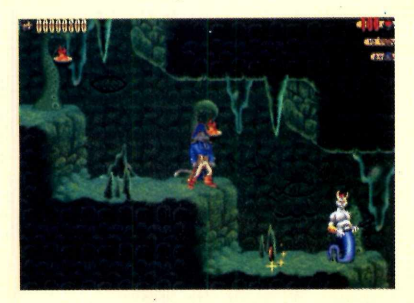

**MPBUNZ** - Claw fica super poderoso. **MPFREAK** - Você ganha um rato vermelho. **MPPLAYALLDAY** - Vidas infinitas e todos os ataques especiais infinitos. **MPLOADED** - Recarrega a munição do revólver. **MPJORDAN** - Você ganha um super pulo. **MPCASPER** - Torna-se invisível. **MPSTOPWATCH** - O tempo que você gastou na fase será exibido na tela. **MPAPPLE** - Restaura a sua energia. **MPFRANKLIN** - Você ganha uma espada de luz.

#### **Associação de arquivos**

*Tenho um Windows 98 e, sempre que tento abrir um arquivo com extensão .JPG, o computador pede para fazer a associação. O mesmo acontece com os arquivos com extensão .WAV. Qual programa devo associar para poder abrir estes arquivos?*

> *Leonardo L. Lima Lages* **-** *RJ*

Este problema ocorre porque não existe nenhum aplicativo configurado para abrir arquivos do tipo JPG ou .WAV. O problema não é difícil de ser solucionado. Siga os passos:

**1** Entre no *Windows*<br>*Explorer*, localize um<br>arquivo do tipo .JPG, clique Entre no *Windows Explorer*, localize um com o botão direito do mouse sobre ele e selecione a opção *Abrir com.*

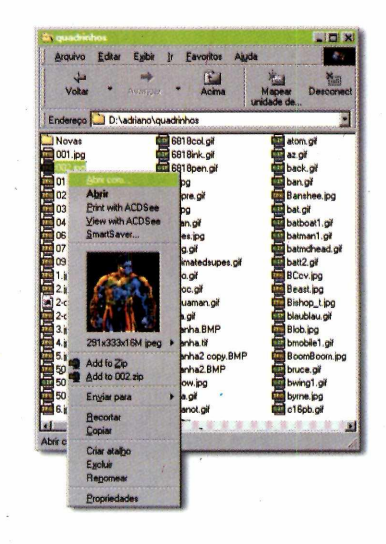

2 A lista da maioria dos<br>seu Windows aparece. Basta A lista da maioria dos aplicativos instalados no selecionar o *Internet Explorer* (Iexplore) ou o *Netscape* (Netscape). Outra opção (válida só para o Win 98) é selecionar o *Paint* (MSPaint.exe). Dê OK.

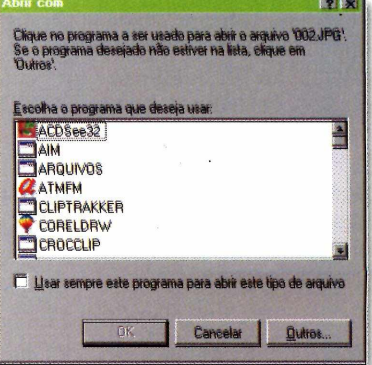

**3** Repita o procedimento<br>para os arquivos .WAV,<br>mas, desta vez, escolhendo o Repita o procedimento para os arquivos .WAV, *Sound Recorder* (Sndrec32) ou o *Media Player* (Mplayer). A associação estará criada. Depois, para abrir arquivos desse tipo, basta dar um duplo clique sobre eles.

#### **Linux: Que bicho é esse?**

*Tenho ouvido falar muito sobre o Linux e ainda não entendi bem do que se trata. Ouvi dizer que ele é um sistema como o Windows, só que gratuito. Afinal, o que é o Linux na verdade?*

> *Marcelo Alves Freitas Salvador - BA*

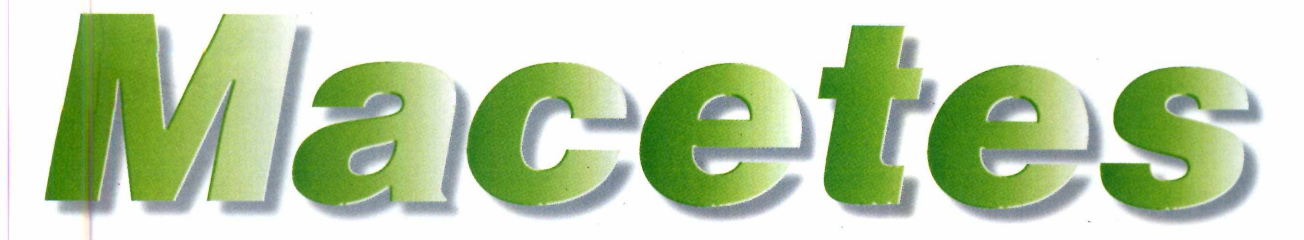

O Linux é um sistema operacional como o Windows, só que muito mais técnico e por enquanto mais difícil de ser utilizado. Foi desenvolvido pelo finlandês Linus Torvalds e contou com a colaboração de programadores do mundo inteiro, que mandaram suas contribuições via Internet. Por isso ele é gratuito.

O sistema está em fase de evolução e é a maior ameaça ao monopólio da Microsoft no mercado de sistemas operacionais. Além de ser de graça, o Linux é famoso por ser mais estável e seguro do que o Windows. Estudantes e profissionais de informática já aderiram ao sistema graças a Iodas estas vantagens.

O problema é que, por enquanto, não se recomenda que usuários de nível básico ou intermediário se aventurem a instalar o Linux. Quem quiser saber mais pode conferir a edição n° 22 ou n° 24 da Revista PC Master, também publicada pela Editora Europa, que distribuiu uma versão completa do programa e vem publicando um curso básico com os principais comandos e operações do Linux.

#### **Desfazer operações**

*Existe alguma maneira de desfazer operações de cópia, movimentação e remoção de arquivos efetuadas dentiv do Windows Explorer?*

*Campinas - SP*

#### **DICA DA REDAÇÃO**

#### LOCALIZAÇÃO DE ARQUIVOS

**O** Windows 95/98 tem uma ótima ferramenta para<br>encontrar um arquivos. É possível, inclusive,<br>encontrar um arquivo procurando por textos que ele Windows 95/98 tem uma ótima ferramenta para localizar arquivos. É possível, inclusive, contenha. Por exemplo, se você sabe que tem um documento gerado no *Word* que contém a palavra "astronauta", mas não se lembra do nome do arquivo, faça o seguinte para localizá-lo:

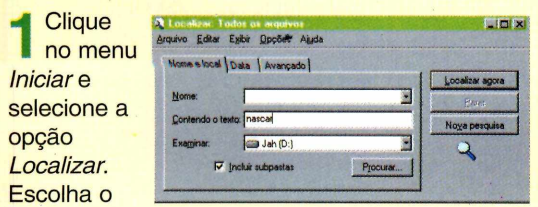

item *Arquivos ou Pastas.* No caso do Win 95, clique na aba *Avançado* da janela que se abre.

**2** na caixa *Contendo Texto* (no exemplo, a Digite a expressão que você quer encontrar palavra "astronauta").

3 Agora,<br>**bet**ão *Leas* (i Agora, botão *Localizar* e todos os arquivos que possuírem o texto digitado serão exibidos automaticamente

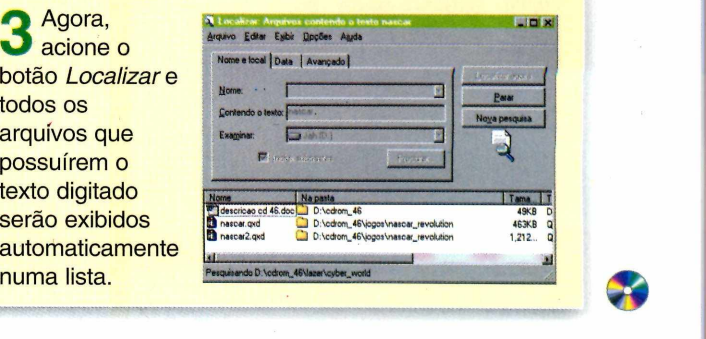

Para desafazer uma operação com arquivos feita no *Windows Explorer*, basta apertar Ctrl + Z imediatamente após a operação para que ela seja desfeita. Ou então selecionar, no menu *Editar,* a opção *Desfazer.* Mas lembrese de que isso deverá ser feito imediatamente depois da operação errada. Do contrário, o processo de nada adiantará.

#### **ALTERAÇÃO**

O endereço para baixar o aplicativo *Remote Selector*, que destrava o Kit DXR-2 de DVD da Creative Labs para executar DVDs de todas zonas, publicado na edição nº 44, foi alterado. O novo endereço é: [http://www.visualdomain.net/.](http://www.visualdomain.net/) Clique em *Remote Selector* no menu principal e, em seguida, no item *Download.*

#### **Envie suas dicas e dúvidas para:**

**Fax:** (011) 867-8583<br> **E-mail**[:suporte@europanet.com.br](mailto:suporte@europanet.com.br)<br> **Endereço**:Rua MMDC, 121<br>
São Paulo - SP CEP: 05510-021

#### **UPGRADE**

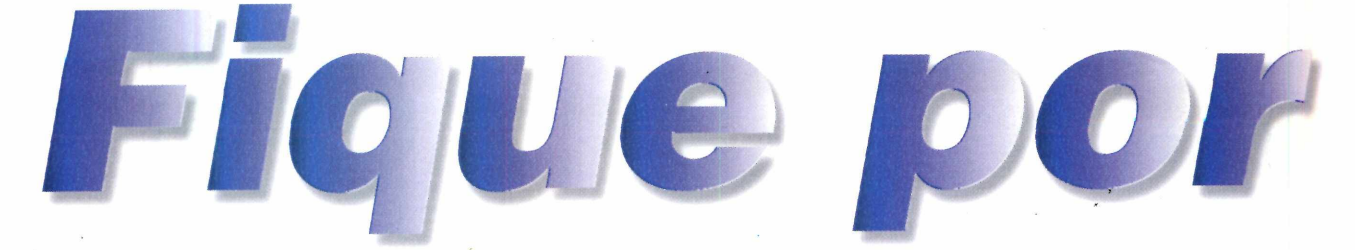

*Atualize-se com as principais notícias da informática no Brasil e no mundo, e fique por dentro também de tudo o que está acontecendo na rede mundial de computadores*

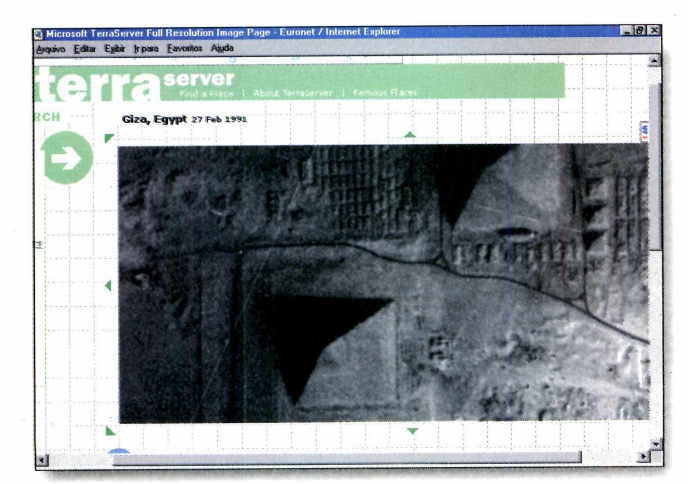

# *A Terra vista do espaço*

**A** Internet, sempre chamada de *cyberspace*, agora<br>virou a porta de entrada de quem quer conhecer o Internet, sempre chamada de *cyberspace,* agora espaço de verdade - ver a Terra de todos os ângulos, da câmera de um satélite. Isso é possível através do banco de dados *TerraServer,* mantido na Internet pela Microsoft, que utiliza o serviço de satélites russos

Spin-2 para exibir fotos de todo o planeta. Para usar o *site,* basta acessar *[www.terraserver.com](http://www.terraserver.com)* e digitar o nome da cidade que você quer ver, ou então clicar sobre uma foto ou mapa para chegar ao ponto específico que deseja ampliar.

A resolução máxima das fotos chega a 2 metros, ou seja, é o suficiente para ver um carro e identificar ruas e edifícios nas cidades. Por enquanto, o *TerraServer* exibe apenas fotos de locais na América do Norte, Europa e alguns pontos turísticos de outros continentes - como as pirâmides do Egito (à esquerda), a Praça da Paz Celestial (em Pequim) ou o Coliseu (Roma) . Basta clicar em *Famous Places* (lugares famosos) para ver esses locais. Também há cenas de impacto, vistas do céu: o cemitério de aviões

B-52 no deserto do Arizona, nos Estados Unidos. Como a Microsoft pretende ampliar o *TerraServer* para incluir todos os países, é capaz que um dia você possa ver a sua

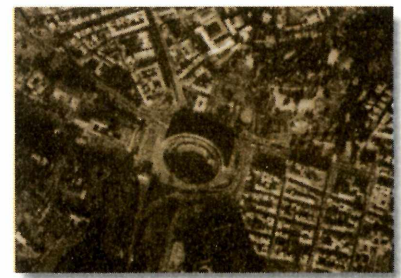

casa em uma foto *o Coliseu, em Roma, visto na* foto do arquivo TerraServer

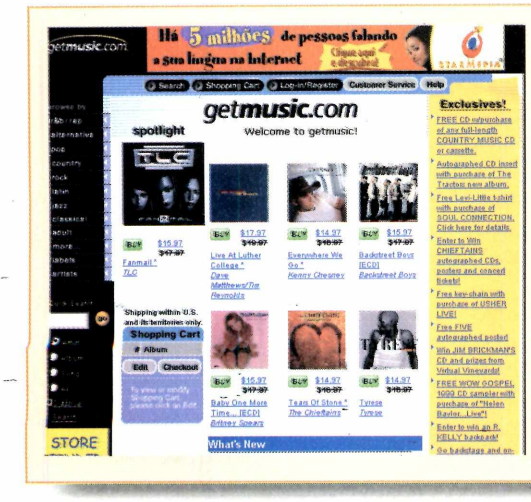

# *União de gigantes*

**A BMG Entertainment e a Universal Music, gigant** indústria fonográfica, vão unir forças para tentar BMG Entertainment e a Universal Music, gigantes da conquistar na Internet o mesmo poder que têm fora da rede. A aliança envolve a unificação das operações de Internet para criar um *megasite* de venda de CDs, o *GetMusic* [\(www.getmusic.com\)](http://www.getmusic.com). O objetivo é conquistar o primeiro lugar nas vendas on-line, ocupado atualmente por *sites* como a Amazon.com e a CDNow. O *GetMusic,* além de fazer sugestões de CDs para o consumidor comprar, terá "canais" exclusivos para cada gênero musical.

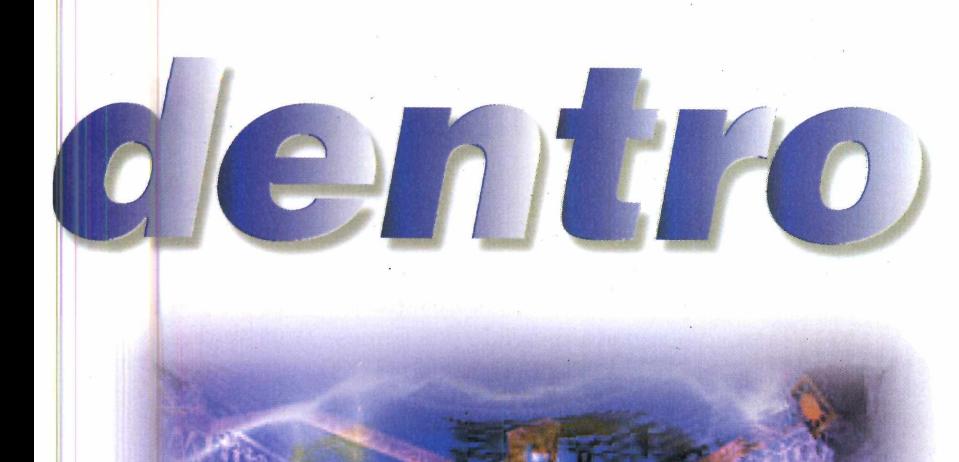

# *Novos jogos exigem upgrade*

**Q** uem vive feliz usando um computador de 233 MHz ou menos vai se surpreender com as exigências de hardward menos vai se surpreender com as exigências de hardware dos novos jogos da Electronic Arts. Para usufruir dos games *Lands of Lore III* e *Redline,* a empresa recomenda um computador com processador Pentium II 266 MHz, placa aceleradora 3Dfx e 1 GB de disco rígido. Os novos jogos, lançados no Brasil em abril, são campeões em exigência de recursos. Também, pudera: foram construídos usando uma nova tecnologia de computação gráfica tridimensional para acelerar a animação das cenas na tela.

Os games também têm desafios atraentes: *Lands of Lore III* (quatro CD-ROMs, por R\$ 72,00) leva o usuário ao mundo de Glandstone, onde ele deve combater o tirano Copper LeGré usando muita magia e inteligência; já *Redline* (um CD-ROM, R\$ 62,00) é uma aventura futurista ambientada no ano 2066, quando uma hecatombe nuclear cria um mundo regido por gangues marginais, ao estilo do filme *Mad Max.* Nesse jogo, o usuário deve ganhar a confiança de sua gangue, mostrando habilidade em lutas, tiroteios e competições automobilísticas.

#### **CURTAS**

#### **Creative já tem walkman digital** A Creative Labs anunciou que vai lançar ainda este trimestre um aparelho de som portátil para tocar arquivos de som MP3. O aparelho deverá chegar ao mercado com o nome de *Nomad.* Seu diferencial é que, além de tocar arquivos MP3, permitirá que o usuário grave mensagens de voz.

#### **Sony prepara o 'Netmarí**

A Sony, criadora do Walkman e do Discman, está desenvolvendo um novo aparelho de som portátil - já apelidado de *Netman* - para concorrer com o *Rio PMP300, da Diamond,* e o *MPMan,* da Gradiente. O novo aparelho, que chegará ao mercado no início do ano que vem, terá uma diferença em relação aos rivais: não utilizará o formato de áudio MP3. A Sony aposta em outro formato de áudio desenvolvido por ela mesma que possui dispositivo de proteção contra a pirataria de músicas. Resta saber se o produto vai emplacar: já há 10 milhões de *players* de MP3 no mercado (em softwares e hardware), diz o *Forrester Research,* um importante instituto de pesquisas dos Estados Unidos.

#### **Rádio e TV via Internet**

A Real Networks, fabricante do programa *RealPlayer,* que reproduz áudio e vídeo transferidos em tempo real da Internet, lançou um novo *site* que oferece a programação de mais de 1.700 rádios e estações de TV e cerca de 500 eventos ao vivo diariamente. Para acessar o *site,* digite no seu navegador de Web (Netscape ou Internet Explorer) o endereço *realguide.real.com.*

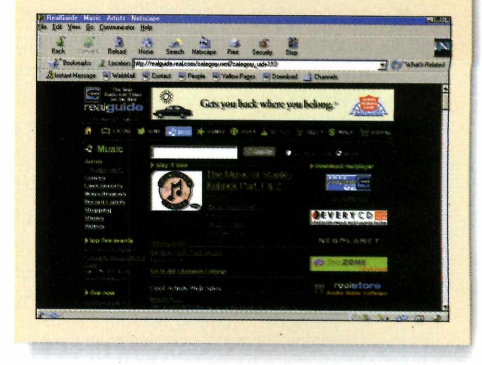

#### **UPGRADE**

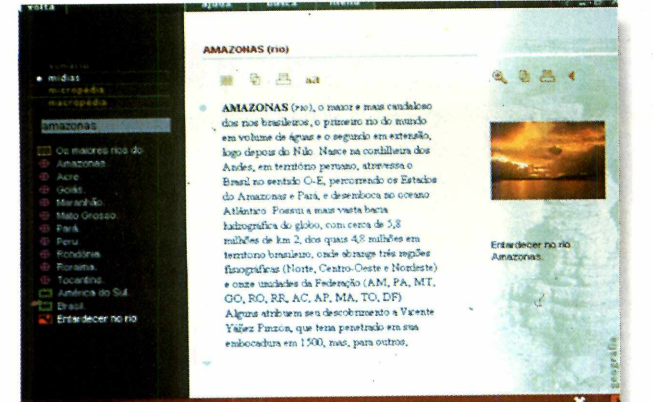

# *Enciclopédia digital*

**A** coleção de livros de capa dura guardada na<br>
sua estante acaba de ficar ainda mais velha. sua estante acaba de ficar ainda mais velha. A Editora Delta está lançando no Brasil a *Enciclopédia e Dicionário Koogan-Houais Digital 99,* uma das mais completas obras de referência do país, ampliada este ano em 6 mil novos verbetes, que totalizam 80 mil entradas de texto. O produto, que conta com atualização gratuita via Internet, oferece também 8 mil fotos, 120 minutos de *slide shows* (fotos com narração), 60 minutos de vídeo, 5 horas de áudio (4 horas da "vozoteca" e 2 mil verbetes com locução) e a conjugação de todos os verbos da língua portuguesa em seu dicionário. O atlas no CD-ROM possui, ainda, 220 mapas que incluem todos os países, os estados e capitais do Brasil e as principais cidades do mundo. À venda a partir do dia 5 de maio, o produto custará R\$ 69,95.

## *Mais velocidade para animações 3D*

A 3dfx Interactive, empresa que ficou fai<br>por desenvolver os *chips* aceleradores 3dfx Interactive, empresa que ficou famosa Voodoo (pronuncia-se "vudú"), está introduzindo uma nova linha de produtos que promete revolucionar o mercado dos games. Trata-se das placas VoodooS 2000, Voodoo3 3000 e Voodoo3 3500, todas fabricadas a partir de uma parceria entre as empresas 3dfx e STB. Os três modelos, que devem chegar às lojas ainda este mês, já sairão de fábrica com 16 MB de memória SDRAM e serão capazes de gerar telas com resolução máxima de 2046 x 1536 pixels. O modelo 2000, o mais simples da linha, é o único que estará disponível em versão com o barramento PCI, permitindo que máquinas mais antigas possam se beneficiar da mais moderna tecnologia 3D. A Voodoo3 2000 chegará ao mercado americano por cerca de US\$ 150, enquanto o modelo 3000 custará em tomo de US\$ 219. Ainda não há previsão de preço para o modelo 3500. Por enquanto, as novas placas só estão disponíveis no exterior.

> *Novas placas aceleradoras Voodoo 3: potência de sobra para animações tridimensionais*

# *MSN no Brasil*

*A Microsoft Network (MSN)*, terceiro maior<br>provedor de acesso e de informações dos  *Microsoft Network (MSN),* terceiro maior Estados Unidos, deverá lançar oficialmente o seu site no Brasil no final de abril. Parte do novo site já pode ser visto em [www.msn.com.br.](http://www.msn.com.br) A inauguração da *MSN Brasil v*ai coincidir com o lançamento da versão 5.0 do *Internet Explorer em* português. A idéia é fazer com que a *MSN* apareça sempre como a primeira imagem no navegador do usuário do Internet Explorer 5.0, assim que ele abrir o programa. A Microsoft quer dessa forma aumentar a

audiência de seu *site* brasileiro e também faturar .corn anúncios na rede. Ao contrário da *MSN* dos Estados Unidos, o serviço brasileiro não concorrerá no mercado de acesso à Internet.

A *MSN Brasil* funcionará apenas como produtora de material de entretenimento e consulta na Internet em português. Deverão ser oferecidos serviços como a busca de informações na *Web,* softwares para transferência e notícias. A fórmula já é conhecida no Brasil: *sites* "portais" (de entrada do usuário na rede) como o Universo Online, Zaz, Zeek e StarMedia já oferecem serviços semelhantes.

# *PC CD-ROM*

# umA **L U + A** <sup>田</sup>十日门IP<del>C</del> QUE A ESPADA ERA A LEI.

Um Game que traz um tempo em que a honra da espada era tudo o que importava num combate.

armas Com uma ferocidade jamais vista, *SILVER* vai te colocar de encontro com Dragões, Cavaleiros | Sanguinários. Feiticeiros e uma série de duelos numa época em que aço e poder eram suas únicas

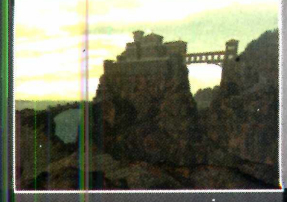

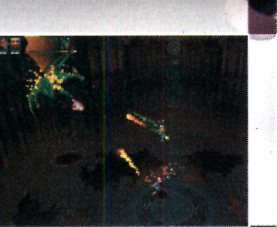

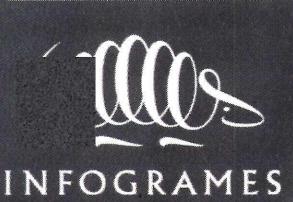

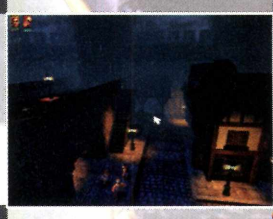

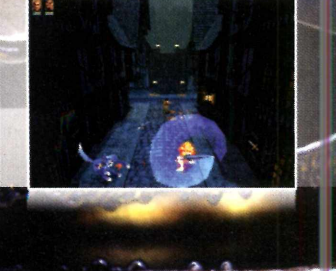

**STP** 

#### **UPGRADE**

#### **CURTAS**

#### **Internet terá 200 milhões de usuários no ano 2000**

A Internet terá mais de 200 milhões de usuários até o ano 2000, prevê estudo da Organização das Nações Unidas (ONU), cujos números são considerados conservadores pela maioria dos analistas de mercado. Em 1998, a ONU previu que a "população de internautas" estivesse entre 25 milhões e 30 milhões de usuários. Alguns institutos de pesquisa independentes, como o Telcordia Technologies, dos Estados Unidos, calculavam o número de internautas nesse ano em 183 milhões. Seja qual for o

número, uma coisa ^ é certa: no ano 2000, a rede terá uma população maior do que a maioria dos países incluindo o Brasil.

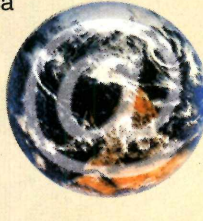

**Windows 2000 terá música digital**

A Microsoft vai incluir um recurso no Windows 2000 que deverá controlar a distribuição e o pagamento de arquivos de áudio digitais (como o MP3), copiados da Internet em *sites* de venda de música. A Microsoft vai adotar, porém, um formato de áudio diferente do MP3, desenvolvido por ela mesma. Trata-se do *MS Audio 4.0*, uma tecnologia de áudio que atinge o dobro da compressão dos arquivos MP3 mas tem qualidade de som superior, diz a empresa.

#### **Novo Windows 98 chega em junho**

A Microsoft está prevendo lançar em junho uma atualização do seu sistema operacional atual, o Windows 98. Batizada de *Windows 98 SE* (ou seja, *Second Edition,* ou segunda edição), a nova versão contém todas as correções de falhas encontradas no produto original e adiciona alguns novos recursos. A versão do programa que chegará às lojas será especial e receberá o nome de *Windows 98 SE Step Up.* Seu preço nos Estados-Unidos deverá ser US\$ 89.

# *Windows de código aberto?*

**U** ma das principais queixas das empresas contra a Microsoft no processo antitruste contra a Microsoft no processo antitruste do governo norte-americano é que a empresa mantém o código-fonte do Windows em segredo. Esse sigilo, dizem elas, impede as outras companhias de desenvolver produtos plenamente integrados ao sistema operacional - dando assim uma vantagem competitiva à Microsoft em relação aos seus concorrentes. Há até quem acuse a empresa de Bill Gates de introduzir funções secretas para "sabotar" os produtos de concorrentes ou fazer com que tenham desempenho inferior.

Nada disso é comprovado, mas o governo americano decidiu agir mesmo assim, por conta das acusações. Ele sugeriu o encerramento do processo antitruste mediante duas propostas: dividir a Microsoft em várias empresas independentes, cada uma responsável por um produto, ou abrir o código-fonte do Windows para o domínio público - como fazem os programadores do sistema operacional Linux. Para surpresa de muita gente, a Microsoft aceitou bem as sugestões: no início da abril, executivos da empresa anunciaram que vão dividir a companhia em cinco partes; ao mesmo tempo, o presidente da empresa, Steve Ballmer, revelou que há estudos na Microsoft sobre a abertura do Windows ao domínio público. "Estamos tentando compreender o real significado do código-aberto", comentou.

# *Internet a cabo m ais perto do Brasil*

**O** s tempos de lentidão<br>
podem estar chegando ao s tempos de lentidão da Internet brasileira fim. A Agência Nacional de Telecomunicações (Anatel) autorizou cinco empresas operadoras de TV a cabo a

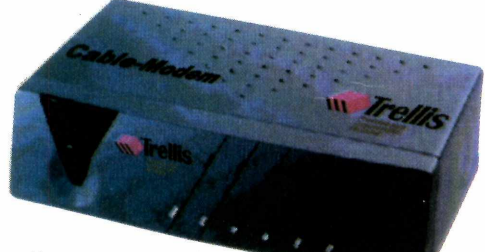

iniciar os testes de conexão de clientes por meio da infra-estrutura de cabos de suas redes.

As conexões à Internet por *cable modem* (modem para cabos coaxiais) são bem mais rápidas do que as de linhas telefônicas convencionais. Nos Estados Unidos, o serviço já é oferecido há mais de dois anos, mas no Brasil a sua implantação ainda depende da regulamentação da Anatel - o que deve ocorrer até agosto. Por enquanto, estão cadastradas a NetSul (Porto Alegre, RS); Net Sorocaba (SP); TV Vídeo Uberlândia (MG); TV Vídeo Cabo (Araguari, MG); e Videomar Rede Nordeste (Fortaleza, CE). Também está sendo lançado, pela Trellis, um modem compatível com o serviço (foto). Agora resta torcer por mais velocidade... logo.

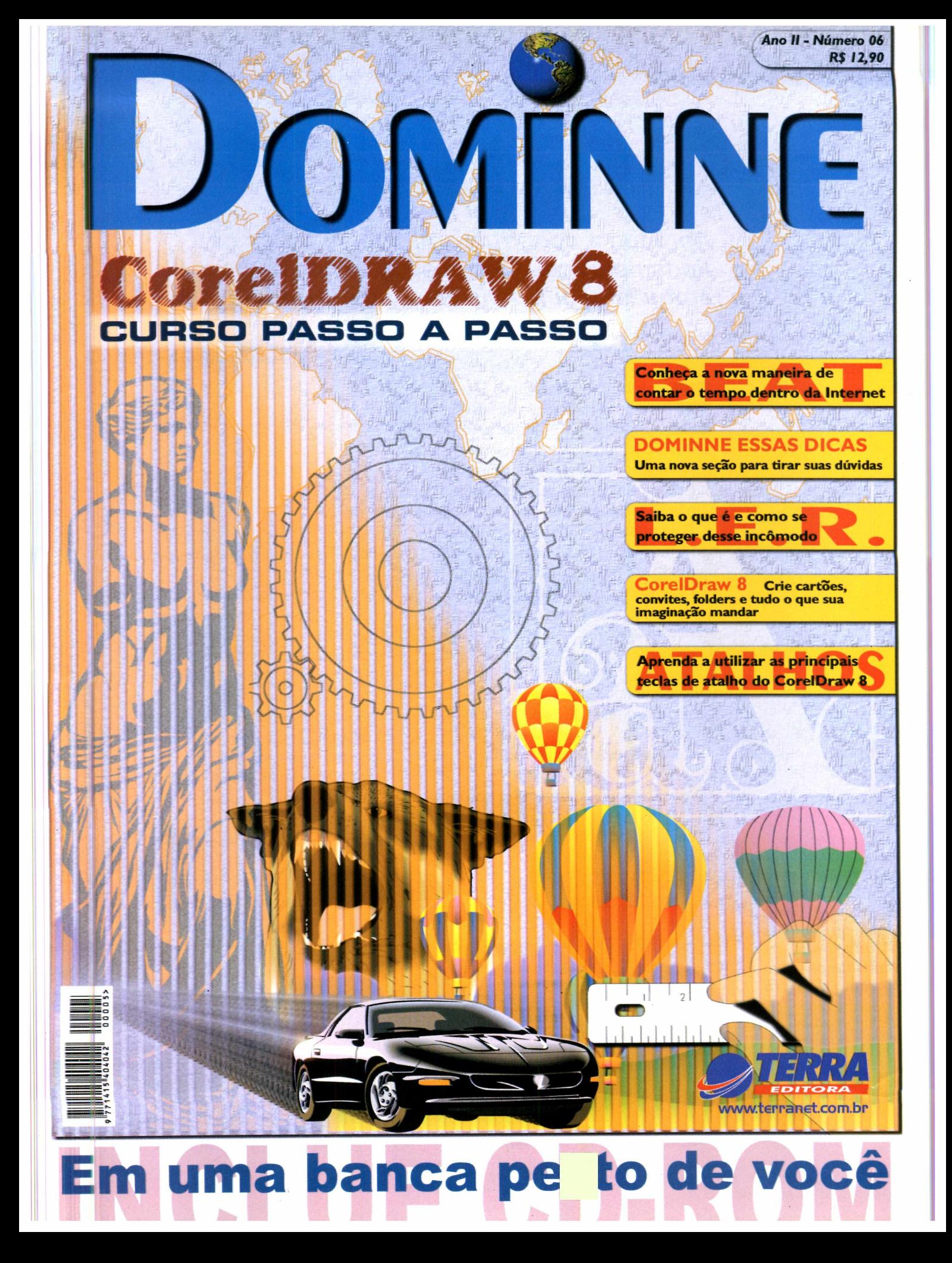

#### UPGRADE I

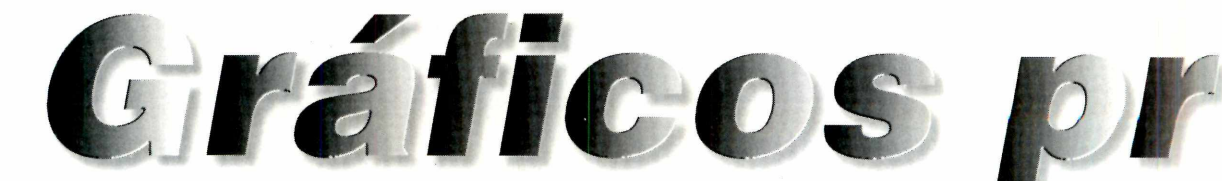

*Aprenda a construir gráficos de todos os tipos no Excel e torne seus textos e apresentações mais elegantes e agradáveis*

#### *Por Luiz Siqueira*

**ELECTE ESTACE EN CONTRE EN CONTRE EN CONTRE EN CONTRE EN CONTRE EN CONTRE EN CONTRE EN CONTRE EN CONTRE EN CONTRE EN CONTRE EN CONTRE EN CONTRE EN CONTRE EN CONTRE EN CONTRE EN CONTRE EN CONTRE EN CONTRE EN CONTRE EN CONT**  certeza: no relatório da escola ou na apresentação da sua **empresa**, você sempre precisa determinado assunto para ilustrar uma situação, tomando seu trabalho mais agradável e compreensível.

Porém, para a maioria das pessoas, constmir estes gráficos é uma operação muito difícil. Mas, a partir de agora, isso vai acabar. Basta seguir o roteiro completo a seguir para constmir seus gráficos usando o Excel (que faz parte do pacote Office) e depois incluí-los nos documentos do Word - ou até do Power Point. Seguindo estes passos, você não precisa saber nada de Excel.

#### **Preparativos iniciais**

Antes de iniciar o processo, você deve decidir qual será o tipo do gráfico que será construído e

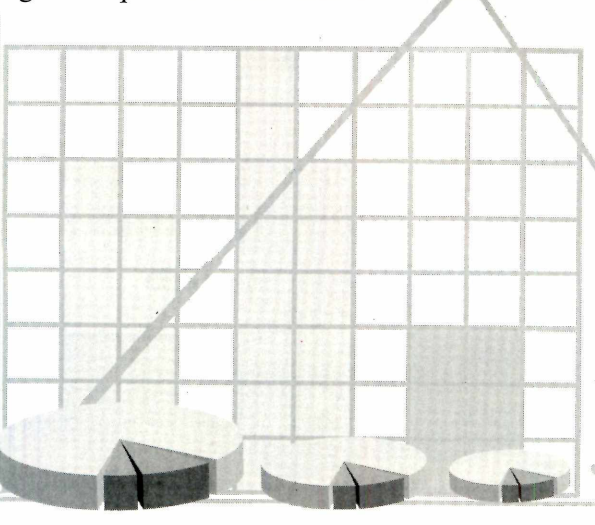

#### **TABELA EXEMPLO 1**

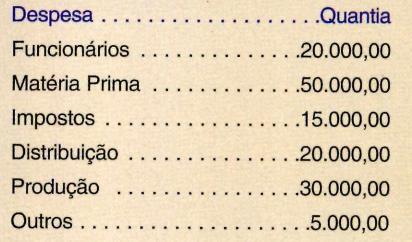

coletar os dados necessários para a sua construção.

O Excel é capaz de gerar diversos tipos de gráficos, desde funções matemáticas até as famosas representações de porcentagem tipo pizza ou torta. Antes de começar, monte uma tabela num papel contendo os valores do gráfico que você quer construir. Como exemplo, vamos constmir um demonstrativo de custos de uma empresa, utilizando os dados da *Tabela Exemplo* (acima).

#### **Construindo o gráfico**

Agora que você já tem os dados necessários para a construção do gráfico, basta seguir os passos abaixo. Acompanhe:

> **I** Abra o Exce<br>
> e digite os<br>
> dados da tabela Abra o Excel e digite os que você tem em mãos em duas colunas do programa. Utilizando o mouse, selecione a coluna

*Usando o Excel você pode produzir mais de 15 diferentes tipos de gráficos e depois imprimi-los ou exportá-los diretamente para um documento do Word*

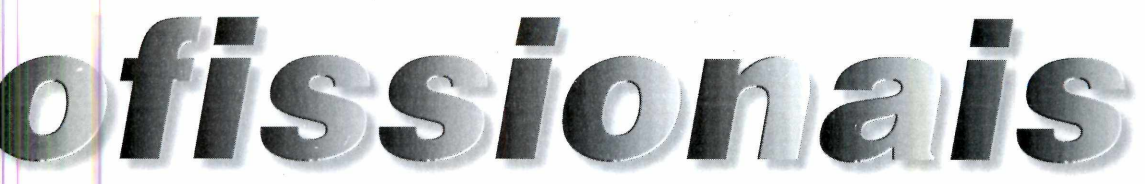

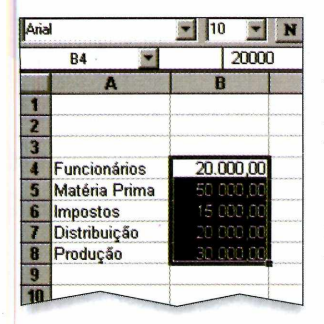

com os dados (valores); basta clicar no primeiro campo e arrastar o mouse até o último sem soltar o botão.

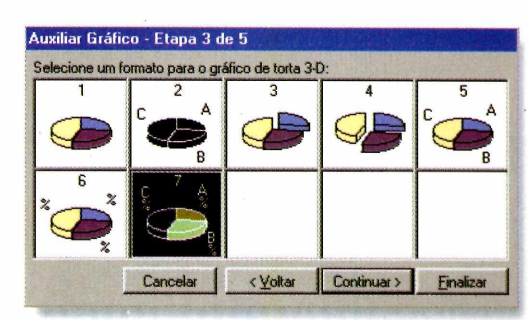

possui algumas porcentagens ao lado do gráfico). Clique em *Continuar.*

**5** Digite um nome para o gráfico no<br>
campo *Título* e, se desejar inserir Digite um nome para o gráfico no uma legenda, marque o item *Incluir Legenda.* Clique em *Finalizar* e o gráfico aparece na área selecionada.

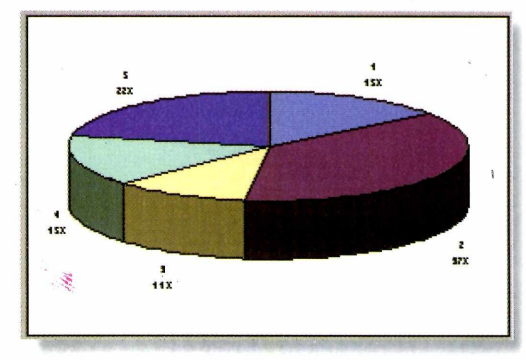

**Impressão e Word**

Como você já percebeu, o Excel é capaz de produzir diversos gráficos. Se você quiser alterar o tipo, basta repetir este procedimento, selecionando um gráfico diferente no passo 3.

Se quiser imprimir somente o gráfico, dê um duplo clique com o mouse sobre ele e, em seguida, vá até o menu *Arquivo* e selecione a opção *Imprimir.*

Para incluir o gráfico no Word, basta dar um duplo clique sobre ele, ir no menu *Editar* e depois *Copiar (Ctrl +* C). Agora vá para o Word, posicione o cursor onde você deseja incluir o gráfico e aperte *Ctrl* + *V.*

*Com este roteiro passo a passo você aprende a construir gráficos tipo pizza (ao lado) ou de qualquer tipo usando o Excel. E pode melhorar a aparência de seus textos no Word*

2 Na barra de ferramentas do<br>programa, clique no botão Aux *programa,* clique no botão *Auxiliar Gráfico.* O cursor do mouse se modifica. Agora clique em uma área vazia da tabela e arraste o mouse - sem soltar o botão – para marcar a área que o gráfico deve ocupãr.

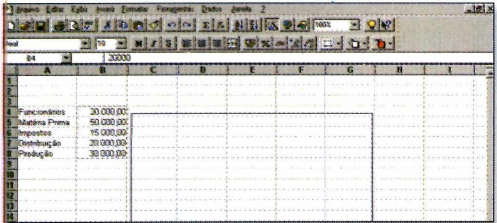

**3** Surgem diversas janelas com<br>
opções de configuração. Na opções de configuração. Na primeira, clique em *Continuar.* Na seguinte, você deve selecionar o tipo de gráfico que será constmído. Como exemplo, vamos usar o gráfico torta (ou pizza). Clique sobre o item *Torta 3-D* e depois em *Continuar.*

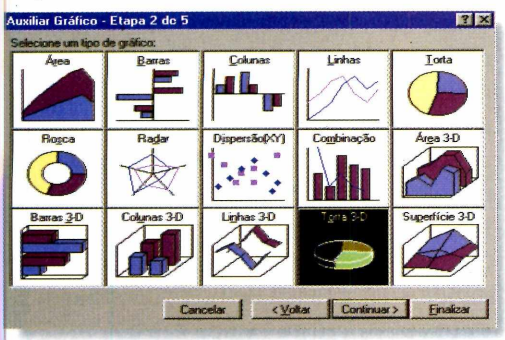

**4** Surge em seguida uma lista de opções de Torta 3-D (como exemplo, selecionamos aquela que

*7 t*

#### **UPGRADE**

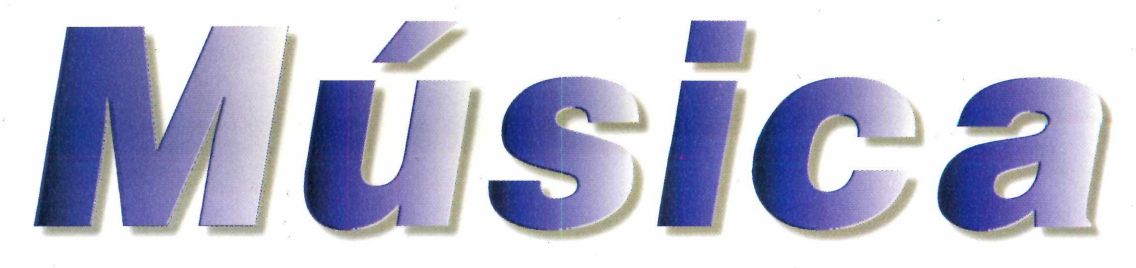

*O Rio PMP300, da Diamond, foi o primeiro walkman de MP3 a chegar ao Brasil: usando cartões de memória adicional, guarda até 64 MB, o correspondente a*

*uma hora de música Por André Bueno*

**OIGYTAL** 

**Source de la prova de movimentos de alto impacto em aulas de aeróbica<br>
e de chacoalhos de sessões de cooper. É o que prometem os fabricantes** om à prova de movimentos de alto impacto em aulas de aeróbica e de chacoalhos de sessões de dos walkmans Rio PMP300 - Diamond Multimedia  $-$  e MPMan  $-$  Gradiente  $-$ , os primeiros aparelhos de som portáteis a reproduzir arquivos MP3, um formato de áudio compacto (fácil de transferir pela Internet) que oferece músicas com qualidade de CD.

 $A - B$ 

Lançados recentemente no Brasil, os aparelhos aproveitam a onda de *download* de MP3 na Internet. Milhares de *sites* oferecem músicas para transferência gratuita da rede, obviamente enfurecendo as gravadoras de discos - que no início chegaram a acusar a Diamond de promover a pirataria com o seu walkman.

Hoje, prevê-se que o MP3 e outros

*Descubra se vale a pena desembolsar centenas de reais nos novos walkmans digitais Rio PMP300 e MPMan, que reproduzem arquivos MP3*

sistemas de áudio não-mecânicos são o futuro do mercado fonográfico. Os walkmans atuais mostram o grande potencial da tecnologia MP3 especialmente em aplicações mais nobres, como aparelhos de som para automóveis -, mas também dão uma clara impressão de que no momento não passam de um rascunho do que virão a ser no futuro.

#### **O chip é o disco**

O problema de aparelhos de som convencionais é que eles são mecânicos (funcionam com CDs, discos rígidos, fitas), usam sistemas de leitura baseados na movimentação de peças, que estão sempre sujeitos a falhas. Ao utilizar chips de memória, o Rio e o MPMan eliminam esse problema e também consomem menos energia, já que as pilhas pequenas, tipo AA, não precisam mais abastecer um motor para movimentar as peças.

Tanto o Rio como o MPMan possuem um chip interno de memória flash de 32 MB. Essa capacidade corresponde a aproximadamente 30 minutos de música de boa qualidade no formato MP3 (que ocupa 1 MB por minuto de áudio). Considerando o preço dos aparelhos (R\$ 649,00 pelo Rio e R\$ 596,00 pelo MPMan), é um

desempenho pífio: qualquer toca-fitas oferece até 90 minutos de áudio e as fitas são trocadas facilmente. A Diamond e a Gradiente vendem cartões de memória removíveis, que adicionam 16 MB ou 32 MB à capacidade do aparelho (15 a 30 minutos de áudio), mas isso é pago à parte (cerca de R\$ 160,00 por 16 MB).

#### **Gravando músicas**

Os arquivos MP3 têm sempre a mesma origem: músicas de CDs comuns convertidas nesse formato e arquivos transferidos da Internet por *download.* Em ambos os casos, há como utilizar músicas MP3 sem infringir às leis de direito autoral: a legislação permite que se faça uma única cópia de cada CD adquirido para um meio de áudio diferente, como a fita cassete ou o MP3, para ouvir no carro ou em um walkman; além disso, há *sites* que distribuem músicas de grupos desconhecidos, que usam o MP3 para se promover.

Obtido o arquivo MP3, deve-se ainda passar o arquivo para a memória do aparelho. A tarefa requer a conexão de um cabo entre o walkman e a porta serial LPT1 (de impressora) do seu micro. Depois, instala-se um software de gerenciamento de arquivos (incluído na

*Com apenas 70 g de peso, o MPMan, da Gradiente, funciona também como um Zip drive, capaz de carregar arquivos de dados entre um PC e outro*

caixa do aparelho) para escolher e gravar as faixas que se deseja no walkman sempre apagando os arquivos MP3 gravados anteriormente.

Digital

gradiente com b

DIGITAL STEREO PLAYER

**<sup><b>**Ogradiente</sub></sup>

É nesse ponto que surge a principal diferença entre o Rio e o MPMan. O aparelho da Diamond permite gravar apenas arquivos MP3, enquanto o da Gradiente pode ser usado também como um Zip drive no transporte de arquivos de dados entre PCs.

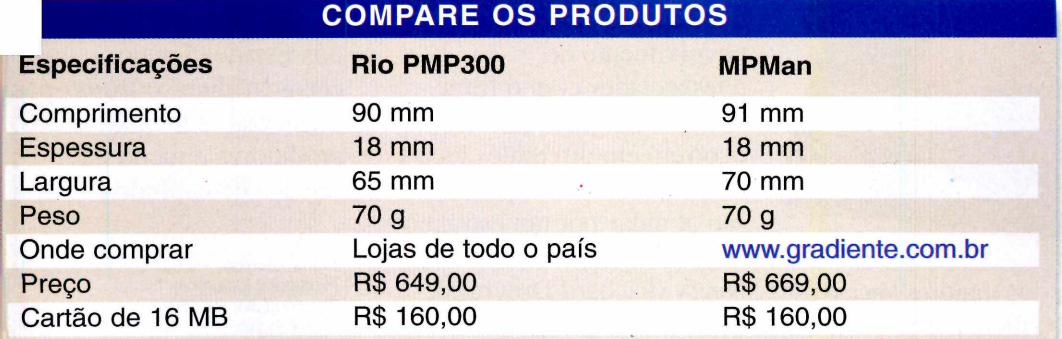

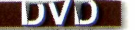

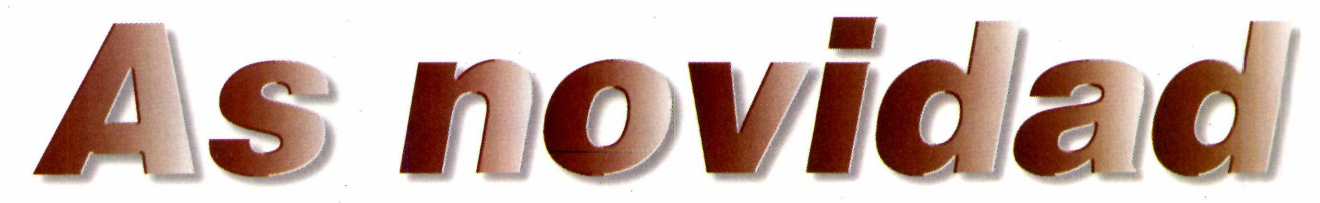

*Conheça os mais novos lançamentos e as novidades do mercado nacional e internacional de DVD*

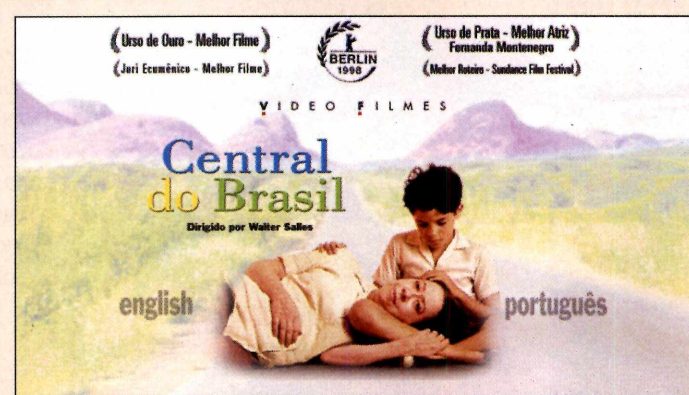

**T T T T COM COMPUTERISM COMPUTERISM COMPUTERISM COMPUTERISM COMPUTERISM COMPUTERISM COMPUTERISM COMPUTERISM COMPUTERISM COMPUTERISM COMPUTERISM COMPUTERISM COMPUTERISM COMPUTERISM COM** otalmente produzido em computação gráfica, FormiguinhaZ recordes de venda de DVD nos Estados Unidos. O principal motivo do sucesso são diversos recursos adicionais, que vão desde os comentários dos produtores até um documentário especial sobre os ■■■■■■■■■■■■■■■■■■■■■■■■■■■■■■■■■■■■■■ efeitos de computação utilizados na produção do desenho. Há até cenas que não foram exibidas na versão para o cinema. O preço do disco nos EUA é de cerca de US\$ 35. Pode ser comprado pela Internet no endereço [www.dvdempire.com.](http://www.dvdempire.com)

Outra novidade é o lançamento de Central do Brasil. A versão do filme em

DVD deve sair no final de maio. Entre as atrações do disco, que será lançado nos Estados Unidos antes mesmo do que no Brasil, devem estar as cenas de bastidores do filme, além de comentários de Fernanda Montenegro, que concorreu ao Oscar de melhor atriz, e do próprio diretor, Walter Salles Jr.

*W Ê Ê Ê Ê Ê Ê Ê Ê IÊ Ê Ê Ê Ê Ê Ê Ê Ê Ê Ê Ê Ê Ê Ê Ê Ê K Ê Ê Ê Ê Ê Ê Ê Ê Ê Ê È Ê Ê K È Ê Ê Ê Ê Ê Ê Ê Ê Ê Ê Ê Ê m*

**Contatos Imediatos de Terceiro Grau (Close Encounters of the Third Kind)**

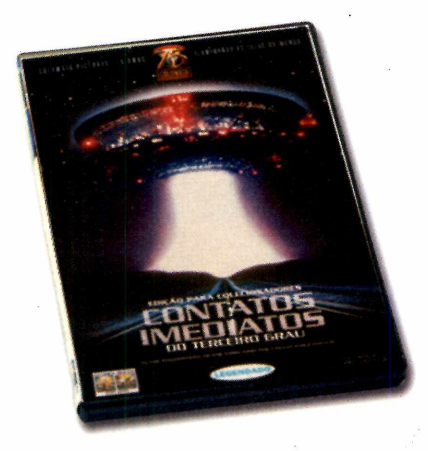

**U** m dos maiores sucessos do cinema, este clássico de ficção do diretor Steven

Spielberg foi totalmente remasterizado para o lançamento em DVD. O áudio e o vídeo foram melhorados na digitalização através de técnicas e filtros especiais. O som, inclusive, foi adaptado para os 5.1 canais do sistema Dolby Digital, que garantem o envolvimento do telespectador com o filme.

Fenômenos esquisitos ocorrem em diferentes locais do planeta e várias pessoas são atraídas por um estranho chamado. Uma delas é Roy Neary (Richard Dreyfuss), que tem fixação por discos voadores. Ele segue sua

intuição e testemunha a chegada de uma nave alienígena ao planeta Terra. Além da cena antológica da descida da nave, o filme também conta com bons efeitos especiais – levou o Oscar de fotografia.

O DVD chegou ao Brasil antes mesmo de ser lançado nos Estados Unidos e traz cenas inéditas, o *trailer* para o cinema, comentários dos produtores e menu para seleção de capítulos.

Ficha Técnica Produtora: Columbia TriStar Preço médio: R\$ 35,00 Áudio: inglês Legendas: português e inglês Tela: widescreen (tela de cinema)

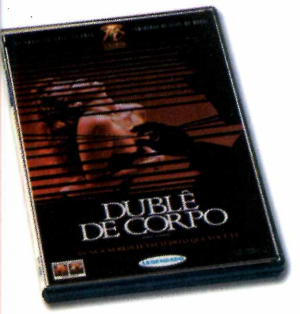

#### **Duble de Corpo (Body Double)**

U m ator desempregado<br>
fica obcecado por uma fica obcecado por uma linda mulher (Melanie Griffith) que todas as noites se despe na janela em frente ao seu apartamento. Ele acaba presenciando um crime e se envolve em uma trama cheia de mistérios. O filme é uma homenagem do diretor Brian de Palma ao mestre do suspense Alfred Hitchcock. Traz o *trailer* do cinema e menu interativo para seleção de cenas.

Ficha Técnica Produtora: Columbia TriStar Preço médio: R\$ 35,00 Áudio: inglês e francês Legendas: português e inglês Tela: *widescreen* (tela de cinema) **a** standard (tela cheia)

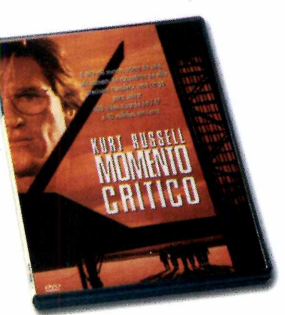

e *nn by* 

#### **Momento Crítico (Executive Decision)**

**U** m avião a caminho de<br>
seqüestrado por terroristas m avião a caminho de Washington é internacionais que pretendem pousar a aeronave e detonar uma bomba com gás tóxico. Para solucionar o problema, o governo envia uma missão de salvamento, comandada por David Grant (Kurt Russell), um especialista em combate a terroristas. O DVD tem apenas menu interativo.

Ficha Técnica Produtora: Warner Home Video Preço médio: R\$ 35,00 Áudio: inglês Legendas: inglês, português e espanhol Tela: *widescreen* (tela de cinema) e *standard* (tela cheia)

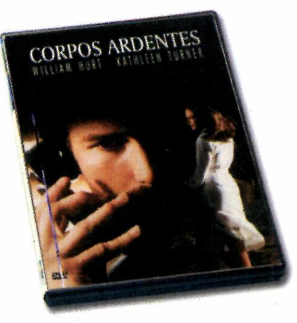

#### **Corpos Ardentes (Body Heat)**

**N** ed Racine (William Hurt), um advogado medíocre, tem, sua vida totalmente transformada quando se envolve com a sensual Matty Walker (Kathleen Turner). Ela o convence a planejar o assassinato do seu marido milionário para que fujam juntos. O clima é de suspense e sensualidade. Entre os recursos estão som remasterizado, notas de bastidores e *trailer.*

Ficha Técnica Produtora: Warner Home Video Preço médio: R\$ 35,00 Áudio: inglês Legendas: inglês, português e espanhol Tela: *widescreen* (tela de cinema) e *standard* (tela cheia)

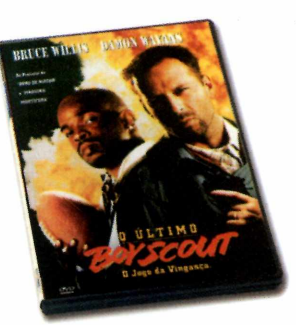

#### **O Último BoyScout (The Last BoyScout)**

J oe Hallenbeck (Bruce<br>Willis) é um ex-agent<br>do serviço militar que se oe Hallenbeck (Bruce Willis) é um ex-agente une a um amigo para encontrar o responsável pelo assassinato da dançarina de *strip tease* Cory (Halle Berry). Durante as investigações, eles descobrem que, por trás da morte de Cory, há uma vasta rede de chantagem, extorsão e corrupção. Claro que a dupla acaba se tomando o próximo alvo dos assassinos. O som do disco foi totalmente remasterizado em Dolby Digital e há recursos como menu interativo, notas de produção, cenas de bastidores e *trailer.*

Ficha Técnica Produtora: Warner Home Video Preço médio: R\$ 35,00 Áudio: inglês Legendas: inglês, português e espanhol Tela: *widescreen* (tela de cinema) e *standard* (tela cheia)

#### **ONDE ENCONTRAR**

#### **Internet Brasil**

<http://www.dvdworld.com.br/> <http://www.musicbeats.com/> <http://www.dshop.com/>

**Estados Unidos** <http://www.dvdempire.com> <http://www.amazon.com>

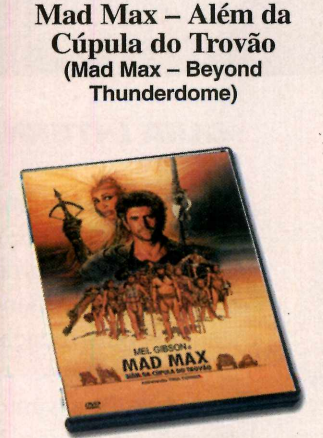

**A** pós uma hecatombe nuclear, praticamente toda a civilização foi destruída. Os poucos sobreviventes tentam se reorganizar numa nova sociedade, enquanto outros seguem seu caminho sem se envolver em grupos. E o caso do herói Mad Max (Mel Gibson), que enfrenta inimigos bárbaros e encara a fúria da tirana rainha Tia Entry (Tina Turner). Ela quer dominá-lo para utilizar sua força e técnica para aumentar ainda mais

*W ÊÊÊÊÊÊÊÊÊÊÊÊÊÊÊÊÊÊÊÊÊÊÊKm* ■ seu poder sobre os poucos seres humanos que restaram. O DVD traz diversos recursos: trilha sonora remasterizada para som Dolby Digital, notas de produção, comentários dos atores, *trailer* para o cinema e menu interativo de seleção de capítulos.

> Ficha Técnica Produtora: Warner Home Video Preço médio: R\$ 35,00 Áudio: inglês Legendas: inglês, português e espanhol Tela: *widescreen* (tela de cinema) e *standard* (tela cheia)

medêê kê kê bû a di ser bû de wekî aliyê kê bû.

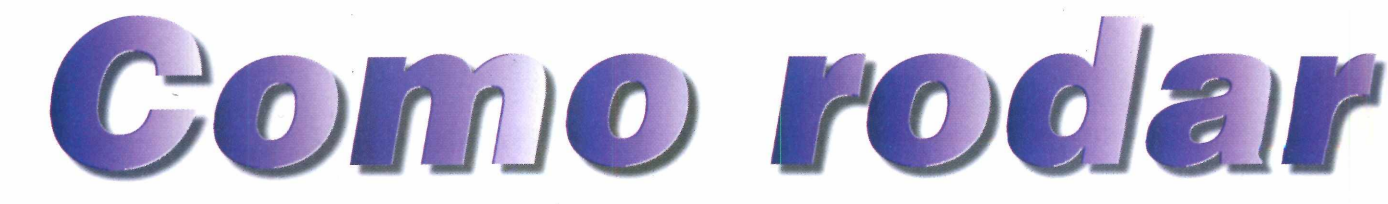

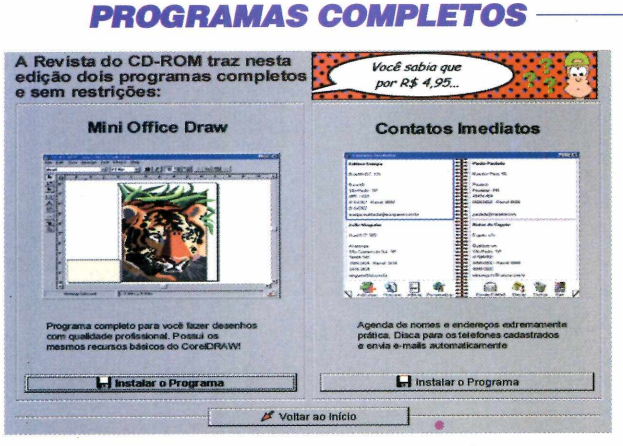

*São dois softwares completos nesta edição. Confira a função de cada um*

**Mini Office Draw** – programa com recursos básicos semelhantes aos do *CorelDraw.* Permite criar ilustrações vetoriais de qualidade profissional para qualquer tipo de publicação impressa ou Internet.

Contatos Imediatos - agenda de nomes, telefones e e-mails capaz de discar para os telefones cadastrados ou ainda enviar mensagens pela Internet automaticamente.

#### *LAZER* ----------------------

São oito programas para divertir toda a<br>
família. Destaque para o programa que ão oito programas para divertir toda a permite criar fotos panorâmicas de até 360 graus e ainda passear pela paisagem.

#### $EUROSHOP$

**N** ão perca a super promoção deste mês do Euroshop, a loja virtual da Editora Europa. Se o valor de suas compras ultrapassar R\$ 60,00, você recebe dois meses de revista grátis. Basta escolher um dos seis títulos: Revista do CD-ROM, PC Master, Revista It, Natureza, Fotografe Melhor ou PlayStation. Para acessar a loja virtual, basta clicar, na Interface, na opção Euroshop.

*Aqui você encontra as informações necessárias para aproveitar melhor os programas do CD-ROM*

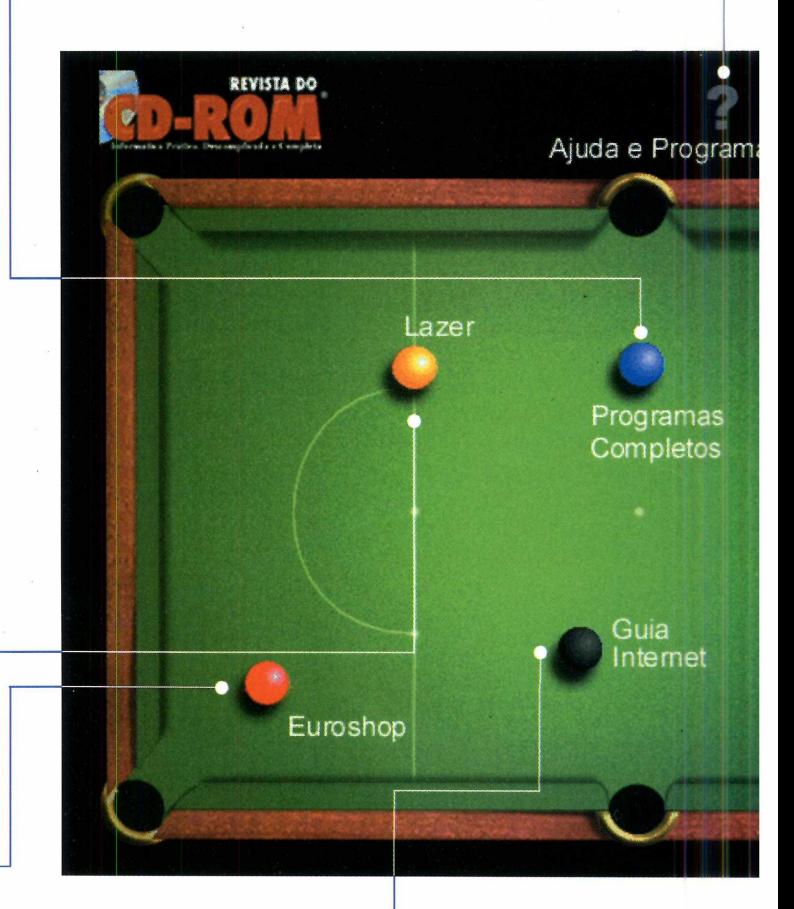

#### *GUIA INTERNET*

Celebrado neste botão, licando neste botão, Eletrônico de Endereços, com os sites recomendados e testados pela redação. Saiba quais são os destaques e os assuntos deste mês na página 24.

#### *AJUDA E PROGRAMAS BÁSICOS*

SEU CD-RON

Colicando na opção Ajuda e Programas Básicos, é<br>
possível acessar vários aplicativos essenciais para<br>
rodar os programas que vêm no CD-ROM. Você encontra licando na opção Ajuda e Programas Básicos, é possível acessar vários aplicativos essenciais para algumas versões do *DirectX* e também três utilitários que não devem faltar no seu computador: *WinZip,* que é um compactador de arquivos; *PicaView,* que é um visualizador de imagens; e o *VirusScan,* um dos melhores antivírus.

Na aba FAQ, você encontra respostas para as dúvidas mais freqüentes dos leitores, anotadas durante as edições anteriores da revista. Provavelmente, a resposta para a sua dúvida pode ser encontrada ali. Mas, se mesmo assim não conseguir resolver o seu problema, preencha e envie à Editora Europa o Formulário do Suporte. Ele torna mais rápida a solução de sua dúvida pelo nosso suporte técnico.

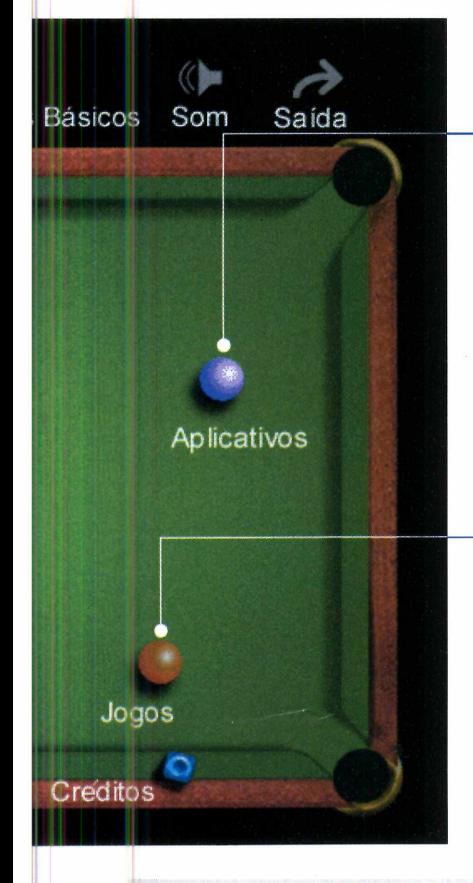

#### *APLICATIVOS*

**P** rogramas para criar imagens<br>
3D; telefone via Internet (addo); visualizador de imagens e rogramas para criar imagens em 3D; telefone via Internet (ao também um kit de acesso do provedor Mandic, entre outros bons aplicativos, para facilitar a sua vida ao usar o computador.

#### ---------------------*JOGOS*

*ATENÇAO*

**C**orrida de carros, ra<br>
não deixe de conferir orrida de carros, tênis, ação, aventura, raciocínio. a seleção de jogos desta edição. Tem até um demo *Half Life,* um forte candidato a Jogo do Ano nos EUA.

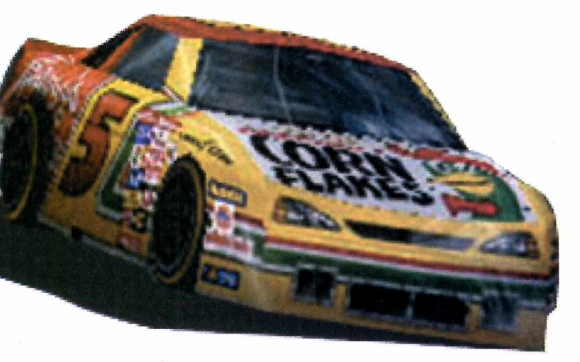

#### **C** om exceção dos softwares completos Mini<br> *Coffice Draw* e *Contatos Imediatos* e dos<br>
programas de autoria da Europa Multimedia, todos om exceção dos softwares completos *Mini Office Draw* e *Contatos Imediatos* e dos os outros programas que estão no CD-ROM são Freeware, Shareware ou Demos. Os Freewares são programas de distribuição livre e podem ser usados à vontade. Os Sharewares podem ser experimentados por um certo tempo e depois

deixam de funcionar. Se quiser continuar usando, é preciso comprar o programa e fazer o registro. Veja detalhes de como fazer isso no botão Ajuda, no CD-ROM. Os Demos são demonstrativos de programas com limitação de função ou, no caso dos jogos, com apenas algumas fases para que se tenha uma idéia do produto. As versões completas devem ser adquiridas nas lojas de informática.

#### $I$  M is a model  $I$

# Guia eletrônico<br>de Internet

#### *Nesta edição você encontra links para as mais famosas enciclopédias, sites infantis e até mesmo História do Brasil e do mundo*

*Os destaques deste mês são os sites de enciclopédias e história, ótimas fontes de referência para ajudar em suas pesquisas. Você também pode encontrar os Furbies e conferir e-mails de personalidades*

**A**<br>
horas horas procurando através das<br>
horas horas procurando através das Internet é certamente a maior fonte de informações do mundo. Porém, ninguém gosta de ficar milhões de páginas existentes na Web. Exatamente por isso, você encontra no Guia deste mês as melhores enciclopédias eletrônicas da Rede. E também páginas infantis e sobre história.

E muito fácil acessar os links para os sites. Clique na seção Guia Internet na interface do CD-ROM e automaticamente seu navegador será aberto. Escolha um assunto e clique no link desejado. A conexão com o seu provedor de Internet será pedida - caso isso não ocorra, conecte-se manualmente.

Enciclopédias: não perca mais tempo procurando por referências. Esta relação de sites oferece tudo que você precisa para suas pesquisas.

História: aqui você encontra páginas que relatam diversos acontecimentos importantes da História do Brasil e do mundo.

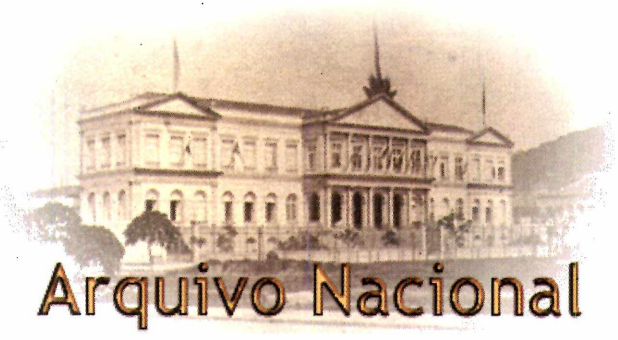

Infantil: Os Furbies (foto) são bichinhos de pelúcia equipados com software de inteligência artificial (o Brinquedo do Ano nos EUA em 1998) que invadiram os lares americanos, e também a Internet. Links para este e muitos outros sites infantis podem ser encontrados nesta seção.

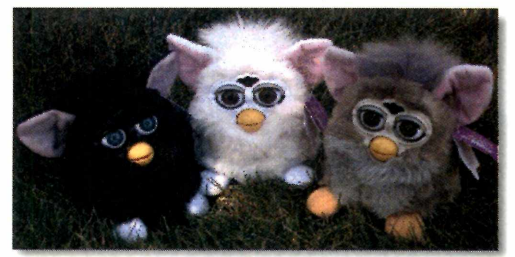

Variedades: dicionários, bandeiras de

países e até um site para - acredite ou não - pesquisar localização de túmulos. Este são apenas alguns exemplos do que você encontrará por aqui.

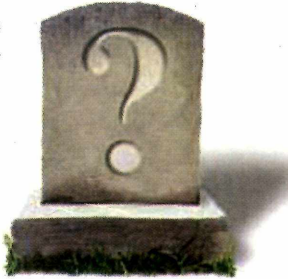

Vip-mail: envie um e-mail para o seu ídolo. Entre os destaques deste mês

estão o e-mail da banda Asa de Águia, de Tom Cavalcante, Fernanda Montenegro (ao lado) e outros artistas famosos.

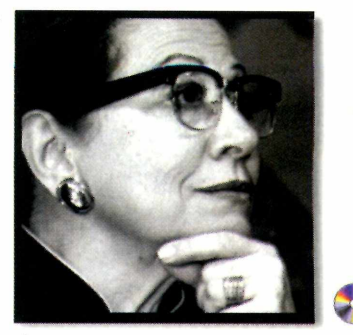

# <mark>Troque por um</mark><br>Pentium II ou Pentium III Houe Agora

**Jeu Micro Usado** 

**TaleDinhafroll** 

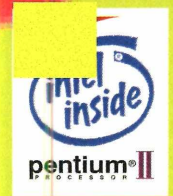

Pentium<sup>®</sup>II 350Mh **Para 64 MB adicionar + US\$ 59,**

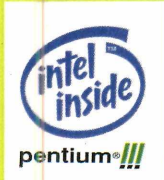

Pentium® III 450Mhz

**Para 64 MB adicionar + US\$ 59,**

# *Consulte outras Configurações*

**32MB de memória RAM, HD 4,3 GB , Drive 1,44MB, Teclado,Mouse, Monitor 15" VGA AGP 8MB, Gabinete Mini Torre**

Promoção válida até 30/05/99 ou término do estoque, valores com referência no dólar flutuante do dia da compra.Na troca os computadores<br>deverão estar em bom estado de conservação funcionando.Base de avaliação tabela Techni

**0800-196276 (válido somente para São Paulo)**

**[www.angelfire.com/ar/tdc/](http://www.angelfire.com/ar/tdc/) F-mail- tririnfn^iml rnm hr** Aceitamos os Cartões:

asterCard

KÜSA

... -  $\mathbf{D}$ Dwn *(*

Financiamos em Até

**TECHNICAL** 

DYNAMICS **COMPUTERS** 

#### **PROGRAMA COMPLETO**

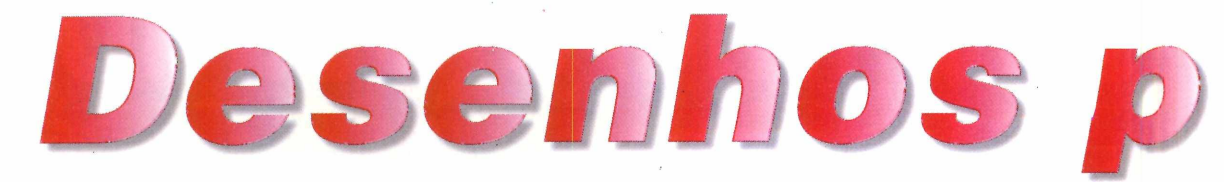

**Mini Office Draw** *é um programa de desenho com recursos semelhantes aos do* **Corel , Draw,** *porém, muito fácil de usar* ROGA

Gil an Gil HIG II B/4/40m 100

*O* **Mini Office Draw** *oferece dois níveis de edição - iniciante ou profissional* *para que qualquer pessoa consiga produzir imagens de boa qualidade no computador*

#### **PARA INSTALAR**

*1*- *Clique em* Select All. *Em seguida, em* Install e *depois em* Continue. *Digite seu nome e clique em* Continue *novamente 2 - Selecione todos os itens na coluna da esquerda, dê* Install *e aguarde o processo 3 - Repita o procedimento e espere o final da instalação*

#### **PARA RODAR Iniciar**

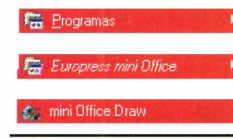

**P** repare-se para expressar toda a sua criatividade e revelar seu talento. A Revista do CD-ROM traz nesta edição o *Mini Office Draw* – repare-se para expressar toda a sua criatividade e revelar seu talento. A Revista do CD-ROM um programa de desenho completo, tanto para artistas principiantes como para profissionais. O programa vem com todos os recursos necessários para você criar trabalhos de primeira linha. Como o *Corel Draw,* o software permite criar desenhos a partir de figuras geométricas ou ferramentas exclusivas de desenho. Além disso, oferece recursos para edição de imagens, distorção de formas e tratamento de cores. Quer mais?

O *Mini Office Draw* vem com uma coleção de 1.900 cliparts, imagens temáticas úteis para a inclusão em vários tipos de trabalho. Tem ainda 200 fotos que podem ser usadas em cartões postais, convites, ilustrações de trabalhos e apresentações. E, como nenhum

software é uma ilha isolada no mundo, o *Draw* consegue importar imagens de outros programas e produz trabalhos que podem ser abertos nesses aplicativos incluindo o *Mini Office Publisher,* o software de editoração eletrônica distribuído na edição 44 da Revista do CD-ROM.

#### **Conhecendo o programa**

O *Mini Office Draw* tem dois níveis de usuários: *Intro,* ideal para principiantes, pois oferece ferramentas mais simples de desenho; e *Designer,* que já traz um número maior de recursos e é indicado para desenhistas experientes ou profissionais. O software vem com uma espécie de *Ajuda,* que mostra em uma caixa na tela para que serve cada ferramenta de criação, entre outras informações. Tudo isso toma o

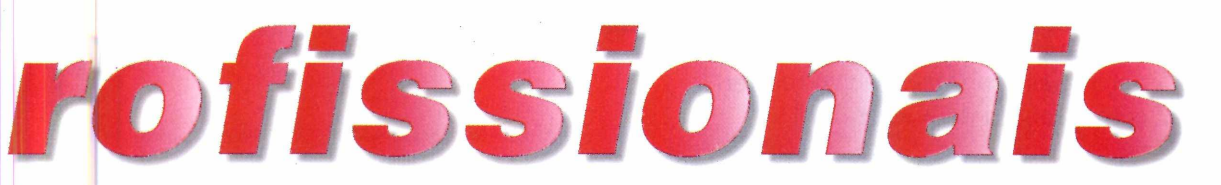

*Draw* muito fácil de usar. Mas, mesmo que você seja uma negação para desenhos, ainda assim terá salvação: o *Draw* tem opção de auto-salvamento e permite programar quantas ações do passado você deseja desfazer *(Undo).* Não há erro que não possa ser corrigido. Basta fazer os ajustes na opção *Preferences*, do menu *View.*

#### **Os primeiros passos**

Criar desenhos com o *Draw* é fácil. Mesmo usuários iniciantes podem pôr as mãos na massa seguindo os passos que listamos a seguir. Primeiro, é preciso mudar o nível de usuário para *Intro.* No menu *View,* selecione *Preferences* e escolha a opção *Ease of use* no submenu. Vá ao campo *Mini Office Draw Level* e clique em *Intro.* Depois, siga passo-a-passo o tutorial para aprender a usar os recursos do programa:

**I** Na Barra de Ferramentas à esc<br>da tela, clique na opção *Quick*<br>Ekspec Um submany seré aborte Na Barra de Ferramentas à esquerda *Shapes.* Um submenu será aberto com várias figuras geométricas. Escolha o círculo para construir a cabeça de um boneco, como se fosse um soldado.

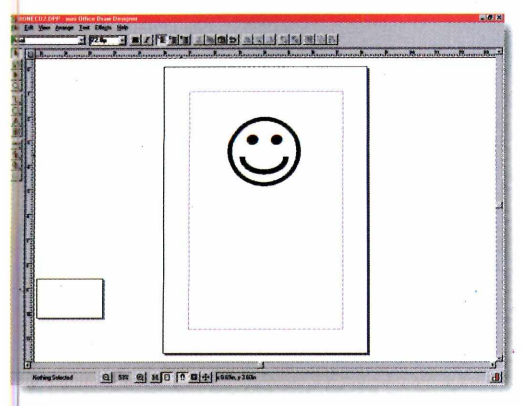

Clique sobre a imagem e, em seguida, clique em um lugar da página em branco. Mantendo o botão pressionado, arraste o mouse até que a cabeça do soldado ganhe um tamanho razoável. Desenhe os olhos e a boca.

**3** Agora, é a vez de construir o escolha o quadrado. Crie o corpo, Agora, é a vez de construir o corpo. Volte ao menu *Quick Shapes* e braços e pernas, conforme mostramos na figura.

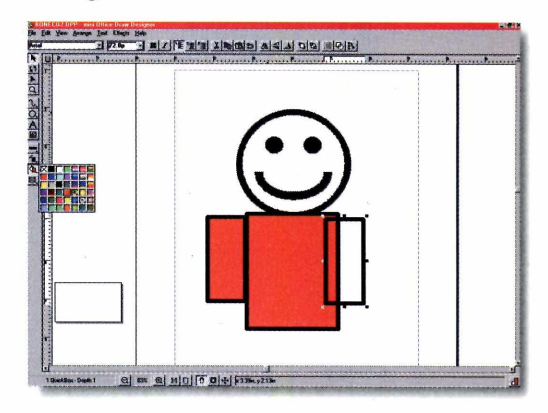

**4** Para fazer as mãos, escolha a ferramenta de círculo. Você deve Para fazer as mãos, escolha a jogar a imagem para trás do braço para ter um melhor acabamento: selecione a mão (usando a ferramenta de seleção),

*As ferramentas básicas do nível* **Intro** *permitem criar formas geométricas coloridas. Com a repetição da imagem em série, é possível reproduzir os bonecos, criando um exército*

#### **PROGRAMA COMPLETO**

vá ao menu *Arrange* e selecione a opção *Send to Back.* Faça o mesmo com a cabeça do boneco.

**5** Para fazer o cabelo, use a figura<br>forma de onda. Terminando esta **Para fazer o cabelo, use a figura em** parte, é hora de colorir o desenho: selecione o corpo e clique no baldinho, na Barra de Ferramentas. Na paleta, escolha a cor que deseja aplicar e clique na imagem.

**6** trabalho (menu *File,* opção *Save).* Não se esqueça de ir salvando seu

#### **Montando um exército**

Agora que o boneco está pronto, chegou a hora de duplicá-lo para formar um exército de soldadinhos.

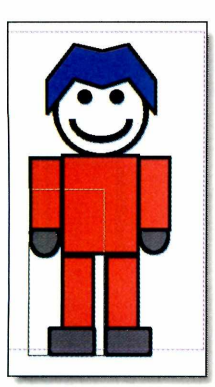

**1** Primeiro, é preor<br>
agrupar todas a<br>
partes do desenho. Primeiro, é preciso agrupar todas as Aperte a tecla *Shift* e vá clicando sobre todo o boneco. Depois, clique no menu *Arrange* e escolha *Group.* O boneco já está agrupado.

#### Agrupa ou **Permite aplicar**<br>desagrupa a des negrito ou itálic negrito ou itálico<br>aos textos imagem ou texto **larial Hermitian Hermitian Hermitian Hermitian Hermitian Hermitian Hermitian Hermitian Hermitian Hermitian Hermitian Hermitian Hermitian Hermitian Hermitian Hermitian Hermitian Hermitian Hermitian Hermitian Hermitian Herm** Altera o tipo de fonte

**Conheça a**

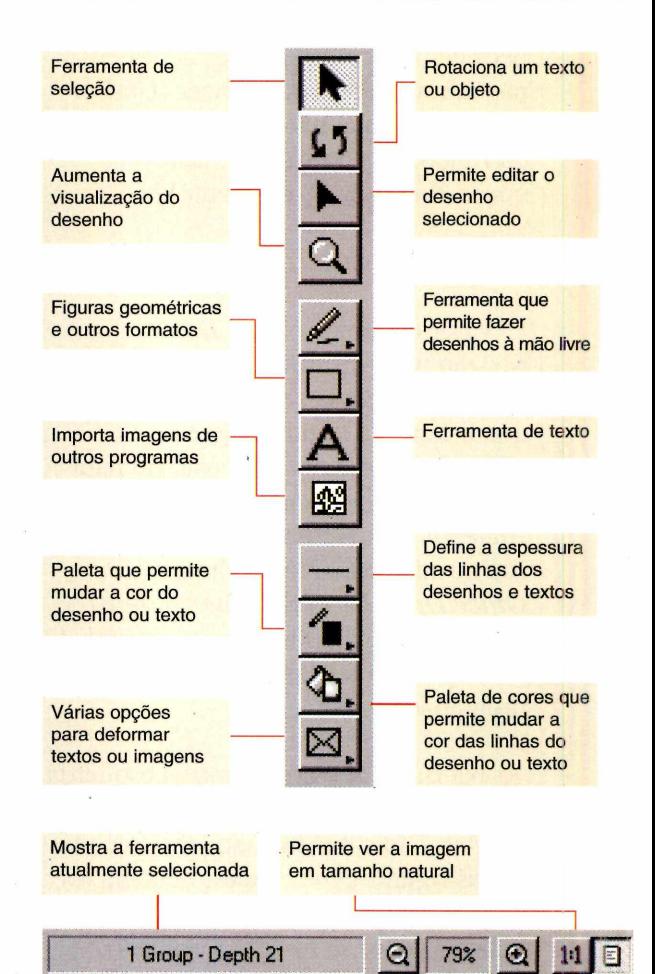

2 Você terá de diminuir o tama<br>boneco. Para isso, clique na Você terá de diminuir o tamanho do ferramenta de seleção e depois no desenho. Repare que diversos pontos pretos aparecem em volta do desenho. Aperte a tecla *Ctrl* e, com a tecla pressionada, clique sobre um dos pontos pretos e diminua o boneco, mantendo suas proporções.

**3** Agora, duplique o trabalho para<br>criar um exército de clones: aperte Agora, duplique o trabalho para as teclas *Ctrl+C,* para copiar, e depois

*Use* **a** *ferramenta em forma de onda para adicionar cabelo ao boneco. Dê cor ao cabelo com o botão em forma de balde de tinta*

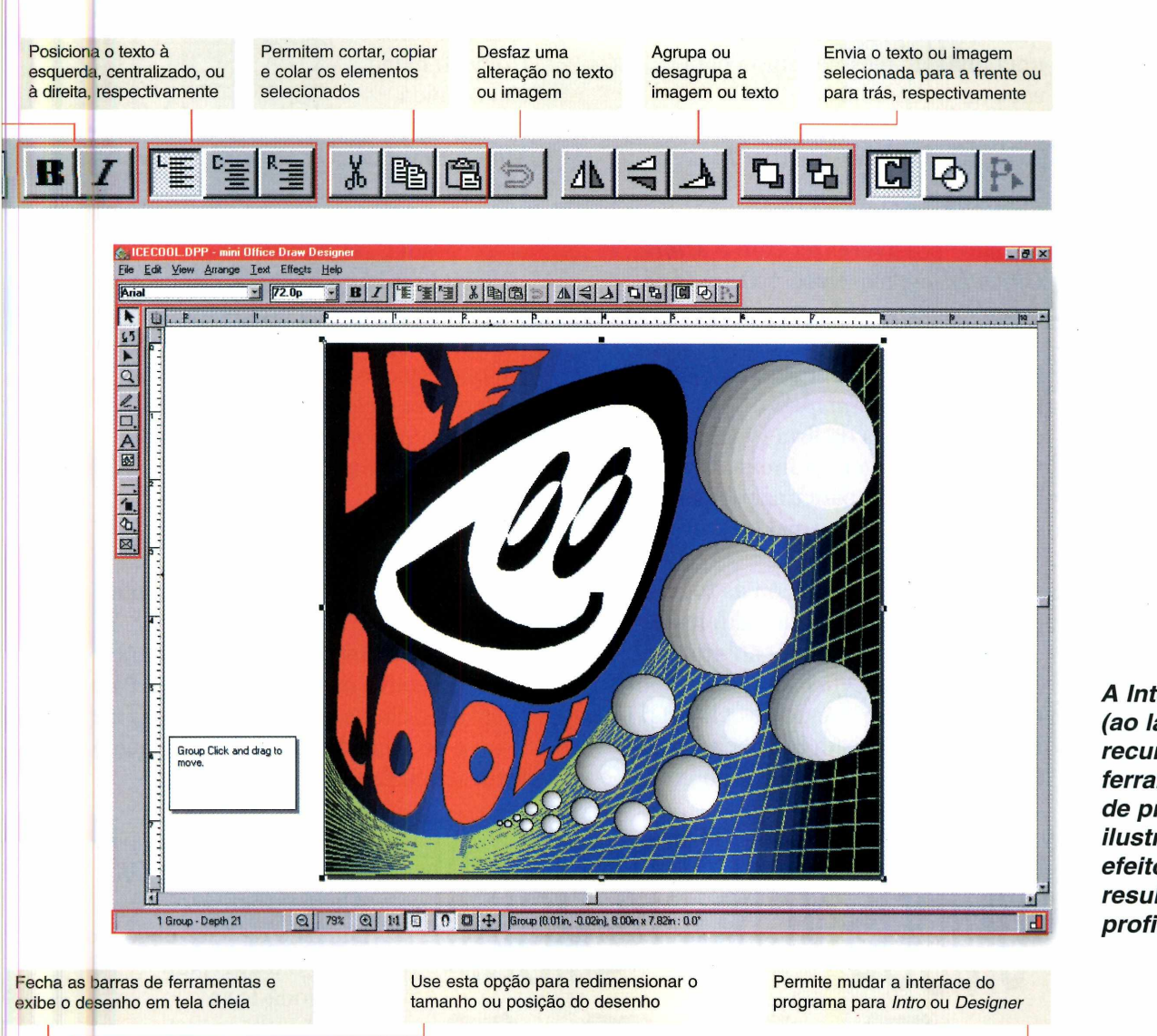

#### **unção dos principais botões do programa**

 $\boxed{0}$   $\left| \frac{1}{2} \right|$  Group (0.01 in, -0.02in), 8.00in x 7.82in: 0.0\*

**I I am interest and the contract of the contract of the contract of the contract of the contract of the contract of the contract of the contract of the contract of the contract of the contract of the contract of the contr** 

*Ctrl+V,* para duplicar. Vá apertando *Ctrl+V* até formar uma fila de bonecos.

**4** Para tomar mais rápida a reprodução das imagens, selecione todos os bonecos em uma fileira (com a ferramenta de seleção) e dê o comando *Ctrl+C,* seguido de *Ctrl+V.* Depois, jogue a nova fila para trás: vá em no menu *Arrange* e clique em *Send to Back.* Repita essa operação várias vezes,

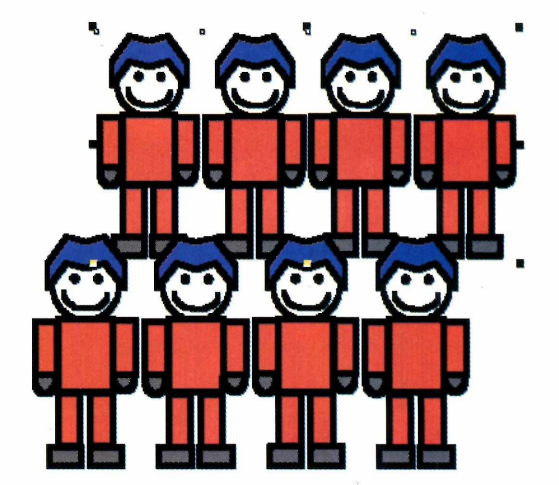

*A Interface* **Designer** *(ao lado) oferece recursos e ferramentas capazes de produzir ilustrações com efeitos variados. O resultado é bastante profissional*

**JJ**

#### **PRSEEHMaEElMPLET3**

até preencher a página de soldados, montando um exército completo. Se quiser, você pode selecionar mais de uma linha ao mesmo tempo para acelerar a reprodução.

#### **Outros recursos**

Esta foi apenas uma demonstração do que é possível fazer com o *Mini Office Draw,* mas você pode usar os desenhos prontos do programa se não quiser ter o trabalho da criação. Para isso, vá em *File* e clique em *Open.* Depois, escolha *Samples* e selecione um dos arquivos da lista (você verá um *preview* da imagem à direita da tela). Clique em *Open* para trazer o desenho escolhido à tela principal do software e editá-lo como quiser.

Para usar os cliparts ou as fotos, o procedimento é um pouco diferente. Vá em *Iniciar, Programas* e, no grupo *Europress Mini Office,* escolha *Cliparts Gallery* (para ter acesso aos cliparts) ou *Photos Gallery* (para escolher uma das fotos). Feito isso, clique com o botão

direito sobre o desenho que vai usar e escolha *Copy* no menu. Em seguida, volte à tela do *Mini Draw* e dê *Ctrl+V.* **O** desenho aparece no programa.

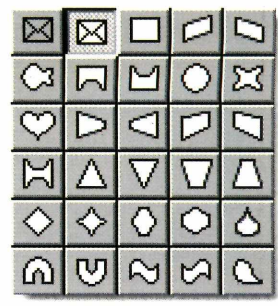

Para usar outra imagem, clique em *Import,* na Barra de Ferramentas, e, na janela que aparecer, localize o diretório em que estão as imagens de sua preferência. Selecione uma delas e clique em *Import,* para trazê-la à tela principal do programa.

#### **Editando Textos**

Um dos recursos mais interessantes do *Mini Draw é* o que permite criar efeitos em textos comuns, como letras em perspectiva ou fazendo curvas. Para fazer isso, clique sobre a ferramenta de texto e no local da tela onde quer que o texto seja inserido. Uma caixa de

> diálogos será aberta. Digite a frase ou palavra que deseja e aperte *OK.* Altere a fonte e o tamanho da letra clicando sobre o texto (para selecioná-lo) e escolhendo uma das opções de letras na lista do alto da tela. Use a ferramenta de pintura para mudar a cor do texto. Para transformar o formato do texto, selecione-o e clique no botão em forma de envelope, na Barra de Ferramentas. No submenu, escolha um dos formatos. Imediatamente, as palavras vão assumir o formato escolhido. Caso não goste, basta escolher outro modelo.

*Você pode adicionar texto com efeitos especiais à imagem; a frase "Unidos venceremos" (ao lado) ganhou um formato ondulado*

#### **FICHA TÉCNICA**

**Programa** Mini Office Draw **Sistema Mínimo** Windows 3.1 ou superior 486 com 8 MB de RAM **Produtor** Europress **Limitação** Nenhuma. Programa completo

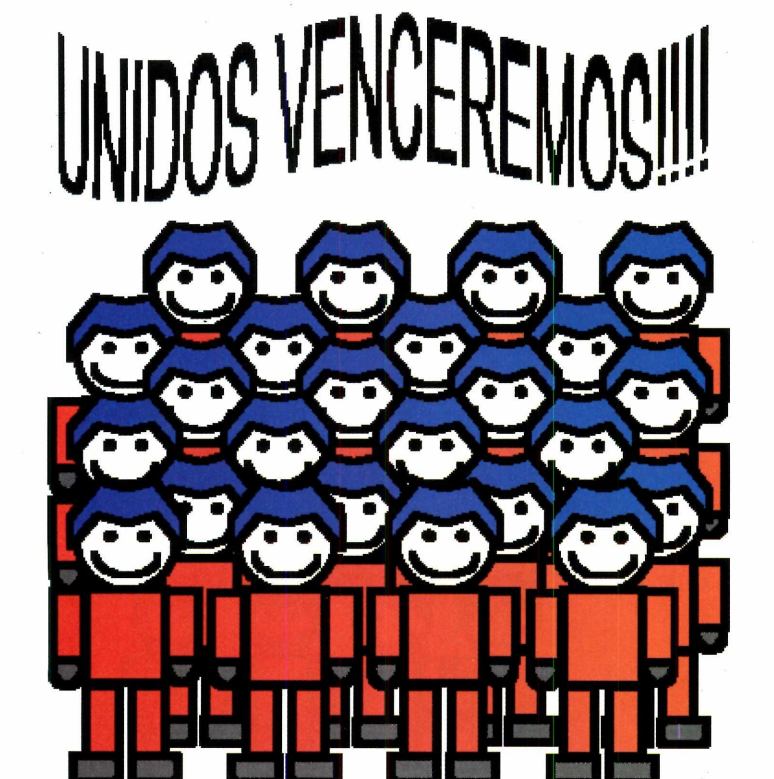

# ESTE MÉS EDIÇÃO COM CD-ROM **MAIS DE 6.000 DICAS**

00

**RÍVÍSTA**

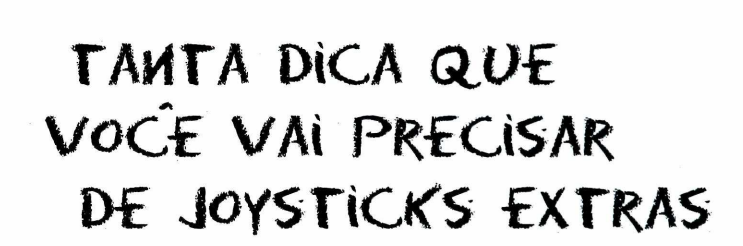

*D ie a s & T ru q u e s p a ra tlo n* **H°** *H*

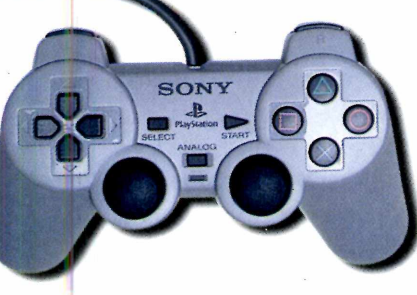

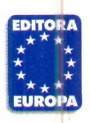

Garantia de Qualidade

Nas bancas, pelo telefone (011) 816-6767 ou em nosso site [www.europanet.com.br](http://www.europanet.com.br)

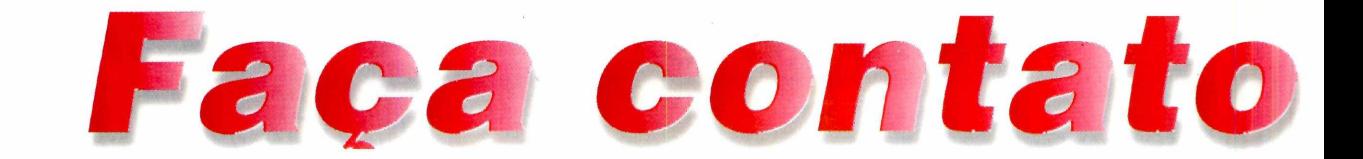

**Contatos Imediatos** *permite discar automaticamente os números cadastrados ou até mesmo enviar e-mails. Basta arrastar uma ficha de contato para o ícone* **Discar** *ou* **Enviar E-mail**

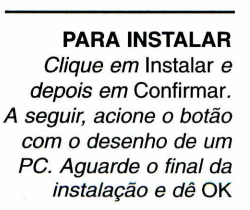

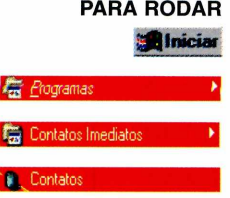

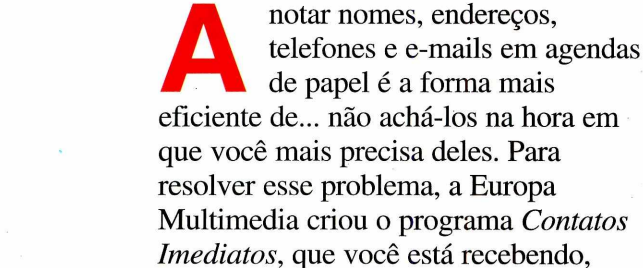

*Imediatos*, que você está recebendo, completo e sem restrições, no CD-ROM desta edição. O melhor é que ele oferece apenas as opções que você realmente usa, sem interfaces pesadas e instalações complicadas. O resultado é um programa fácil de usar e, principalmente, fácil de se encontrar a informação necessária.

*Cadastre telefones e endereços facilmente*

**Contatos Imediatos**

*com a ajuda do*

O melhor é que, desde que você tenha um modem configurado no Windows, o programa ainda disca automaticamente para o número de telefone da ficha selecionada, repetindo a tentativa caso o número chamado esteja ocupado, até completar a ligação. Quando isso acontece, basta tirar o fone

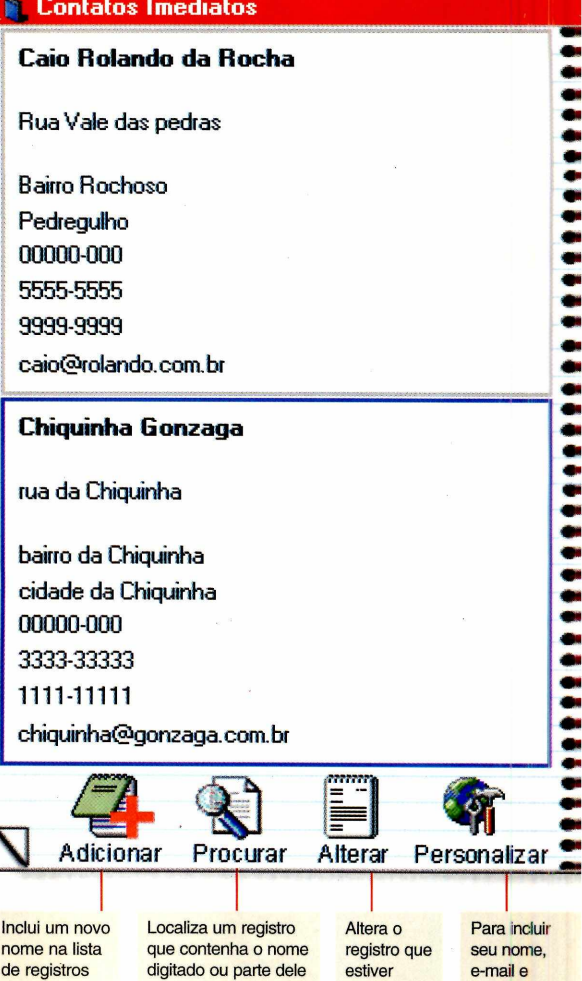

do gancho e falar. Da mesma maneira, é possível também enviar e-mails automaticamente. Basta arrastar uma ficha e soltá-la sobre os ícones *Discar* ou *Enviar E-mail.*

no campo *Nome*

selecionado

outras opções

de registros existente

A interface lembra muito um arquivo de cartões de visita, exibindo lado a lado as fichas das pessoas cadastradas. As opções são facilmente acessadas através dos ícones na parte inferior da janela. Finalmente, *Contatos Imediatos* está em português, possibilitando um fácil aprendizado mesmo por quem nunca usou uma agenda eletrônica.

# **s** *inueàistos*

TEIVI

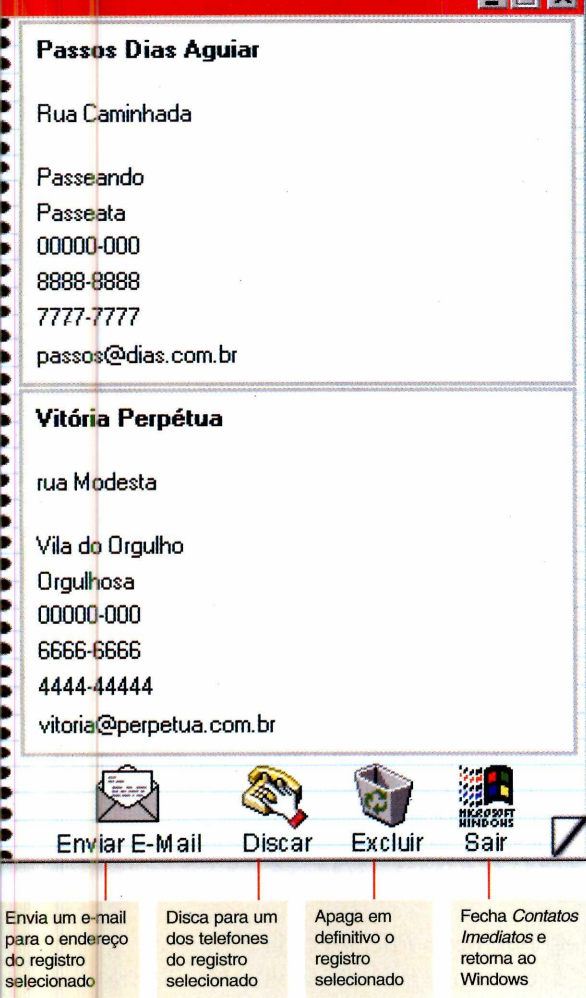

#### **Como configurar o programa**

Além das funções de agenda de telefone, este programa também permite que você envie e-mails através da mesma interface. Mas, para isso, serão necessárias algumas configurações adicionais.

Clique em *Personalizar.* Nesta janela, você personalizará sua cópia de *Contatos Imediatos* para que o programa funcione corretamente. Basta completar os campos com as informações correspondentes, como

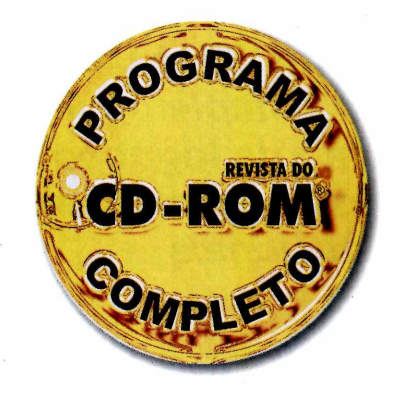

nome, e-mail e, se necessário, o número a ser discado para acessar a linha externa (normalmente usado em sistemas de telefonia tipo PABX). Há ainda duas outras opções:

#### Endereço do Servidor SMTP para

envio de e-mail: informe o endereço do servidor SMTP do seu provedor de acesso. O endereço, do tipo *smtp.seuprovedorcom.br,* pode ser obtido com seu provedor. Caso você não tenha uma conta de e-mail, deixe este campo como está e utilize o servidor SMTP da Editora Europa - o número já está preenchido como padrão.

Discagem: selecione o modo de discagem do seu telefone entre as opções *Discagem por tom* ou *Discagem por pulso*. Caso não saiba qual a correta, mantenha a opção pulso. Ela funcionará em ambos os casos.

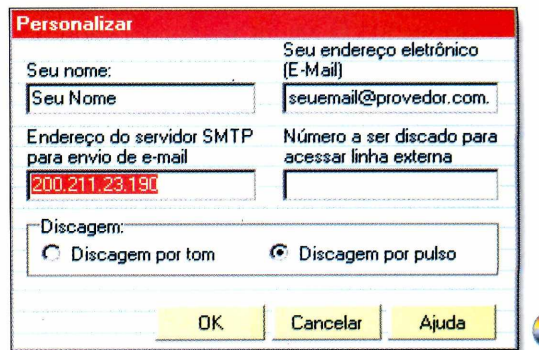

*A interface de* **Contatos Imediatos** *é semelhante a uma agenda de cartões de visitas, facilitando bastante o uso. Além disso, é possível localizar nomes rapidamente*

#### **FICHA TÉCNICA**

**Programa** Contatos Imediatos **Sistema Mínimo** Windows 95, 486 DX com 8 MB de RAM **Produtor** Europa Multimedia **Limitação** Nenhuma. Programa completo

#### **APLICATIVOS**

# Modele sua

**Ray Dream 3D** *é um estúdio completo para a criação de logotipos, cenários e animações tridimensionais*

*Para produzir imagens em três dimensões, não é necessário ser um especialista. O* **Ray Dream 3D** *possui assistentes para facilitar a criação de logotipos e outros objetos*

#### **PARA INSTALAR**

*Aperte o botão* Next *para todas as opções e* Start *para iniciar a instalação. Se você não tem o* DirectX *instalado, clique em Sim para a pergunta* 'Do you want to install DirectX now?"

#### **PARA RODAR**

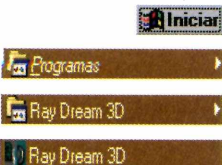

s efeitos visuais em 3D, o<br>
antes eram disponíveis ap<br>
multimídia e grandes "magos" da s efeitos visuais em 3D, que antes eram disponíveis apenas para produtores de softwares televisão, agora podem ser criados por qualquer pessoa munida de um bom PC e de um programa profissional de criação, como o *Ray Dream 3D,* distribuído nesta edição.

O software, a exemplo de outros do gênero, como o *3D Studio,* parte de um princípio simples para a montagem de figuras tridimensionais: cria-se primeiro o esqueleto da imagem - uma espécie de escultura de arame - e em seguida se escolhe a textura e a cor da superfície do objeto. Depois, é só definir os pontos de iluminação e o ângulo de visão: o software se encarrega de dar automaticamente brilho e sombra à forma e de inseri-la no ângulo de visão adequado.

#### **Assistentes de criação**

Para quem está começando a criar imagens 3D, a MetaCreations, produtora do *Ray Dream 3D,* incluiu assistentes de criação (*wizards*) que ajudam a montar as primeiras imagens e a aprender o funcionamento do programa. Veja, a seguir, roteiros facilitados para a criação de um logotipo para uma empresa ou página na Internet e, também, para produzir um papel de parede com a bandeira do seu time em 3D.

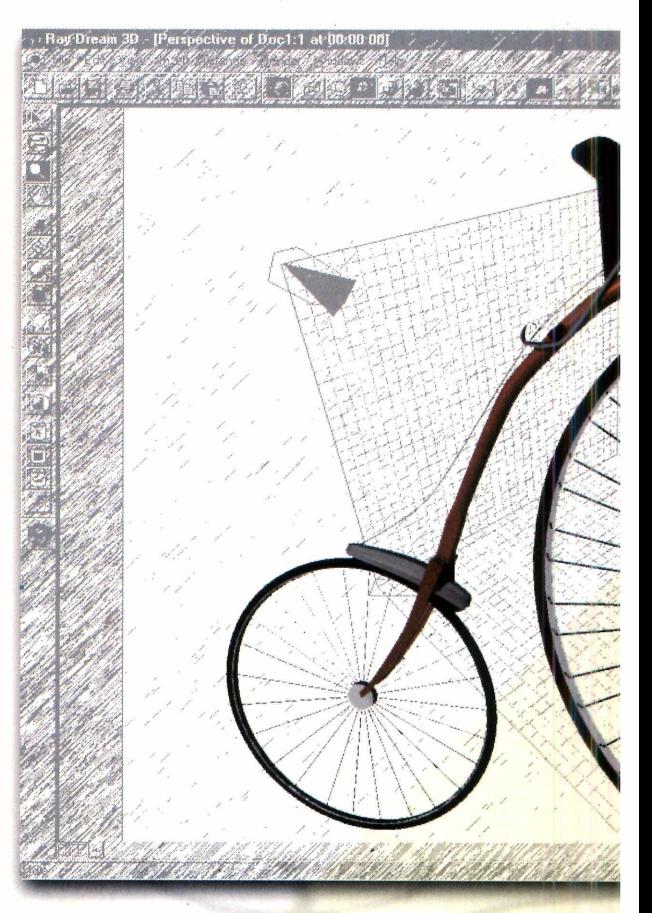

#### **Logotipo**

**I** No menu *File*, escolha *New*. No<br>quadro seguinte, escolha *Use Selizard* para acessar o assistente de No menu *File,* escolha *New.* No quadro seguinte, escolha *Use Scene* criação. A janela *Scene Wizard* aparece com modelos *{templates)* de trabalhos para você criar.

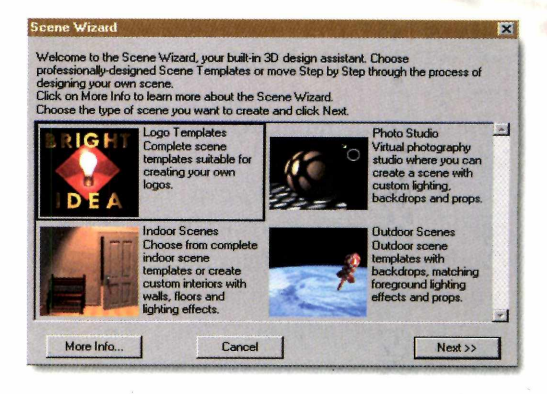

*<sup>m</sup>mi*

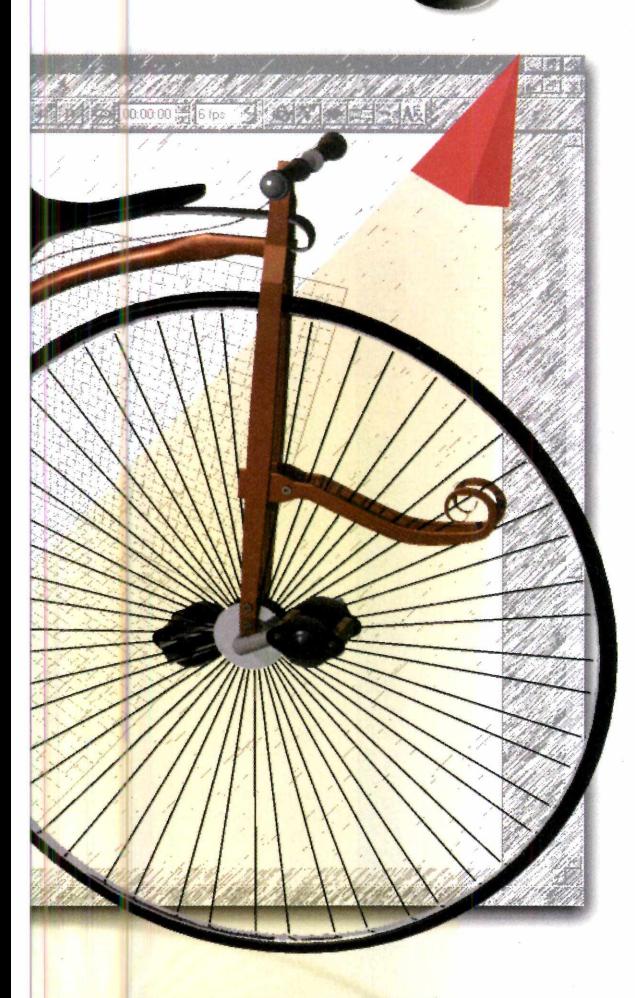

^ Para criar logotipos, clique em *Logo Templates* e, depois, no botão *Next.* Surgem então dez modelos de logotipos 3D. Escolha, como exemplo, a opção *Globe*: clique sobre a imagem do logotipo com o globo terrestre e em seguida clique em *Next.*

**3** Preencha os dois campos de texto<br>em que estão escritas as palavras<br>"West-l" e "Merre" experiences Preencha os dois campos de texto "World" e "News" com as palavras que você quer que apareçam no logotipo final, e clique em *Done.*

Agora, você precisa transformar o<br>
esqueleto do seu logotipo em uma<br>
imagora de bos quelidade. Pere isso esqueleto do seu logotipo em uma imagem de boa qualidade. Para isso,

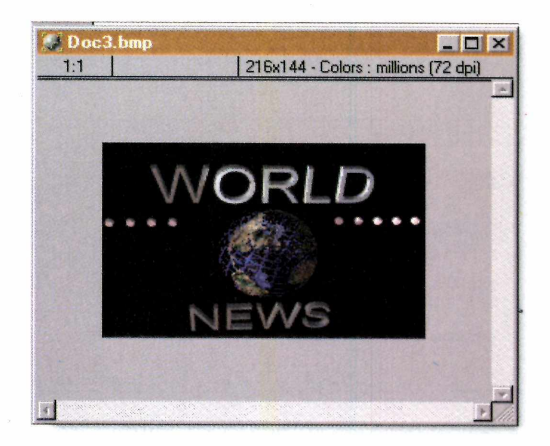

deve clicar no botão renderização *{Render),* na barra de ferramentas, para que o software processe o trabalho e o logotipo final apareça. Agora, só falta preservar o seu trabalho (veja como adiante, em "Truque").

#### **Papel de parede**

Outra possibilidade é criar um papel de parede com um ou mais objetos 3D. Veja a seguir como criar uma bandeira.

**I** No menu *File*, escolha *New* e, no<br>quadro que aparece, clique em<br>*Create Empty Scene*. Depois, clique no No menu *File,* escolha *New* e, no quadro que aparece, clique em botão da cartola mágica, na barra de ferramentas à esquerda, e, sem soltar o botão do mouse, arraste a cartola sobre a área da imagem a ser trabalhada. A janela *Modeling Wizard* aparece.

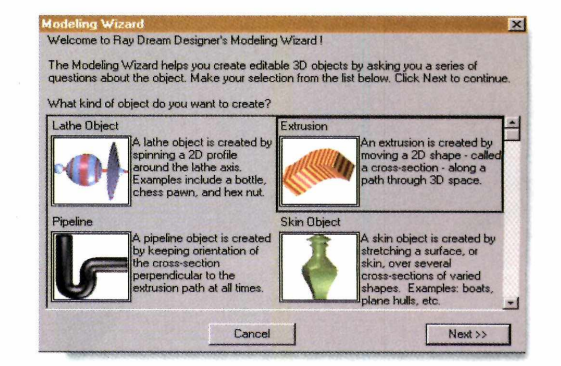

**O** *programa inclui diversos assistentes para criar estruturas em 3D. A janela Modeling* **Wizard** *(ao lado) permite escolher um modelo básico 3D para ser modificado*

2 Clique sobre a opção *Extrusion*<br>depois, em *Next*. Uma série de Clique sobre a opção *Extrusion* e, objetos aparece para você escolher. Selecione o modelo da bandeira dos Estados Unidos e clique em *Done.*

*Depois de selecionar o tipo de efeito 3D que será usado, você escolhe o tipo de objeto para criar. Uma das opções é produzir uma bandeira personalizada*

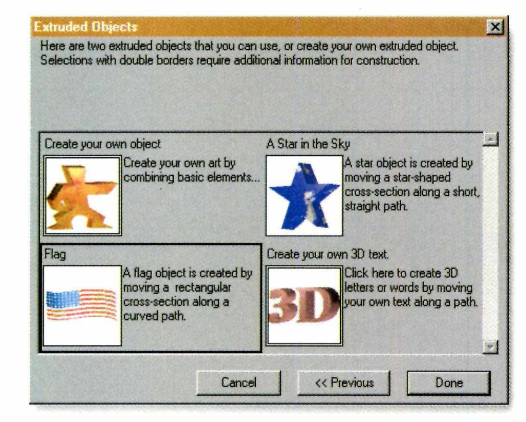

**3** Um pequeno objeto vermelho<br>
aparecerá na tela. Clique no bo aparecerá na tela. Clique no botão com a lupa (zoom), na barra de ferramentas à esquerda e, em seguida, clique sobre o objeto vermelho para ampliá-lo. Agora você pode mexer no ângulo de visão da bandeira. Basta escolher a ferramenta de movimentação de objetos (o botão com duas setas, na barra de ferramentas da esquerda) e colocar a bandeira na posição de sua preferência.

 Por fim, substitua a bandeira dos **4** Por fim, substitua a bandeira dos<br>Estados Unidos por uma do seu time preferido. Para não favorecer alguma torcida, incluímos uma bandeira do Brasil como exemplo no CD-ROM que acompanha a Revista. Você poderá

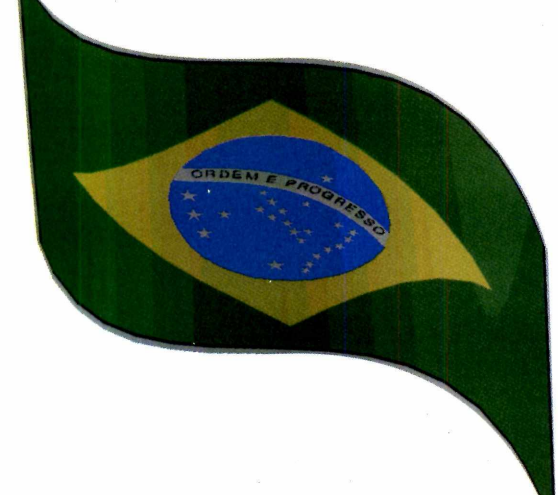

#### Novo documento Salvar Recortar Colar  $x$  also  $\mathbf{L}$ **DEE** 田 Abrir arquivo Imprimir Copiar Agrupar/desagrupar objetos Seleciona objetos da Muda o ângulo de visão *File Eck Vi* tela para movimentação de um objeto  $D = H$ **|** m *m .* Visão detalhada (zoom) Movimenta todos os ou afastada da imagem objetos da tela Q J *â* M simultaneamente. Insere no trabalho um Cria formas geométricas texto 3D (esfera, cubo, cone...) É , Permite desenhar forma Assistente (*wizard)* para **ü** não-geométrica a criação de imagens Ÿ 3D com *templates*  $\sim$ Define a posição e intensidade de um foco Insere câmeras na tela, <u>sp</u> Se para animações de luz

Movimenta as câmeras, mudando o ângulo de

z  $\frac{1}{181}$ \_ **Object** ír-iUm **5**

Hdle

JcõÔft

Seleciona objeto para aplicar mudanças em sua superfície

Seleciona cor para reprodução

visão

 $\bullet$ ว ٣ 筒

**Conheça a função**

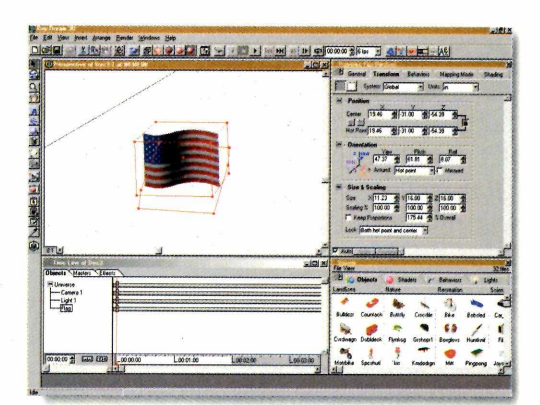

Renderiza apenas o trecho selecionado da

Define a forma do trecho selecionado para aplicar mudanças

Desenha sobre superfície de imagem

imagem

incluir, mais para frente, a bandeira do seu time no lugar, mas terá de escanear um arquivo ou copiá-lo de um site da Internet. Pode até mesmo desenhar a sua própria. Não esqueça, porém, que o formato da imagem deve ser .BMP.
## **jos principais botões do programa**

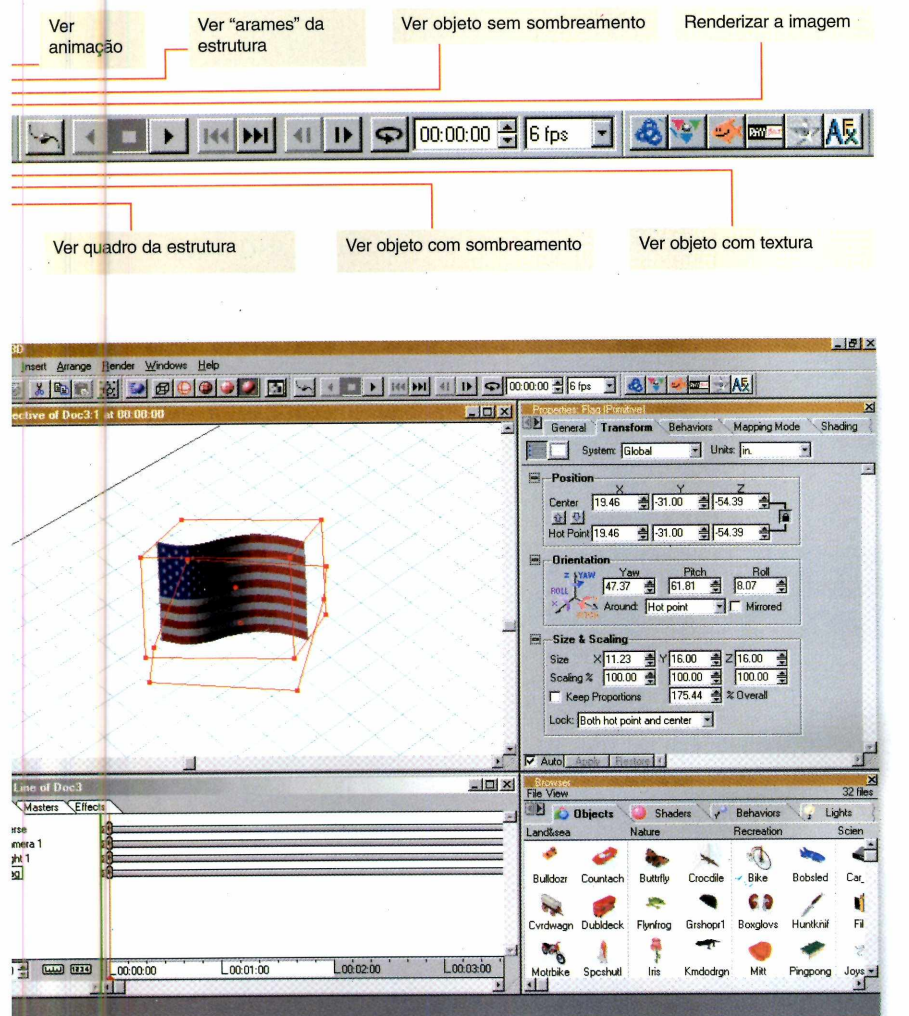

*V*

seguida. Para ver o trabalho final, basta clicar no botão de renderização *(Render),* no topo da tela.

## **Truque**

A versão do *Ray Dream 3D* disponível neste

CD é de demonstração e não permite que se salve o trabalho. Mas é possível usar um truque para isso. Depois de renderizar a imagem no tamanho desejado, capture a tela: basta pressionar as teclas Alt + Print Screen.

Este macete, útil em várias situações no trabalho com imagens, captura a janela ativa e transfere-a para a Arca dè Transferência. Basta, então, abrir um editor de imagens (pode ser o *Paint,* do Windows) e dar o comando colar (Ctrl + V). No caso do *Paint,* para tomar o arquivo em papel de parede, basta escolher a opção *Configurar como papel de parede (Centralizado),* no menu *Arquivo* do editor de imagens.

**O Ray Dream 3D** *traz estruturas sofisticadas em 3D prontas para usar ou ser m odificadas, com o o Ônibus Espacial Discovery, da Nasa*

#### **FICHA TÉCNICA**

**Ficha técnica Programa** Ray Dream 3D **Produtor MetaCreations Sistema mínimo** 486DX ou superior e Windows 95 ou NT 4.0; 16 MB de RAM e placa de vídeo SVGA. É necessário ter instalado o driver DirectX, da Microsoft. **Limitação** Não permite salvar trabalhos

**3**

Para substituir a imagem da bandeira, faça assim: selecione a ferramenta *Paint Shape Selection,* na barra de ferramentas à esquerda, e clique duas vezes na imagem da bandeira. A janela *Current Shader Editor* aparece. Selecione a aba *Color,* clique no botão em forma de disquete e escolha a opção *Open.*

Para usar a bandeira do Brasil, localize o arquivo D:\Aplicativos\Ray\_dream 3D\brasil.bmp (se for o caso, substitua D: pela letra correspondente do seu drive de CD-ROM) e clique em *Abrir.* Em seguida, clique na opção *Auto,* na parte inferior do quadro, fechando-o em

# A Edito. a Europa .em a fórmula

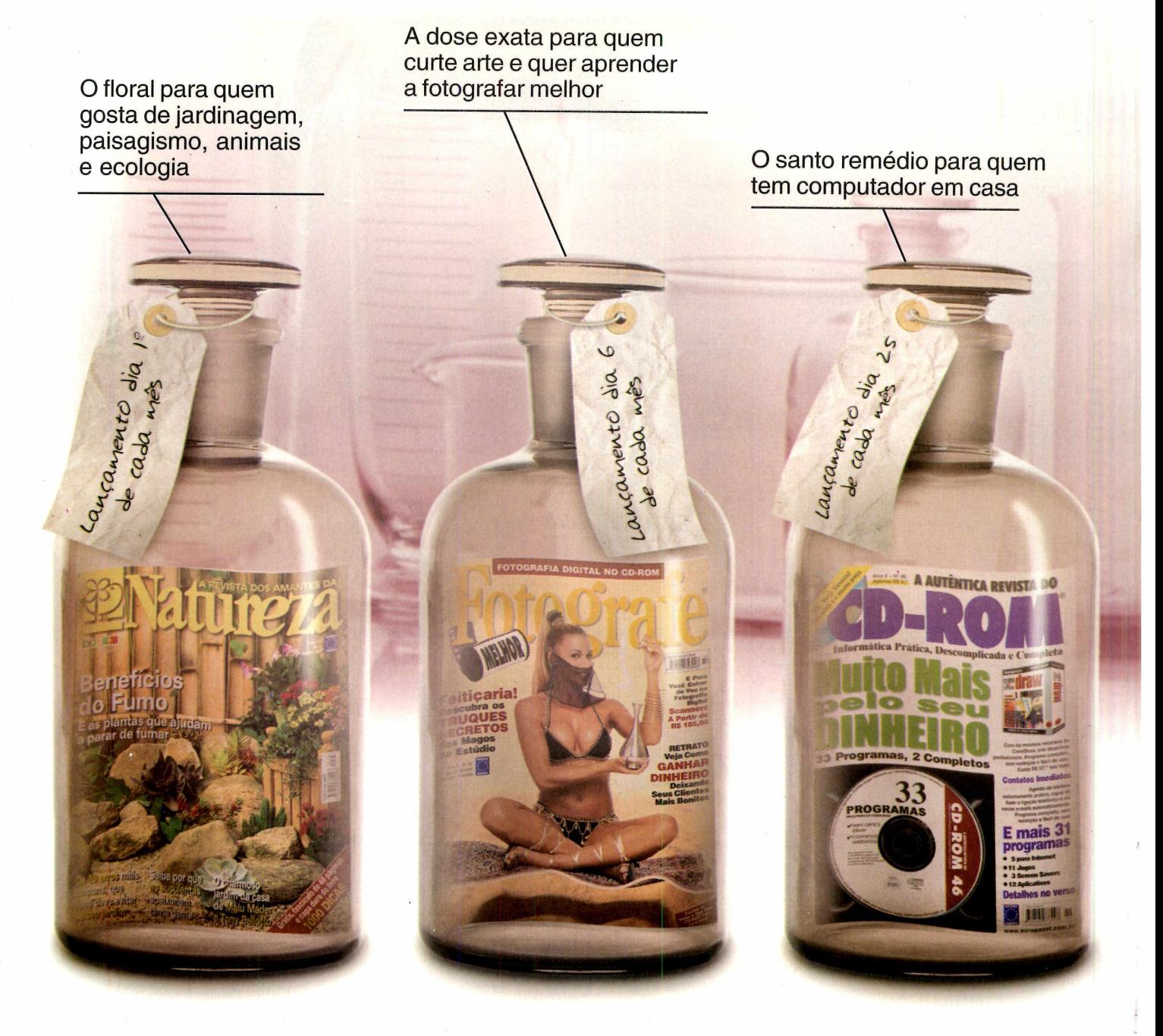

## **sem efeitos colaterais e nas melhores**

## **certa para cada tipo de leitor**

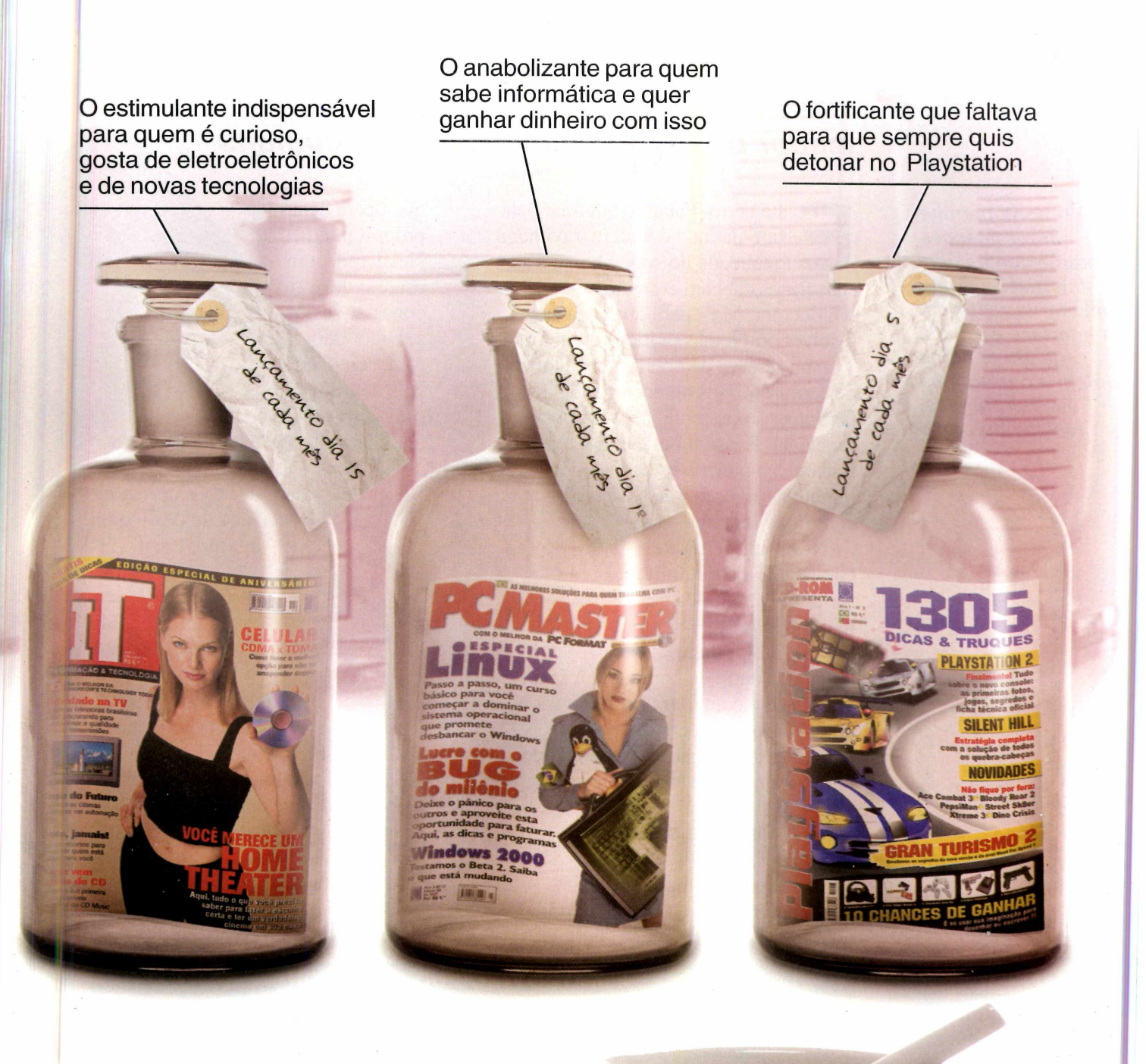

## **embalagens**

Nas bancas ou pelo telefone (011) 816-6767 Visite nosso site[www.europanet.com.br](http://www.europanet.com.br)

## **APLICATIVOS**

## *Economize co*

## *Realize ligações internacionais pela Internet por um preço até onze vezes menor do que o de interurbanos comuns*

*O* **Net2Phone** *permite fazer ligações internacionais pela Internet pagando uma tarifa reduzida. A interface é igual à de um telefone comum e o programa é em português, facilitando o uso*

Stá certo. Falar ao telefone<br>
Internet não é uma maravi<br>
qualidade do som é baixa<br>
suas frases chegam com atraso ao stá certo. Falar ao telefone pela Internet não é uma maravilha: a qualidade do som é baixa e as interlocutor. Mas, para quem quer resolver problemas práticos do dia-a-dia - como reserva de hotéis, agendamento de compromissos ou encomenda de produtos -, o sistema já é plenamente funcional. E isso tudo, é claro, a preços imbatíveis: poucos centavos por cada minuto de ligação, mais os gastos de conexão à Internet.

Nesta edição da Revista do CD-ROM, distribuímos o *Net2Phone,* um dos programas mais populares para interurbanos *on-line*, em português. Ele permite que um usuário de computador fale diretamente com outra pessoa, mesmo que ela não esteja conectada a um computador. A ligação é atendida por um aparelho de telefone convencional.

## **Rede de servidores**

Para ligar o computador a um telefone comum, o *Net2Phone* utiliza uma rede internacional de servidores

que opera dentro da própria Internet. Nessa rede, um usuário deve conectar-se ao servidor da *Net2Phone* no seu país de origem (o programa faz isso automaticamente). Sua chamada é então transferida ao servidor da empresa na cidade de destino da ligação. Lá, a chamada é convertida em um telefonema comum, atendido num telefone normal. Para intermediar as ligações, a *Net2Phone* cobra uma pequena taxa

de cada interurbano. Porém, as ligações para números 1-800 (de atendimento ao consumidor nos EUA, que não funcionam a partir do Brasil) são gratuitas e podem ser usadas como testes na etapa de familiarização com o software. Uma lista de números 1-800 pode ser vista em **[www.inter](http://www.inter800.com)800.com.**

## **AJUSTES FINOS DO NET2PHONE**

1 Clique no ícone do *Net2Phone* no desktop do<br>Windows, aperte *OK* para iniciar o assistente Windows, aperte *OK* para iniciar o assistente de instalação e *Não* para a leitura do *Leia-me.*

2 Pressione *Testar* para verificar o volume do **Pressione** *Testar* **para verificar o volume dos** mudanças e *Próximo se* estiver tudo certo.

**3** Aperte *Testar* para verificar o microfone: diga uma frase para a gravação e, se o som sair corretamente, aperte *Próximo.* Se houver erros, leia *Ajuste do microfone.*

**4** Clique em *Testar* para avaliar a qualidade da<br>sua conexão com a Internet e *Finalizar* para sua conexão com a Internet e *Finalizar* para encerrar a configuração.

**5** Agora só falta registrar o programa para<br>**5** ganhar uma conta particular junto à ganhar uma conta particular junto à *Net2Phone.* Preencha as informações do formulário (lembrando-se de anotar a sua senha de cinco dígitos e o número da sua conta) e conecte-se à Internet para enviar os dados. Alguns minutos depois você receberá um e-mail confirmando a criação da sua conta. Pronto!

**PARA INSTALAR** *Clique em* Sim, *em* Seguinte *(duas vezes) e em* Terminar

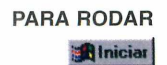

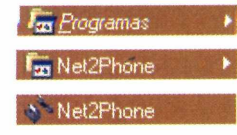

## fi?i *it tentrber cs*

## **Fazendo ligações**

A interface do *Net2Phone é* fácil. Ela imita um telefone comum: basta digitar o número que você deseja, precedido do código do país e da cidade, e apertar o botão *Chamar* (que exibe a imagem de um telefone com uma seta apontando para cima). Para encerrar a ligação, clique *Desligar* (botão à direita). Quando você estiver familiarizado com o programa, poderá comprar créditos para ligações, que permitirão que você telefone para o número que quiser. O valor mínimo de créditos é de US\$ 25. Eles são pagos em cartão de crédito internacional e vão sendo descontados do seu saldo total à medida que você faz as ligações. Os créditos são vendidos pela Internet **[\(www.net2phone.com/portuguese/](http://www.net2phone.com/portuguese/))** ou pelo telefone de suporte técnico da *Net2Phone* (disque o número 90).

Também é importante a placa de som instalada no seu micro. Se ela for *full-duplex,* duas pessoas poderão

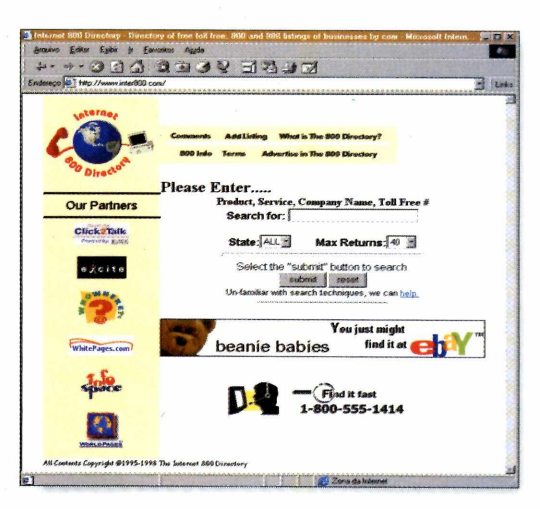

conversar simultaneamente; caso contrário, só uma pessoa poderá falar por vez, como em um walkie-talkie. O *Net2Phone* reconhece automaticamente uma placa *full-duplex*, mas é possível configurá-la manualmente. Clique no menu *Arquivo*, escolha *Ajustes* e marque a *opção full-duplex.*

## **Ajuste do microfone**

Para o bom funcionamento do programa, você deve instalar seu microfone corretamente. Ligue-o na entrada da placa de som e dê um duplo clique no ícone do alto-falante na barra de ferramentas do Windows. Depois, clique em *Propriedades,* no menu *Opções,* e selecione o item *Microfone.* Clique em *OK* e aumente o volume.

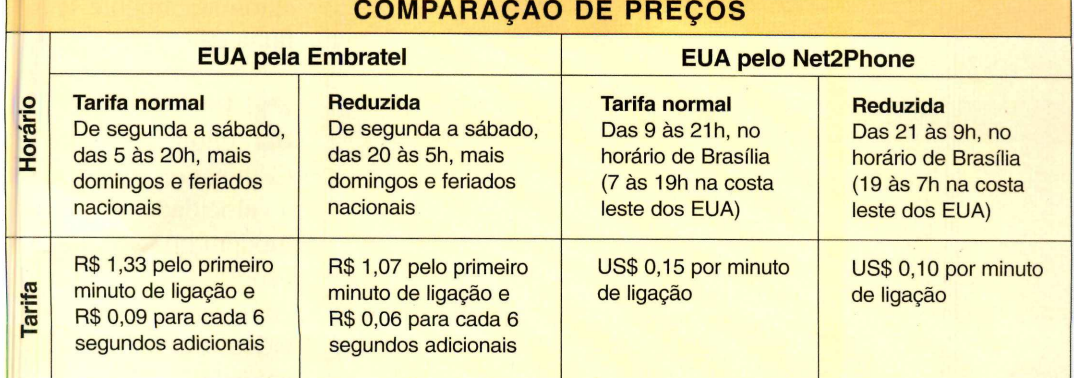

*Usando o* **Net2Phone,** *você pode ligar para telefones 1-800, nos EUA, totalmente de graça. Uma relação de números gratuitos pode ser vista no site www. inter800. com*

### **FICHA TÉCNICA**

**Programa** Net2Phone 9.0 **Sistema Mínimo** PC 486 DX-2, 8 MB de RAM, placa de som *full-duplex*, microfone, alto-falantes, conexão à Internet (tipo PPP) e modem com velocidade mínima de 28,8 Kbps, Windows 95/98 ou NT 4.0 **Produtor** Net2Phone, Inc. **Limitação** Só oferece ligações gratuitas para números 1-800. Telefonemas para outros números são pagos conforme a tabela da empresa

## **APLICATIVOS**

# **fl c r** *s trc des*

**GoiZilIa** *pode baixar arquivos da Internet recuperando conexões perdidas e alternando entre vários sites para obter maior velocidade*

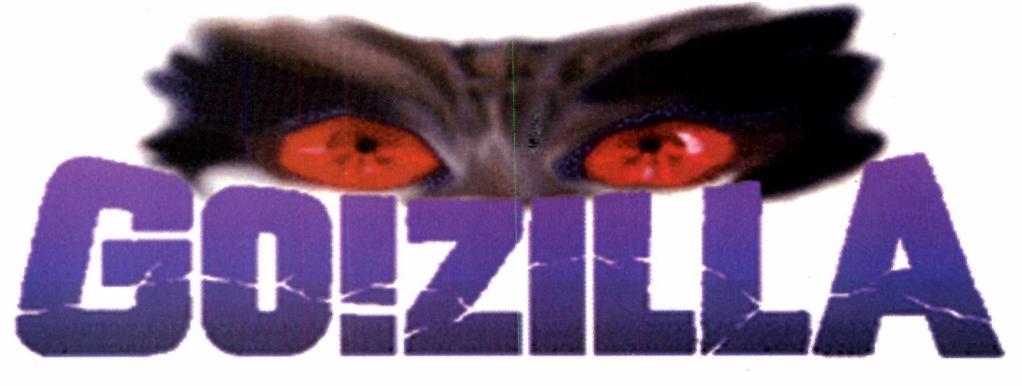

ouças tarefas são tão chatas quanto transferir um grande arquivo pela Internet. Conforme o dia e horário, um arquivo de 2 MB pode demorar mais de 2 horas para ser baixado - e você ainda corre o risco de perder todo o trabalho se a conexão cair. É para acabar com esse transtorno que foi criado o *GoiZilIa*, um software que rastreia a Internet em busca dos *sites* que contenham cópias do arquivo que se quer copiar e utiliza sempre o que estiver menos congestionado.

Se a conexão cair, *GoiZilIa é* capaz retomar o download do ponto em que Internet (o provedor), *usemame* (nome

马肉

Bar

**Find the best prices on more than 100,000 products!**

MP3 Players **Search Cone CNET Shopper.com** 

o Majucows.sti.com.br 100% 10K 00:00 1.2<br>o<sup>13</sup>y45dicas.zip 100% 465K 00:00 1.4 teste [ftp://ftp.europ.](ftp://ftp.europ).. 03/2915 14 oCjjjj 45rdogio zip 100% 353K 00:00 11 teste2 [ftp://ftp.europ.](ftp://ftp.europ).. 03/29 151 *O* -\*] search, htm 12K N/A N/A 05 teste5 4: <http://ftpse>03/2915 O p half «e1.exe 100% 2491*K* oooo 08 hal Sfe1 ftp.//ftp. sonic... 03/2916 ^ ""\*1 hfcentcl exe 8% 13451K 3:46 24 09 ; 1..... 6: <ftp://ftp1.si>. 03/2916

ta] mech3 exe.htm 18K N/A N/A 0.5 jogo1 [http://www.d.](http://www.d).. 03/29 16<br>|a≹∥inux-abuse.1.1... 22K N/A N/A 0.4 jogo para linux (luizao) http://www.d... 03/29 16 o al inux-abuse. 1.1.... 22K : N/A N/A 0.4 jogo para linux (luizao)<http://www>.d..

France Fize| EstTime | K/Sec | Description | Serveris) | Status<br>100% | 10K | 00:00 | 1.2 | http://tucows... | 03/29 15

File List File Go! View Category Auto Window Help

**Al Categories** No Category Downloading

For Help, press F1

Search our<br>product directory for:

higunfit ex

data e hora da transferência automática de um software, sem a sua supervisão.

### **Primeiros passos**

A configuração do programa compreende, inicialmente, informar o tipo de modem que você utiliza e dados sobre seu provedor de acesso. Para fazer isso, siga os passos.

1 Clique no botão *Options* (o seg<br>da direita para a esquerda, ao la<br>de *Exit*) e preencha a ficha *Dial-Up*  Clique no botão *Options* (o segundo da direita para a esquerda, ao lado de restabelecer a ligação sozinho e *Networking.* Informe sua conexão com a parou. Além disso, é possível marcar a de usuário) e *password* (senha) para que

**. n x**

3: <ftp://ftp1.si>.

**N/A** N/4

.................................... ..................... : .............1

o *GoiZilIa* retome uma conexão automaticamente se a linha cair.

2 Em seguida,<br>Connection o inform Em seguida, *Connection* e informe a velocidade do modem que você usa. Pronto, agora é só começar a copiar vídeos e programas à vontade.

#### **PARA INSTALAR**

*Ao contrário do monstro do seriado de TV japonês, este GoiZilIa põe ordem na casa: permite agendar downloads e transferir vários arquivos ao mesmo tempo*

> *Aperte Next em todas as telas e clique em OK duas vezes antes de encerrar a instalação, clicando em Finish. Feche todos os outros softwares antes de iniciar a instalação.*

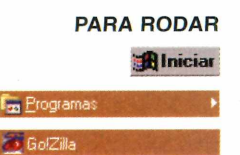

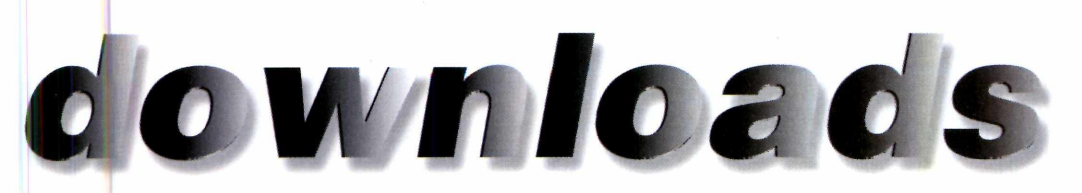

## **Fazendo download**

*GolZilla* funciona integrado aos navegadores *Internet Explorer* ou *Netscape Communicator.* Por isso, basta clicar no link de um arquivo na *Web,* arrastá-lo para a tela do *GolZilla* (ou seu ícone) e largar o botão do mouse para ativar o download.

Nessa hora, aparece um quadro que informa o andamento da conexão com um site e o país onde ele está localizado, entre outros dados. Clique no botão *Find,* na coluna da direita desse quadro, para buscar mais *sites* que ofereçam o mesmo arquivo na Internet e comparar suas velocidades.

Se não aparecer um site no Brasil, aperte o botão *Add* e escreva o endereço <http://tucows.sti.com.br> no campo URL. Isso forçará o *GolZilla* a buscar alternativas no País (normalmente mais rápidas que sites no exterior). Quando a lista de *sites* tiver vários endereços, escolha o mais rápido.

Note também se o *site* escolhido tem um símbolo redondo, à esquerda, com setas azuis e amarelas. Ele indica que o *site* pode reconstituir um *download* do ponto em que a transferência parou se a sua conexão cair. Por fim, clique em *Download Now* para baixar o arquivo.

## **DICA ESPERTA**

**P** ara facilitar o seu trabalho, você<br>
pode minimizar o *GolZilla* como pode minimizar o *GolZilla* como um ícone no topo da tela ou na barra de tarefas do Windows. O uso de ícones ajuda a arrastar e largar links no programa, quando se está usando o Internet Explorer ou o Netscape, para ativar uma seção de *download.* Crie um ícone no topo da tela clicando no botão com uma imagem de funil, na barra de ferramentas, ou faça o ícone aparecer na barra de tarefas com o botão que mostra um braço segurando uma bandeja.

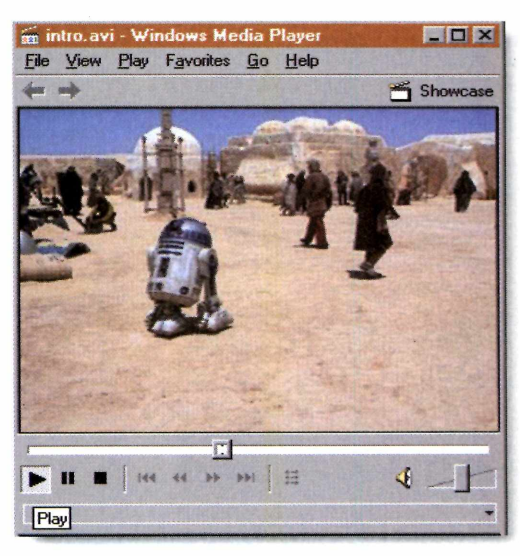

*GolZilla* também permite que você agende *downloads* automáticos. Para isso, clique no botão do relógio na barra de ferramentas do programa. Será exibido um calendário em que se pode marcar a data e hora em que você deseja que o arquivo comece a ser transferido. Você também pode fazer o computador

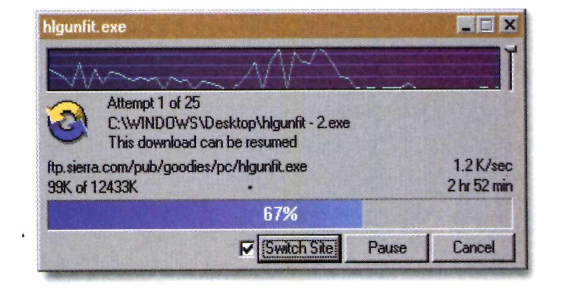

desligar sozinho da Internet depois de encerrar a tarefa. Basta clicar no botão com a imagem de uma mão sobre um telefone, na barra de ferramentas.

Outro recurso interessante é o *Switch Site,* na tela de *download* (em que aparece um gráfico indicando o andamento da transferência de um arquivo, como na imagem acima). Quando selecionada, faz com que o *GolZilla* mude automaticamente de um *site* para outro para obter sempre a maior velocidade, diminuindo o tempo de conexão - e a conta do telefone.

**GolZilla** *pode reduzir o tempo de transferência de arquivos pesados como vídeos .AVI (ao lado) e garantir uma boa economia na conta telefônica no final do mês*

#### **FICHA TÉCNICA**

**Programa** GolZilla v3.3 **Produtor** Aureata Media **Sistema Mínimo** PC 486 com Windows 95/NT **Limitação** Nenhuma (Freeware)

*9*

## APLICATIVOS |

## *C fin* **da** *bagunça*

*Visualize e mantenha seus arquivos de imagens .JPG organizados*

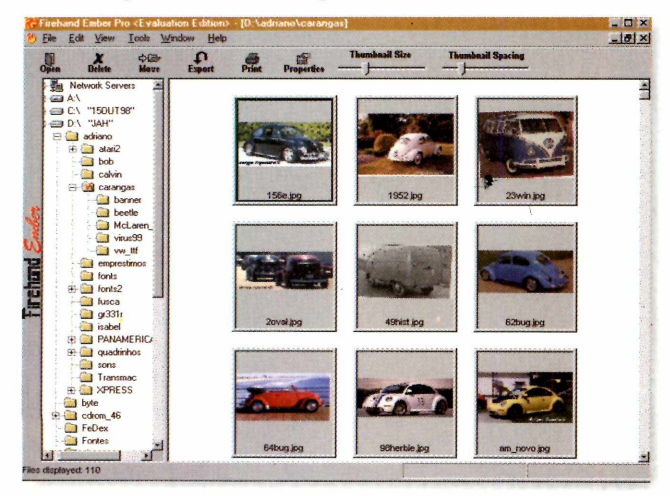

*F Firehand Ember Pro* é uma excelente<br>
ferramenta para manter arquivos de imagens<br>
baixados da Internet organizados. Esta versão só *ire hand Ember Pro* é uma excelente ferramenta para manter arquivos de imagens pode abrir arquivos do tipo JPG, mas a versão registrada suporta os principais formatos.

O programa permite que você navegue pelos diretórios do seu disco rígido com o auxilio de uma interface muito parecida com a do *Windows Explorer*, e exibe as imagens em miniaturas no lado direito da janela.

**S -** *Firehand Ember Pro* deve ser instalado. Para executa-lo, vá em *Iniciar, Programas* e clique no ícone *Firehand Ember Pro.* Uma tela explicando

as principais características do produto aparecerá. Clique em *OK* e, em seguida, em *Close* para iniciar o programa.

A interface é muito simples e intuitiva. A tela fica dividida em duas partes. Do lado esquerdo, o programa exibe os diretórios do seu disco rígido; do lado direito, aparece uma miniatura dos arquivos de imagens que estão no diretório selecionado. Clique sobre qualquer miniatura e, em seguida, no botão *Move.* Uma nova tela se abre, permitindo que você mova o arquivo para um novo diretório - uma boa técnica para organizar seu disco rígido.

Você também pode selecionar mais de uma imagem por vez, bastando manter a tecla *Ctrl* pressionada enquanto vai clicando nas imagens.

Ao clicar sobre qualquer miniatura e em seguida no botão *Open,* a imagem é ampliada em uma tela de edição. Clique em *View* e em *Zoom*

para ampliar ou reduzir a tela. O programa também oferece vários recursos de edição na opção *Retouch,* mas não se esqueça de que nesta versão você não poderá salvar as modificações feitas na imagem. Para sair, vá no menu *File* e selecione a opção *Exit.*

**FICHA TÉCNICA Produtor** Firehand Technologies 8177 S. Harvard, Suite 331 Tulsa, OK 74137 **Fone:** 001 (918) 488-0588 **Fax:** 001 (918) 488-8030 [www.firehand.com](http://www.firehand.com)  **Limitação** Permite entrar no programa 30 vezes **Valor do registro** US\$ 34,95

*Proteção para o PC*

## *Impeça que pessoas indesejadas tenham acesso ao seu computador*

S e os bisbilhoteiros são um problema para voor<br>Single a mantê-los longe do seu e os bisbilhoteiros são um problema para você, este computador. O *MausTrap* funciona como um cão de guarda no micro, trancando a seta do mouse dentro de uma pequena janela criada pelo próprio programa. A única forma de sair desta tela é digitando uma senha, que você mesmo define.

**Como usar** – este programa requer alguns arquivos adicionais para ser executado. Caso ocorram problemas na hora de rodar, clique em *Iniciar, Executar e* entre com o caminho *D:\faq\vb5\vb5rtsp3.exe.* Aguarde a cópia dos arquivos adicionais.

*MausTrap* não precisa ser instalado, mas é recomendável que você copie o programa para o seu

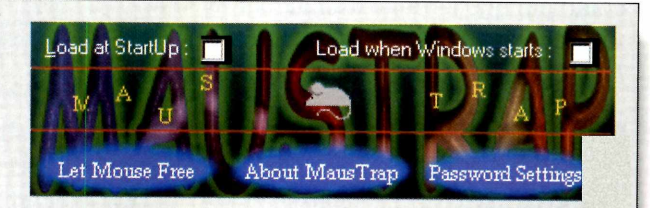

disco rígido. Após copiá-lo, usando a interface do CD-ROM, clique em *Iniciar, Executar* e digite o caminho *C:\revista\cdrom46\aplicat\maustrap\maustrap.exe.*

O primeiro passo para começar a usar este programa é configurar uma senha: clique em *Password Settings* e digite sua nova senha no campo *New Password.* Se você estiver alterando uma já existente, não se esqueça de digitar sua senha antiga no campo *Old Password.*

Pronto. Agora a seta do mouse está presa na janela do programa. Para fazer com que tudo volte ao normal, é só clicar em *Let Mouse Free* e digitar sua senha.

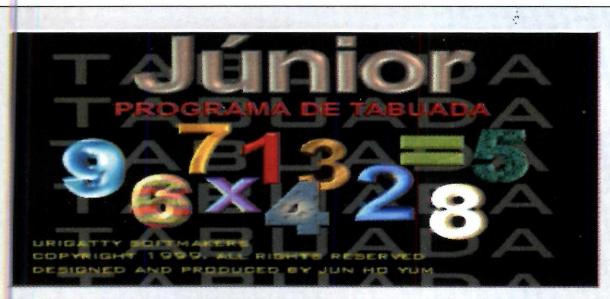

## *Aprenda tabuada*

## *Com o* **Júnior,** *as crianças aprendem tabuadas brincando*

*Júnior* é um programa destinado a ajudar crianças a<br>aprender a tabuada do 1 ao 12, usando o raciocínio<br>de uma forma bem divertida. Ele exibe uma aprender a tabuada do 1 ao 12, usando o raciocínio de uma forma bem divertida. Ele exibe uma

## *ícones sempre à mão*

## *Crie atalhos para programas na bandeja de ícones com o* **Tray Manager**

*O Tray Manager* permite que você coloque<br>com mais freqüência na bandeja de ícones da barra  *Tray Manager* permite que você coloque atalhos para os programas que são utilizados do Menu Iniciar.

**Como rodar** – este programa precisa ser instalado. Por se tratar de um software em inglês, ele tentará instalar o programa no diretório *C:\Program Files\Click Save* e apresentará uma mensagem de erro *Invalid Path* (caso seu Windows seja em português). Mude para *C:\Arquivos de Programas\Click Save* e prossiga com a instalação.

O programa cria cinco novos ícones na bandeja da barra de tarefas do Windows. Esses ícones permitem que você abra sua pasta *Favoritos* do *Internet Explorer*, acesse o *Histórico da Internet* e abra rapidamente o *Acesso à Rede Dial Up* do Windows. Além dessas funções, existem ícones para configurar o protetor de tela e acessar a Área de Trabalho.

Você também pode adicionar novas funções. Clique com o botão direito sobre qualquer ícone e, em seguida, em *Properties.* Depois, é só clicar em *Tray Manager,* escolher o programa desejado (clicando nele) e em seguida clicar em *Add.*

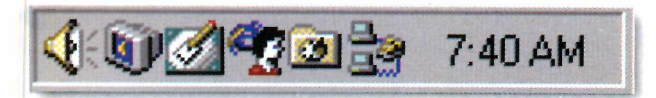

determinada conta e a criança tem apenas 15 segundos para responder. O nível de dificuldade vai aumentando à medida que os problemas vão sendo apresentados.

**Como rodar** – você precisa instalar este programa. Após a instalação, clique em *Iniciar, Programas* e localize a pasta *Júnior* (Tabuada). Depois, é só clicar em *Júnior* para iniciar a partida.

Sempre que este software for executado, ele perguntará o nome do jogador. Digite seu nome e, na próxima tela, clique na carinha amarela para começar a jogar. Uma conta de multiplicação aparecerá. Para entrar com os resultados, digite o número correto através do teclado. Os indicadores da parte inferior da tela mostram a quantidade de erros e de acertos e exibem seu desempenho através de uma porcentagem. Para sair do programa, basta fechar a janela.

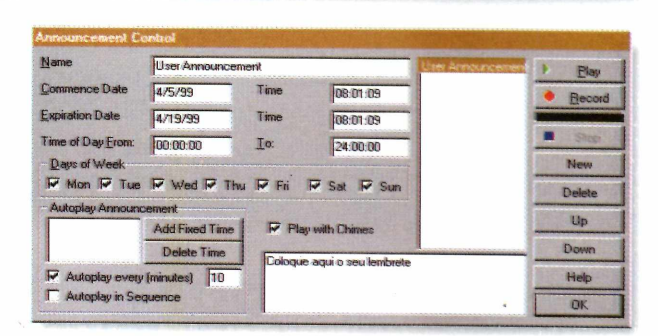

## *Lembretes eletrônicos*

*O* **Announcement Player** *grava e reproduz lem bretes eletrônicos*

**Q** uem esquece<br>facilidade pode usar o uem esquece compromissos com *Announcement Player* para tentar diminuir os canos e preservar as amizades. O programa grava uma mensagem de voz lembrete e a reproduz nos horários que você escolher. Requer microfone instalado. **Como rodar** - depois de

## **FICHA TÉCNICA**

**Produtor** NCH World-Voices [nch@nch.com.au](mailto:nch@nch.com.au)  [www.world-voices.com](http://www.world-voices.com) **Limitação** A empresa requer que o programa seja registrado para uso comercial **Valor do registro** US\$ 43,00

instalado, o *Announcement Player é* automaticamente executado. Clique em *Announcement Control* para gravar um novo lembrete e, em seguida, clique em *New.* No campo *Name,* digite do nome do lembrete. Para definir o horário da reprodução, clique em *Add Fixed Time* e digite a hora exata em que o lembrete será reproduzido. Para iniciar a gravação, clique em *Record* e comece a falar no microfone. Selecione *OK* para finalizar o processo.

## **APLICATIVOS**

## *Envie arquivos por e-m ail*

## *Conheca a forma mais fácil de enviar arquivos sem instalar program as pesados*

*AutoMail* é um programa bastante leve que permite que você envie arquivos por e-ma<br>Tudo que você tem a fazer é inserir seus dados, *AutoMail* é um programa bastante leve que permite que você envie arquivos por e-mail. colocar o destinatário da mensagem, escolher o arquivo e pronto: em poucos segundos, tudo estará enviado. Se você precisa mandar arquivos freqüentemente mas não tem espaço para instalar

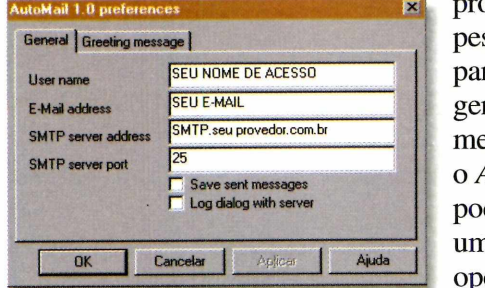

ogramas sados ra renciar ensagens, o *AutoMail* de ser na boa cão.

## *Desinstaíador*

## *A form a m ais segura de rem over os arquivos que não estão m ais em uso*

*O Desinstalador* da Revista do CD-ROM é a form<br>para o seu computador. Assim, você terá certeza de<br>para o seu computador. Assim, você terá certeza de  *Desinstaíador* da Revista do CD-ROM é a forma mais segura de remover os arquivos copiados que todos os arquivos que não estão sendo mais utilizados foram realmente apagados, evitando desperdício de espaço no disco rígido.

Mas não se esqueça de que só é possível remover arquivos copiados para o seu computador através da Interface do CD-ROM da Revista. Para desinstalar programas, utilize o *Uninstall* do próprio programa ou entre na opção *Adicionar* ou *Remover Programas,* no Painel de Controle do Windows.

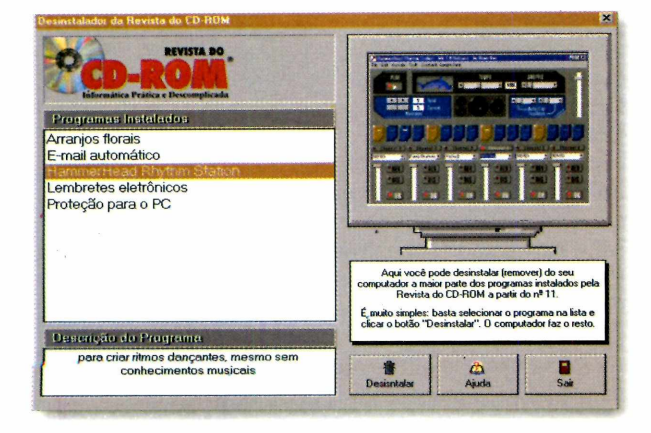

**Como usar** - este programa deve ser copiado para o disco rígido. Após a cópia, clique no botão *Iniciar,* escolha *Executar* e digite o caminho

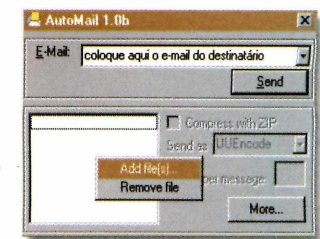

 $C:\mathbb{R}evista\&drom46\&bAlicat\&dromail,Automailex.$ 

Quando abrir pela primeira vez, ele perguntará alguns dados sobre o usuário. No campo *User name*, digite seu nome e, em *E-Mail address,* digite seu e-mail. Você pode completar estes campos com qualquer informação, ou seja, seus dados reais não são obrigatórios. Em *SMTP server address,* entre com o endereço do servidor de envio de mensagens (caso você não saiba, entre em contato com seu provedor de acesso). Clicando em *OK,* o software está pronto para uso.

Execute o programa novamente e entre com o e-mail do destinatário. Escolha o arquivo que você quer enviar clicando com o botão direito na área em branco abaixo da palavra *E-Mail,* e escolha *Addfile(s).* Envie-o com o botão *Send.*

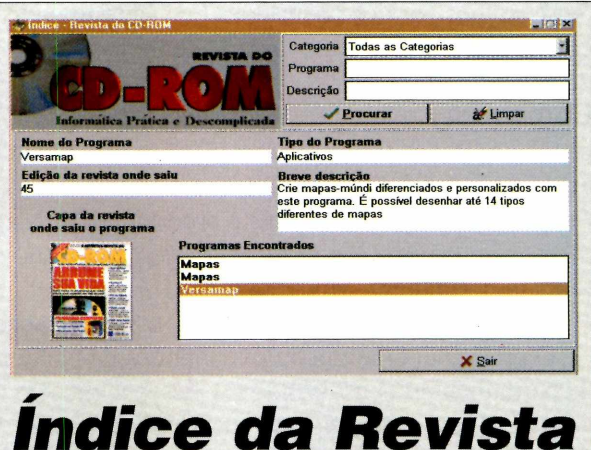

## *índice da Revista do CD-ROM*

*Descubra em qual edição o software que você procura foi distribuído*

*w* **E** muito fácil encontrar qualquer programa que já<br>Lenha sido distribuído na Revista do CD-ROM.<br>Basta executar o Índice. Digite no campo *Programa*  muito fácil encontrar qualquer programa que já tenha sido distribuído na Revista do CD-ROM. uma palavra-chave referente ao nome do programa desejado, ou então, referente à função, no campo *Descrição.* Clique então em *Procurar. Os* programas que satisfaçam as condições digitadas serão então listados. Basta clicar sobre um deles para ver mais informações, inclusive em qual edição da Revista do CD-ROM ele foi distribuído. Atualizado a cada edição. **A** **ENQUANTO ISSO. NO REINO DA INTERNET...** 

aO

## *PELOS PODERES DA MAMDIG*

**COM A REVISTA CD ROM** *É MUITO MAIS ENTRAR NA INTERNET!* 

*É SÓ UTIUZAR O* **CD** *QUE VEIO ENCARTADO E*

## *POW! ZAP! PLUFT!* **SE CADASTRAR** *NA MANDIC AGORA*

*DIGITE A 5UPERCHAVE PROMOCIONAL DE ACESSO* **3VzxeFB@vPfd2nc**

*VOCÊ GANHA ILIMITADO NO I s MÊS POR APENAS R \$4,95*

**Cl ic**

**5e você já acessa a Internet, troque de provedor: 1. Acesse o site da MAMDIC: wwvw.mandic.com.br**

**2. Clique Cadastre-se.**

**3.5iga as instruções na página para efetuar o seu cadastro e digite a chave promocional acima.**

> **l ig u e 0800-55-3001 ou cuc [vwww.mandiccom.br](http://www.mandiccom.br)**

• Válido somente para cadastramentos realizados até 31/07/99 e apenas piara novos usuários • Esta oferta não é válida em conjunto com nenhuma outra oferta • Válido somente para cadastramento com cartão de crédito • O custo telefônico é da responsabilidade do usuário • 5e desgar cancelar seu cadastro, acesse <u>www.mandic.com.br/cancela</u> • Após o período promocional, serão aplicadas as tarifas regulares.

**MANDIC** *INTERNET M I O provedor que faz a diferença*

## **APLICATIVOS**

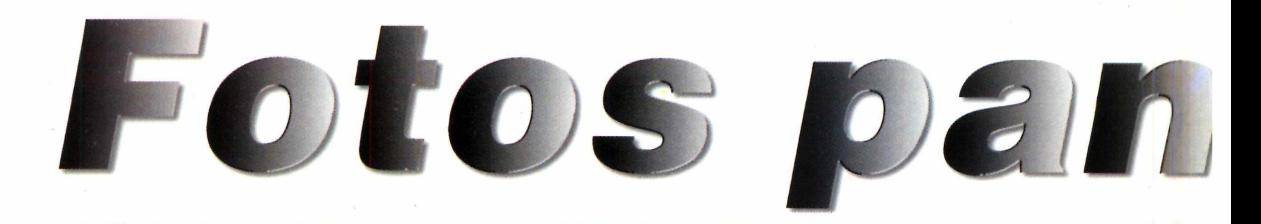

**Cool 360** *cria fotos panorâmicas que permitem que o usuário veja um cenário sob todos os ângulos e se movimente na paisagem*

Crie fotos panorâmicas tridimensionais dos seus lugares favoritos usando o Cool 3D. É possível até navegar pelos cenários

**T** oda pessoa tem um lugar especial, que gostaria de guardar na memória para sempre: um país distante onde passou as últimas férias, sua cidade de infância ou aquela praia paradisíaca dos sonhos. Como nem sempre é possível viajar, o mais próximo que se pode chegar de uma

visita à paisagem do nosso coração é observar uma foto panorâmica de 360°. Criadas com o programa *Cool 360*  distribuído nesta edição da Revista do CD-ROM -, essas imagens permitem que uma pessoa se movimente dentro do cenário e veja a paisagem por todos os ângulos. Para quem nunca esteve em

## **Ferramentas**

**Start - inicia um novo** projeto ou permite abrir um já salvo

**Adjust** - permite fazer pequenos ajustes nas imagens **Finish** - completa o projeto, exibindo as imagens em movimento **New Project - inicia** um novo projeto

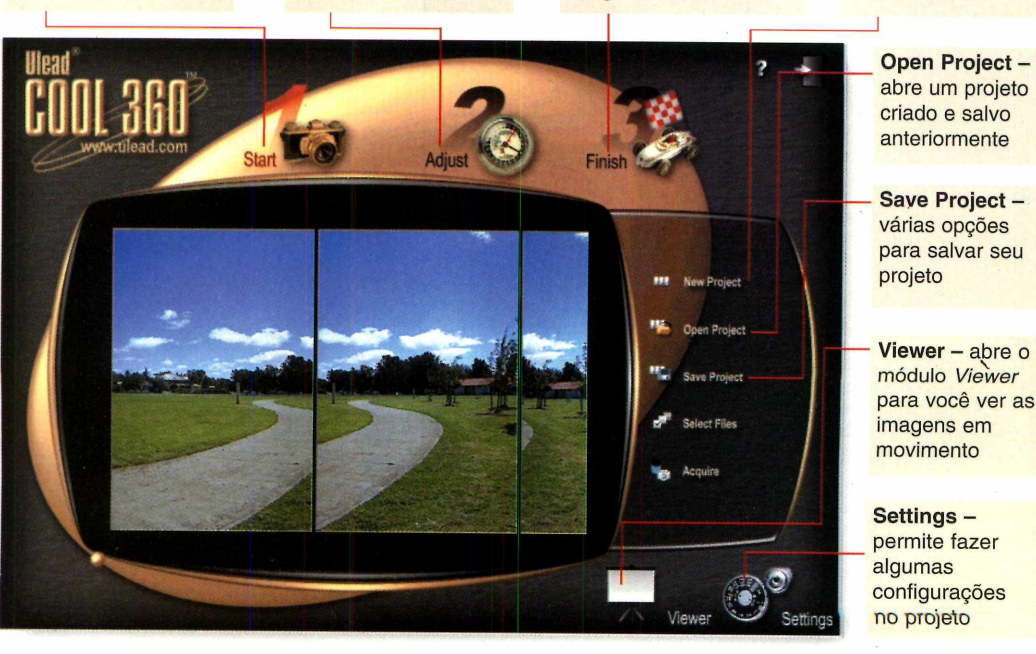

#### **PARA INSTALAR**

*Clique em Concluir e depois vá dando* Next e Yes *nas telas que aparecem. No final, clique em* Finish

> **PARA RODAR** *<u>Alnicial</u>*

**Formal Programas** lead COOL 360 Trial d COOL 360 Tria

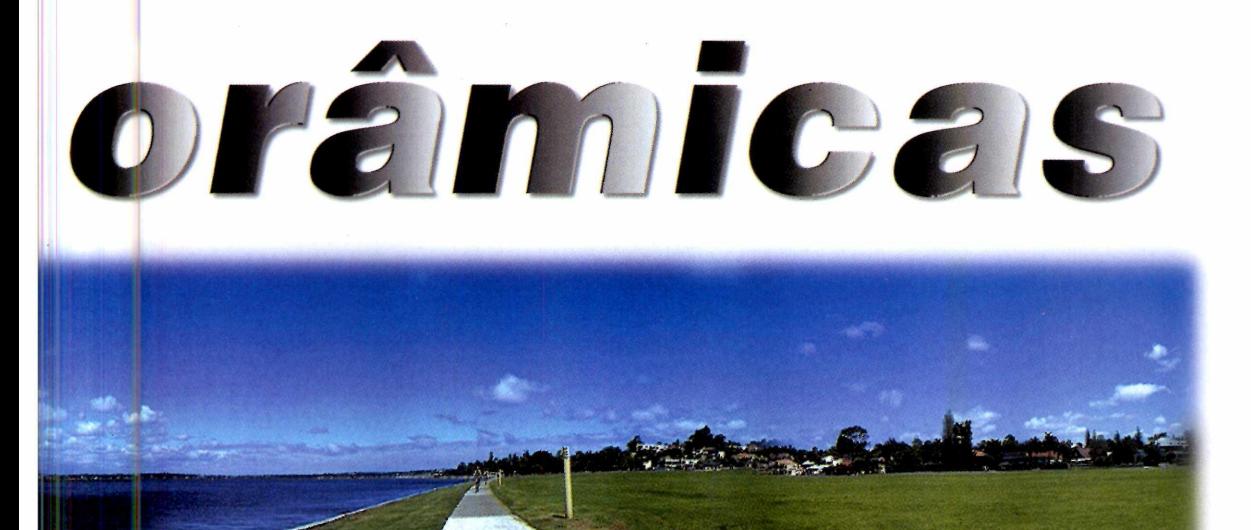

Paris, por exemplo, só ficam faltando os sons, cheiros e a temperatura do ar para ocorrer uma simulação quase completa da realidade.

## **Escolha sua câmera**

Para funcionar, o *Cool 360* requer que se tire várias fotos em uma seqüência de um local, que serão usadas para montar a foto panorâmica tridimensional. O *Cool 360* organiza todas essas fotos num único arquivo de imagem, cuidando de ajustar o tamanho das fotos, o foco, a luminosidade e o realismo da cena.

O equipamento ideal para esse tipo de trabalho é uma câmera digital, que não requer que se escaneie as fotos. Mas uma câmera comum também funciona bem. Uma vez digitalizadas, as fotos devem ser salvas nos formatos BMP, JGP ou TIF. Depois, o trabalho será fácil: a interface intuitiva do *Cool 360* usa um assistente (*Wizard)* que orienta o usuário em todas as etapas.

### **Prepare as fotos**

O segredo para a criação de uma boa imagem panorâmica é preparar a seqüência de fotos corretamente.

**I** Tire no mínimo 20 fotos da<br>
paisagem, sob todos os ângulos<br>
usando um tripé para estabilidade e Tire no mínimo 20 fotos da paisagem, sob todos os ângulos, movimentação fácil da câmera. Cada foto deverá ser tirada a um ângulo de 15 graus da outra, até completar a volta (360°).

2 Com as fotos à mão, abra o *Cool*<br>360 e clique em *Try More!*, para que Com as fotos à mão, abra o *Cool* a tela principal do programa apareça. O processo de produção se resume, agora, a três passos: juntar as fotografias que farão parte da imagem panorâmica, ajustá-las e, finalmente, criar o arquivo panorâmico 3D.

**3** Para começar um projeto, clique no<br>**3** botão *Start*, depois em *New Project* botão *Start,* depois em *New Project*

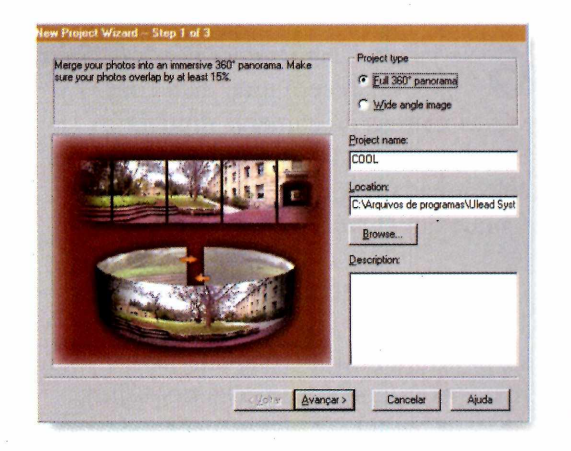

*São três passos para transformar uma seqüência de fotos em uma imagem 3D. Um assistente de criação* **(Wizard,)** *informa o que deve ser feito em cada etapa*

## **APLICATIVOS**

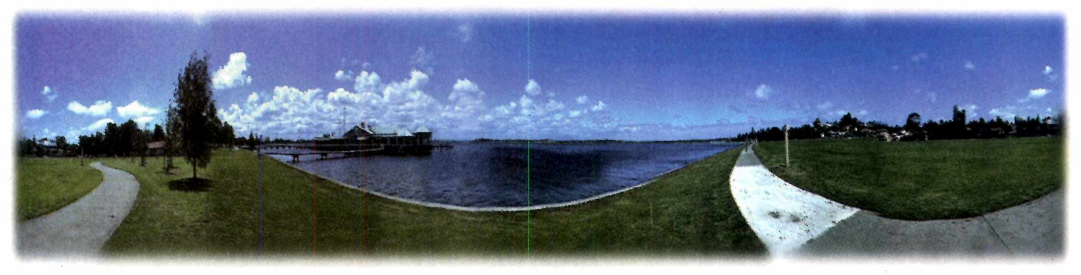

*Com o projeto pronto, basta clicar em* **Finish** *para abrir o visuaiizador do* **Cool 360** *e conferir o seu trabalho. Depois, salve no formato que preferir: para e-rnaii, Web ou próprio* **Cool 360**

## **FICHA TÉCNICA**

**Programa** Ulead Cool 360 Trial **Sistema Mínimo** Windows 95, Pentium com 32 MB de RAM **Produtor** Ulead System, Inc [www.ulead.com](http://www.ulead.com)  *Limitação* Uso por 30 dias a partir da instalação **Valor do registro**

US\$ 40,00

e clique no botão *Full 360°,* no campo *Project Type* da janela *New Project Wizard.* Em *Project Name*, dê um nome para o seu trabalho e clique em *Avançar.*

**4** Na tela seguinte, localize<br>
onde estão as imagens e c<br>
sobre elas. Todos os arquivos Na tela seguinte, localize o diretório onde estão as imagens e clique aparecerão na coluna central. Você poderá visualizar a imagem num quadro de *preview*, à direita. Selecione as imagens que pretende usar e clique em *Add.* Para usar todas, clique em *Add All.*

5 Surgirá uma nova tela, com as<br>imagens selecionadas apresentadas Surgirá uma nova tela, com as lado a lado. Clique em *Avançar.*

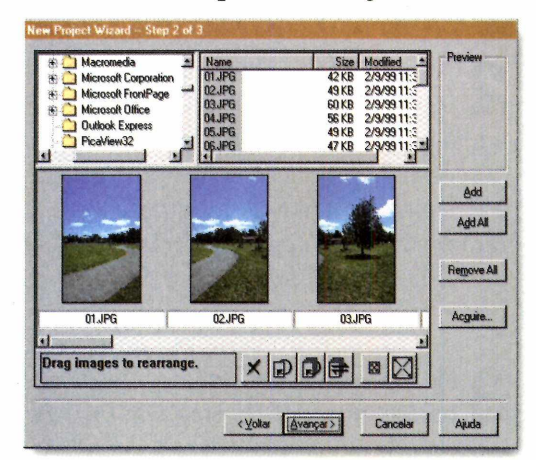

**6** Na janela *New Project Wizard* -<br> **6** 3 *of* 3, aparecerá uma lista com Na janela *New Project Wizard - Step* várias marcas de câmeras digitais. Escolha a que você usou ou então deixe selecionada a opção *Custom Lens.* Clique em *Concluir.*

## **Fazendo os ajustes**

O próximo passo é ajustar as imagens, usando as opções do *Adjust.* Para ajustar a perspectiva das fotos, por exemplo, clique nos botões à direita e à esquerda de *Perspective.* Cada vez que você alterar uma coisa, o resultado aparecerá na imagem à esquerda. Se não gostar, basta clicar em *Undo* (desfazer).

## **Arremate final**

Depois de fazer todos os ajustes, clique em *Finish* para terminar o trabalho. Espere o processamento e clique em *Viewer* para abrir o visor de imagens 3D: escolha *Try More!* na tela do *Cool 360 Viewer Trial* e observe o

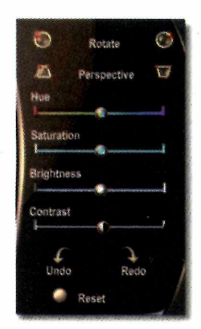

resultado final do seu trabalho.

Se você gostou do resultado, salve-o clicando em *Viewer* e escolhendo uma das opções na parte direita da tela como *Save*, *E-mail, Web.*

As opções *E-mail* e *Web* são para a criação de imagens panorâmicas num formato que possa ser inserido em uma mensagem de correio eletrônico ou em páginas da Web, enquanto *Save* cria uma imagem para visualização no próprio *Cool 360.*

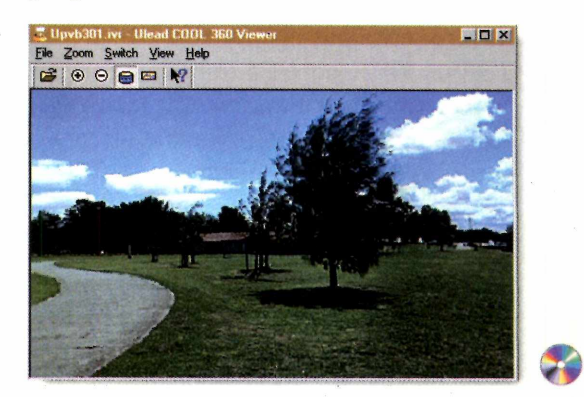

*Viva as emoções do Grande Prêmio de Mônaco, a corrida mais glamourosa da' temporada!*

C&B

Ligue já!

1567

 $-3766$ 

RIX

**Ubi Soft** 

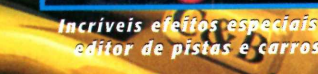

Inclui todas as 17 pistas do Campeonato Mundial

GRA

**DAT** 

Inclui os grandes prêmios dos anos 50

*tomadas de camera*

raci

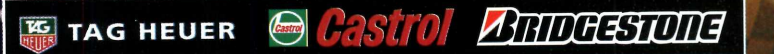

 $X + 30$ 

70

ND

**simulat** 

P

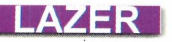

# Entre num m

*Com* **CyberWorld,** *você faz um passeio virtual por vários lugares e pode ainda conhecer as sete maravilhas do mundo, via Internet*

*Com* **CyberWorld,** *basta conectar-se à Internet e visitar vários lugares virtuais ao redor do mundo. É possível até visitar a Grécia antiga ou as pirâmides no Egito*

> **PARA INSTALAR** *Vá clicando em* Next *nas telas que aparecem*

**PARA RODAR** *Clique no ícone de atalho* CyberWorld *criado na Área de Trabalho*

**Vece já pensou em passear pelo:**<br>
jardins suspensos da Babilônia<br>
ou em andar pelos corredores<br>
das pirâmides do Egito ainda na época ocê já pensou em passear pelos jardins suspensos da Babilônia ou em andar pelos corredores em que os faraós existiam? Pois agora, com o programa *CyberWorld,* esta viagem no tempo será possível. O software oferece vários cenários tridimensionais do passado ou da atualidade para que o usuário passeie como se estivesse de fato no local.

Para navegar nesse mundo virtual, basta que o usuário se conecte à Internet, abra o software *CyberWorld* e escolha um dos cenários 3D que aparecem. Quando a imagem for totalmente transferida, é só começar o passeio. No trajeto, podem surgir placas que, quando clicadas, levam o usuário para páginas com informações em inglês sobre o local visitado.

## **Roteiro Turístico**

Sua viagem virtual começa quando, durante a sua conexão à Internet, você abre o *CyberWorld* e surge a home page

do programa. Lá, escolha o lugar que você deseja explorar. Para isso, basta clicar no *link* abaixo da imagem (que também indica o tamanho do arquivo 3D). Quanto maior o arquivo, mais sua transferência demora. Escolha a opção *Low Res* (baixa resolução), para obter uma versão mais simples dos cenários, que é carregada mais rapidamente. Quando tudo estiver pronto, a palavra *Done* aparece na parte inferior da tela.

## **Explorando os ambientes**

Com tudo pronto, comece o passeio usando as setas direcionais para se movimentar. Repare na palavra *Speed,* seguida de números, na parte central da tela: ela indica a velocidade em que você "anda" naquele cenário. Quando quiser explorar o interior de algum prédio, chegue perto da entrada. Uma nova imagem é transferida. Na parte inferior da tela, à direita, aparece um mapa do cenário visto por cima: a seta vermelha indica a sua localização. Siga o mapa e explore todos os caminhos.

# undo virtual

### **DICAS**

← Apertando a tecla F2, é possível aumentar o tamanho da tela de visualização. Mas lembre-se de que a imagem pode ter a sua qualidade prejudicada se for ampliada em excesso.

← Especifique a velocidade em que você deseja navegar. Áreas grandes são melhor navegadas numa velocidade mais rápida. As áreas menores podem ser exploradas mais vagarosamente.

✓ Depois de transferir as imagens, é possível explorar os mundos virtuais sem estar conectado à Internet - o que economiza na conta telefônica.

Você também pode visitar cenários que representam as sete maravilhas do mundo. Para isso, clique no botão *World,* na parte esquerda da tela, escolha

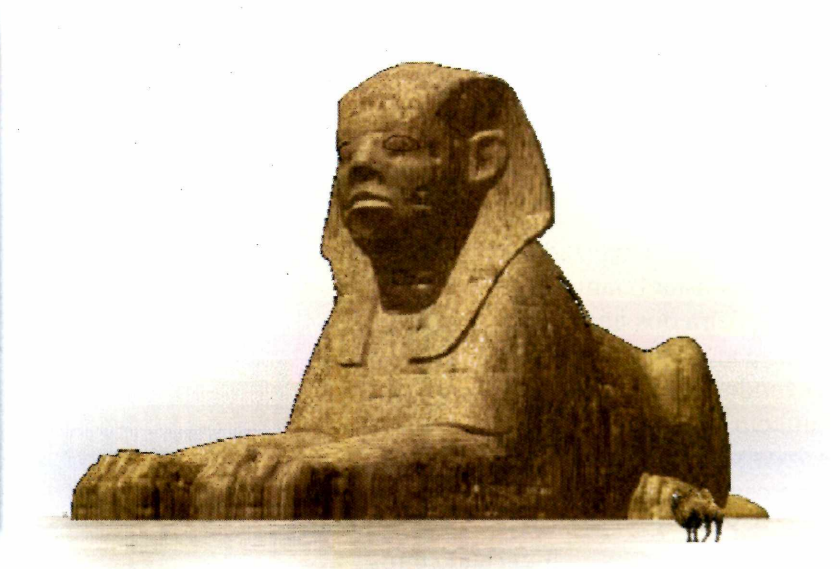

**Speed** - os números indicam a velocidade do passeio. Quanto maior, mais rápido

o novo destino e clique em *Go There.* Para obter uma relação com todos os roteiros e aventuras disponíveis, basta clicar no botão *Home.* Bom passeio.

### **PRINCIPAIS FERRAMENTAS**

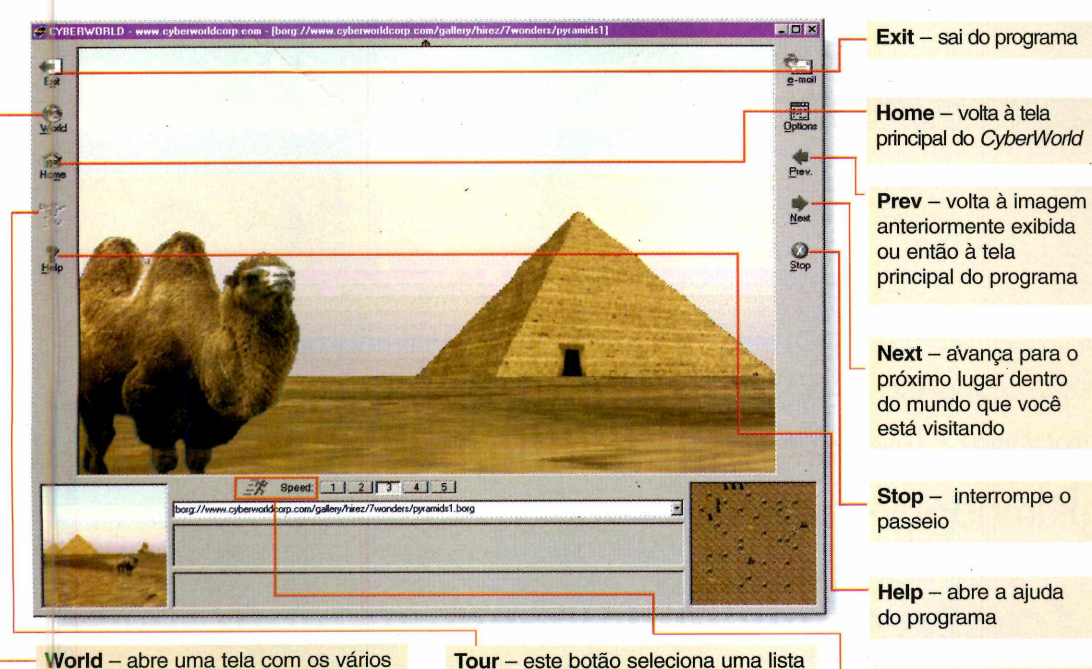

rnundos que podem ser visitados no *CyberWorld.* Basta clicar duas vezes sobre o globo, selecionar o lugar e clicar em *Go There*

**Tour** - este botão seleciona uma lista de excursões predefinidas do programa. Mas para esta opção ficar ativa, é preciso ter o programa *CyberWorld Viewer* instalado

*O programa tem uma interface bem intuitiva (imagem abaixo) e, para viajar de um lugar ao outro, basta clicar sobre o local escolhido, esperar alguns segundos e começar a passear pelo local*

#### **FICHA TÉCNICA**

**Programa** CyberWorld **Sistema Mínimo** Windows 95/486 com 8 MB de RAM **Produtor** CyberWorld Corp. Ontario, Canadá **Telefone** 001 (905) 502-9690 **Fax** 001 (905) 502-9664 www.cyberworldcorp. com **Limitação** Uso por 30 dias **Valor do registro** Não informado

## <u>AZER</u>

## *R e ló g io p e rs o n a liz a d t*

*+1 i \** **í . j j ] m** \*MM J 1111

**J J J j \ j i j j J J J IV J j i j j j j \ j j j j j j j i\i j j J J J J J \ U J J J J J ] \ J J J 1 1 J 1 A M J J I J J J M < J J J J** *t* **J J J J 1 J i /** *l* **I J J J J J J J J J 1 Í7J M J 1 J** 1 *filial l* **,#1J 1 JU)j J**

**Tenha um relógio personalizado que pode** ferramentas do Windows. Surgirá uma janela com<br>ser usado também como protetor de tela por o desenho do relógio. ser usado também como protetor de tela

*Á*

<sup>j</sup>. J ü *r 1* **1 j j i i ! í . J J J J J J jè j**<sup>1</sup>

 $\overline{\phantom{0}}$ 

C om o *PhotoClock*, você<br>
dificilmente vai se esquecer om o *PhotoClock,* você da hora e da vida enquanto estiver trabalhando. Trata-se de um relógio que pode ser totalmente personalizado dá para ajustar o tamanho, tipo de letra dos números, cores e até trocar a imagem de fundo. Além disso, ele também funciona como *screen saver*, informando a hora certa sempre que seu micro ^ ficar ocioso.

Para instalar, basta ir clicando em OK nas janelas que surgirem. Ao final da instalação, o *PhotoClock* já estará configurado como a sua proteção de tela padrão. Para ajustar os parâmetros do relógio siga os passos abaixo:

**1** De um duplo cique sobre o icone a aparece no canto direito da barra de Dê um duplo clique sobre o ícone azul que fc Agora clique com o botão direito do ■ mouse sobre a nova janela e vá na opção *Setting* do menu que aparece.

**3** Existem três opções básicas<br>de configuração do relógio:<br>State Saver e Chime, Pere Existem três opções básicas *Style, Saver* e *Chime.* Para selecionar a imagem de fundo do relógio, clique em *Style* e, em seguida, escolha, no campo *Face Setting,* o arquivo correspondente.

No menu *Saver,* você pode configurar o tamanho do relógio. Já em *Chime, é* possível ajustar um alarme

para exibir uma mensagem num determinado dia e horário. Para isso, basta indicar o dia e o horário no campo *Chime Time* e digitar o texto que você quer que apareça no campo *Chime Message.* Quando encerrar as configurações, clique em *OK.* Agora, toda vez que o seu PC ficar ocioso, exibirá o relógio com as configurações ajustadas.

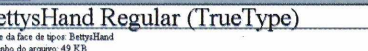

1996 TMST 0 lection. Digital font data

oedefghjklmnopgrstuwwyz<br>BCDEFGHIJK:CNNOPORSTUWUXYZ S67890 ('+12'

abdefinishmangsturing. 123756490<br>abddefinigiklmnopqysturing.z. 12.345607890

abcdefghijklmnopgrstuvwxyz. 1234567890

abcdefahijklmnoparsturwxyz. 1234567890

.abcdefghijklmnopqrstuwxyz.12345679<br>.abcdefghijklmnopqrstuvwxyz.123<br>.abcdefghijklmnopqrstuvwxyz

## *Novas fontes*

*Pacote com 17 fontes digitalizadas de letras de m ão de pessoas reais*

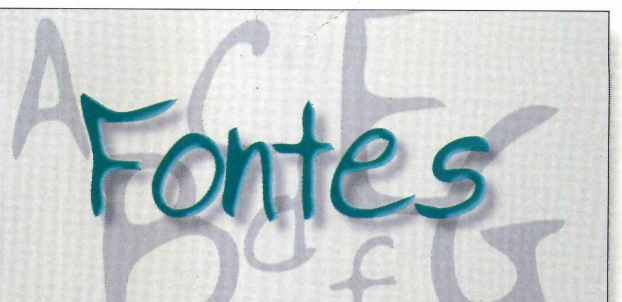

**T** er uma boa coleção de fontes no PC é uma<br>— necessidade para quem deseja — e precisa —<br>mais recursos na hora de sofisticar um texto. Por er uma boa coleção de fontes no PC é uma necessidade para quem deseja - e precisa - de isso, você encontra no CD-ROM deste mês uma coleção com 17 fontes diferentes, tipo manuscritas, digitalizadas da letra de mão de pessoas reais.

Para usar qualquer uma das fontes, basta selecionar aquela que você deseja utilizar através da interface do CD-ROM e clicar no botão *Copiar* para o seu computador. A fonte será instalada automaticamente, e já poderá ser usada. Ao usar o *Word,* por exemplo, ou outro aplicativo, basta selecioná-la da lista do item *Fontes.*

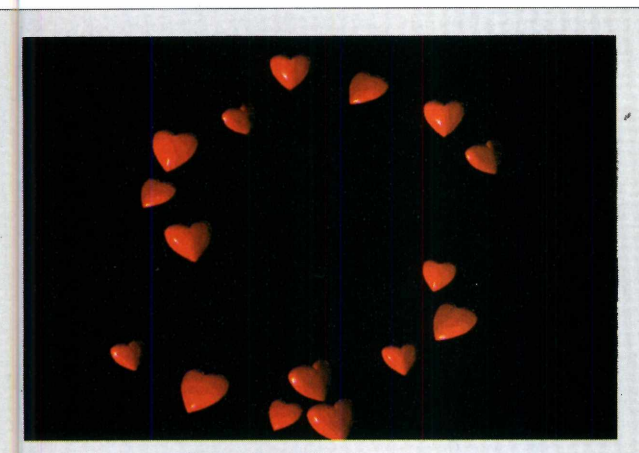

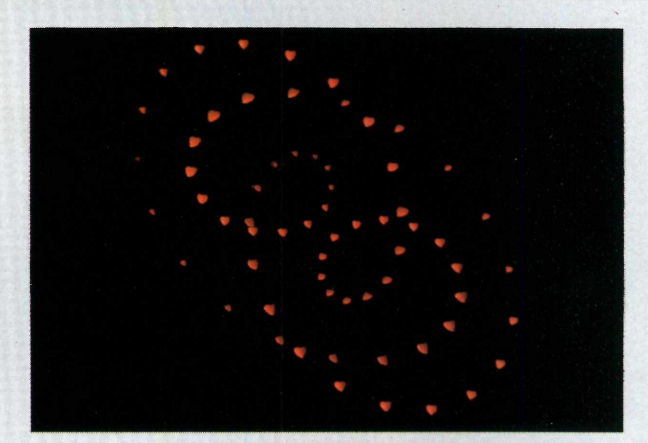

## Corações dançantes

## **Protetor de tela que mostra um** *balé de corações dançantes*

**O** s apaixonados e românticos de plantão vão<br>que mostra um balé de corações dançantes nos s apaixonados e românticos de plantão vão adorar o *Screen Heart.* Trata-se de uma proteção de tela momentos que seu PC está ocioso.

Como rodar - depois de copiar o *screen saver* para o seu PC através do CD-ROM, ele irá direto para o diretório do Windows. Para ativá-lo, faça assim:

## *B atería eletrônica*

## *Crie ritm os dançantes com este verdadeiro bate-estacas eletrônico*

**HammerHead** é uma espécie de bateria vi<br>
Como o próprio nome do programa diz<br>
HammerHead, em inglês, significa cabeça de *ammer Head é* uma espécie de batería virtual. Como o próprio nome do programa diz martelo - você vai literalmente martelar ritmos alucinantes e dançantes. Não é nem preciso conhecimentos musicais.

Como usar - *HammerHead é* executado direto do CD-ROM. Antes de criar seu próprio som, abra um dos arquivos exemplos para conferir a sua estrutura. Basta clicar em *File,* depois em *Open Track* e selecionar o arquivo que você deseja reproduzir da lista que aparece. Para executar o arquivo selecionado, clique no botão *Play.* É possível criar efeitos especiais na música. É só variar parâmetros como *Tempo* (alterar velocidade) e *Shuffle* (variação rítmica), além de ativar e desativar os botões *REV (Reverb*, ou reverberação) e *DIS (Distortion,* ou distorção) para perceber os efeitos que podem ser cbtidos, mesmo com a música em andamento.

Saia do CD-ROM e clique com o botão direito do mouse num lugar livre da Área de Trabalho. No menu, escolha *Propriedades.*

**2** Na tela *Propriedades de Vídeo*, clique na aba<br>2 *Proteção de Tela.* No campo de mesmo nome,<br>selecione a opção *Hearts* e dê *OK*. Sempre que seu PC Na tela *Propriedades de Vídeo,* clique na aba *Proteção de Tela.* No campo de mesmo nome, ficar ocioso, o balé de corações começará.

Detalhe: se quiser, é possível digitar uma mensagem para ser exibida junto com os corações. Para isso, clique no botão *Configurações,* na aba *Proteção de Tela* e escreva a mensagem no campo *Enter your text here.*

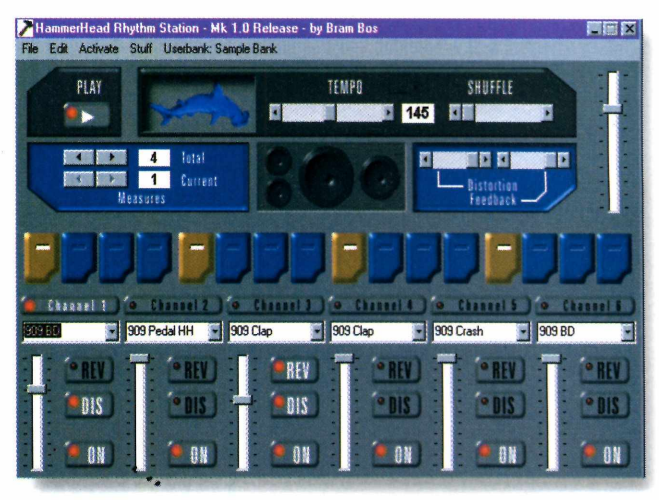

Para criar sua própria música ou seção rítmica, vá no menu *File* e escolha *New Track.* O programa funciona da seguinte forma: existem seis canais de áudio diferentes e em cada um deles é executado um som diferente. Portanto, no campo abaixo dos botões *Channel,* selecione o som que será executado naquele canal de som. A seguir, faça os ajustes nos outros parâmetros disponíveis e acione o botão *Play.*

Você pode ir alterando as configurações durante a execução e verificar os resultados em tempo real.

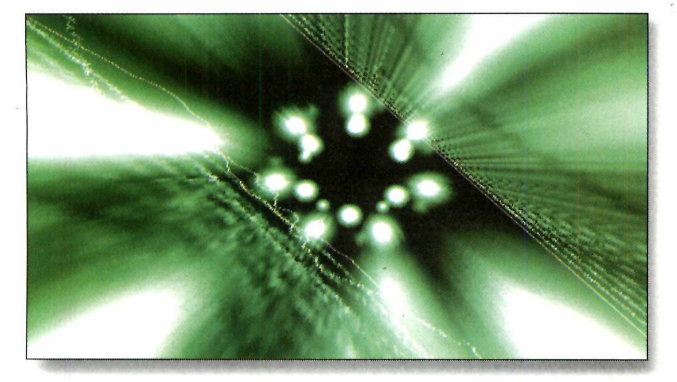

## *Transforme sua voz em imagens*

## **Geiss** *é um* **screen saver** *que captura sons pelo m icrofone e os transform a em im agens*

**arece coisa de filme futurista, mas é isso** mesmo: *Geiss Screen Saver* captura sons pelo microfone e cria belas imagens baseadas na freqüência sonora. Trata-se de um *screen saver* que muda de acordo com o som do ambiente. Como rodar - depois de copiar o *screen saver* para o seu PC através do CD-ROM, ele irá direto para o diretório do Windows. Para ativá-lo, faça assim:

**I** Saia do CD-ROM e clique composed a non-<br>No menu, escolha *Propriedades*. Saia do CD-ROM e clique com o botão direito do mouse num lugar livre da Área de Trabalho.

**2** *Proteção de Tela.* No campo de mesmo nome, Na tela *Propriedades de Vídeo,* clique na aba

## *Prim avera no PC*

**Mantenha seu computador sempre na** *prim avera criando as árvores virtuais*

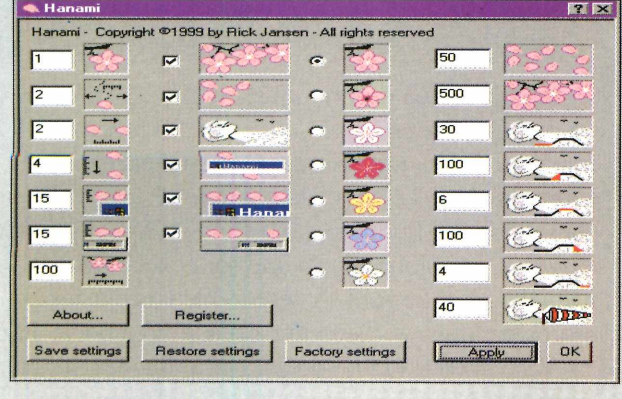

selecione a opção *Geiss* e dê *OK.* Sempre que seu PC ficar ocioso, surgirão imagens psicodélicas na tela. Experimente falar ou mudar o som captado pelo microfone e observar a variação dos desenhos formada na tela: é bem divertido.

Detalhe: para que a proteção de tela funcione corretamente, é necessário que o seu microfone esteja instalado corretamente. Para isso, siga os passos abaixo:

**1** Conecte o microfone na entrada Mic da place<br>de som, na parte de trás do PC. A seguir, dê<br>um duplo clique sobre o ícone do elto felepto po Conecte o microfone na entrada *Mic* da placa um duplo clique sobre o ícone do alto-falante na barra de ferramentas do Windows.

2 Clique agora no menu *Opções*, vá em<br>*Propriedades* e, na lista que aparece, selecione Clique agora no menu *Opções,* vá em o item *Microfone.* Depois clique em *OK* e, na tela seguinte, ative o microfone, aproveitando também para aumentar seu volume.

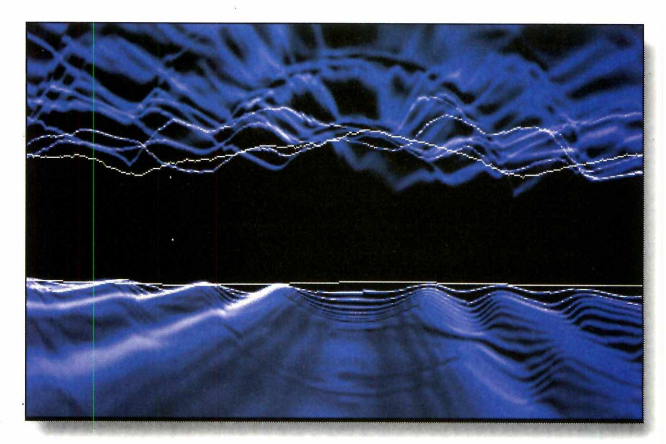

**Ne ao importa a época do ano: com Hanani ser<br>
será primavera no seu computador. O programite que você crie arranjos florais na Área de** ão importa a época do ano: com *Hanani* sempre será primavera no seu computador. O programa Trabalho do seu Windows. Além da beleza, há ainda um interessante e belo efeito de vento, que sopra as pétalas através das janelas abertas.

**Como rodar** - o programa roda direto do CD-ROM. Na tela principal, você deverá configurar as características da sua árvore (cor das folhas e tamanho), determinar a velocidade do vento e também como as folhas vão cair sobre as janelas. Não há segredo: tudo está indicado por desenhos bastante intuitivos, basta selecionar ou não um campo ou digitar um valor nele.

Quando terminar a configuração, clique em *Apply* e automaticamente a árvore surgirá no seu Desktop. Se você desejar remover a árvore, basta clicar com o botão direito do mouse sobre o ícone de uma flor que surge ao lado do relógio (na barra de tarefas de Windows) e selecionar a opção *Exit.*

**TALVEZ AGORA**<br>ESTA SEJA A ÚNICA **FORMA DE<br>IMPEDIR QUE** NDICANDO O STI-INTERNET

## **Plano de Fidelidade Progressiva STI - Internet Amigos para Sempre.**

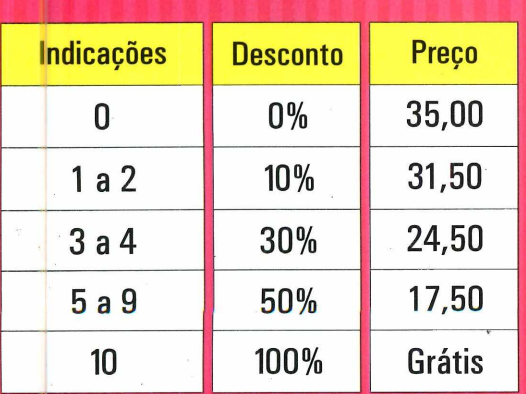

Acesso FREE TIME (ilimitado) por R\$ 35,00 Acesso DIET por R\$ 15,00 (10 horas) + R\$ 1,50 a hora adicional

Venha já pra cá. Só assim você poderá indicar o STI e ganhar Internet ilimitada de graça pra vida TODA.

## **Como funciona? Até Zé Mané entende... Veja só:**

- À medida que você vai indicando amigos para se associarem ao STI, você vai ganhando descontos progressivos e permanentes (pra sempre) na sua assinatura, seguindo a escala ao lado.
- Se você ficar sócio do STI por um ano ininterrupto, ganha um crédito e é o mesmo que ter indicado um usuário (válido para até 5 anos).
- Portanto: sem muito esforço e indicando um provedor de qualidade, você pode ter acesso ilimitado pra vida toda.

## Informe-se mais no <http://fidelidade.sti.com.br>

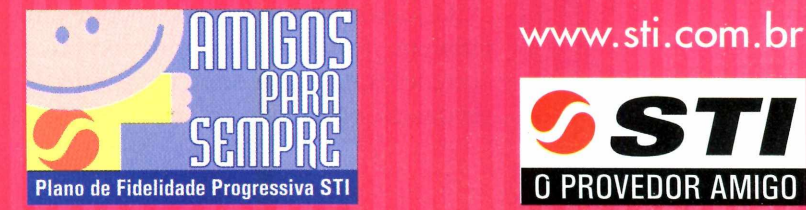

www.sti.com.br

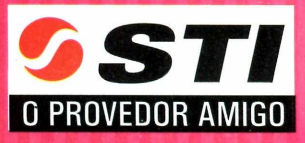

8 -557784

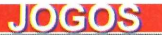

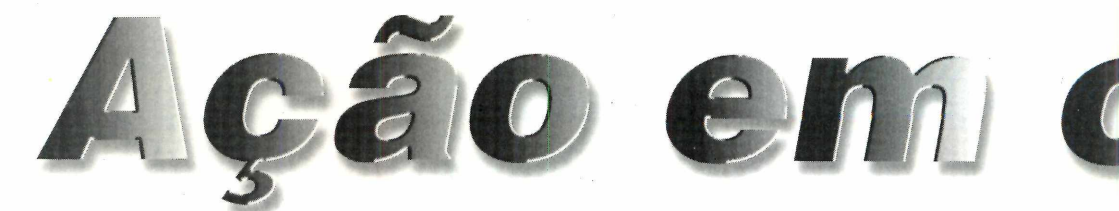

**Half Life** *leva você para uma nova dimensão, onde o Mal governa e monstros espalham o pânico. Salve a sua pele se for capaz*

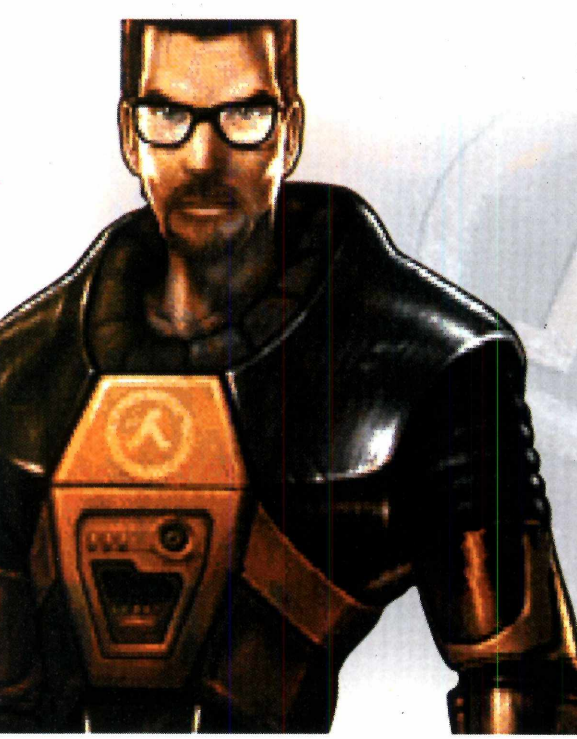

**Half Life** *possui cenários 3D, ação em primeira pessoa e elementos de* **adventure.** *Transportado para outra dimensão, sua missão é escapar ileso... se for capaz*

#### **PARA INSTALAR**

*Clique em* Next *na primeira tela e depois dê* I Agree. *Para completar, vá dando* Next *e, ao final, clique em* Finish

## **PARA RODAR Iniciar Í<sub>za</sub>** Programas **Ca** Sierra **fan Half-Life Uplink** Half-Life Uplink

**M**joide não ter importância<br>
alguma quando o que es<br>
jogo é a sua própria pele. E esse é uitas vezes, salvar a Terra pode não ter importância alguma quando o que está em exatamente o seu desafio em *Half Life.* Gordon Freeman, ou seja, você, é um cientista que foi convidado a trabalhar num centro de pesquisas construído em um velho silo de mísseis.

Acreditando ter de simplesmente fazer análises de rotina, repentinamente você vê o espaço-tempo se esfacelar. Um portal se abre e logo tudo e todos estão em outra dimensão. Hordas de monstros gritam e espalham o pânico.

O jogo é pura ação. Você acompanha tudo em primeira pessoa, nos sombrios corredores do agora diferente centro de pesquisas, concebidos com requintes de

modelagem em três dimensões. Reflexos rápidos, astúcia e muita sorte são algumas das qualidades que você deve ter para não se arrepender depois. Por tudo isso, *Half Life* desponta como o grande favorito para o título de Jogo do Ano nos Estados Unidos.

#### **Treinamento**

É possível treinar movimentos e habilidades antes de encarar o desafio. Para isso, escolha a opção *Hazard Course,* no menu principal. Você será instruído por holografías - em inglês, o que dificulta um pouco. Por isso, confira em *Comandos* os movimentos básicos para que você consiga sobreviver.

#### COMANDOS

← → Movimentam o personagem  $\boxed{A}$  - Caminha lateralmente para esquerda **D** - Caminha lateralmente para direita Espaço - Pula  $\boxed{\text{Curl}}$  - Agacha  $\boxed{\vee}$  – Nada para cima  $C$  – Nada para baixo  $\Box$  - Olha para cima  $\Xi$  - Olha para baixo  $[n]$  - Recarrega arma  $\left[\frac{\text{Shift}}{} \right]$  - Anda  $F$  – Acende a lanterna  $E - U$ sa item (abre porta ou usa arma)  $\boxed{1}$  até  $\boxed{5}$  – Selecionam arma Dispara a primeira arma Dispara a segunda arma

# *t r o n u n*

## **Missão Principal**

Quando estiver familiarizado com suas habilidades e armas, parta para o desafio: é só escolher *New Game* no menu principal. Na tela seguinte, selecione o nível de dificuldade do jogo *(Easy é* fácil; *Medium é* média e *Difficult* é difícil). Complete clicando em *OK.* Confira a seguir o roteiro para enfrentar alienígenas e o que mais aparecer durante toda a primeira fase, mantendo seu pescoço intacto.

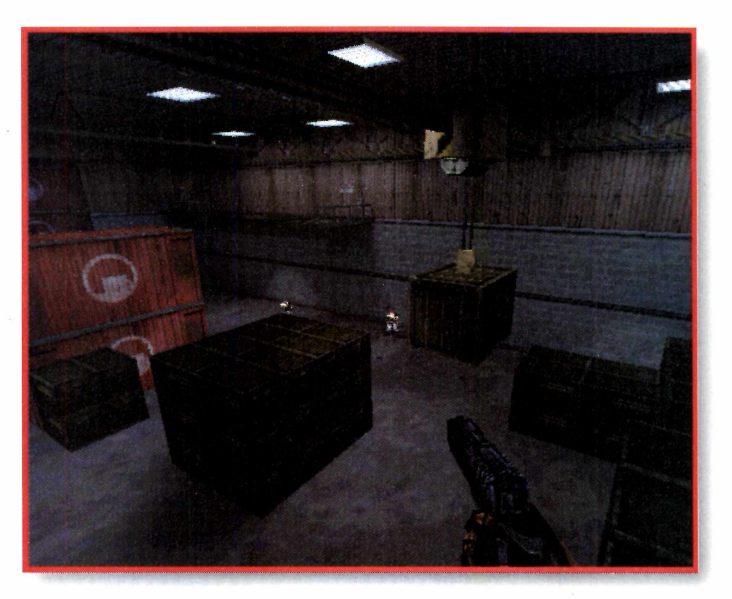

**I** Logo no começo, você é<br>
transportado para outra dimensão<br>
base será atacada. Vá para o segundo Logo no começo, você é transportado para outra dimensão e a andar. Lá, depois de conversar com o cientista e com o guarda (aproxime-se da pessoa e aperte a tecla E), espere que o elevador à direita chegue, entre nele e acione o botão com a tecla E.

**2** Você será levado para o andar<br>
inferior. Ao sair, caminhe para inferior. Ao sair, caminhe para a porta vermelha à esquerda. Abra-a, pegue o pé de cabra que está na mesa e, usando-o como arma, arrebente as caixas de madeira (aperte *Enter).*

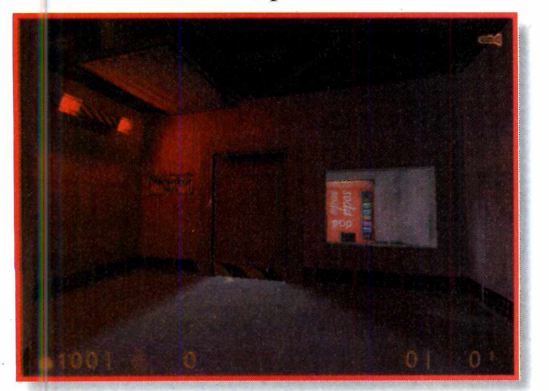

**3** Continue caminhando até encon<br>
um policial. Entre na sala que es<br>
esquerda e pegue o revólver sobre a Continue caminhando até encontrar um policial. Entre na sala que está à mesa. Saia, detone os sapos mutantes e, de longe, acerte o bujão de gás.

Vá para a parte escura, arrebente caixas e depois acabe com o zum que sai de dentro dela. Caminhe com Vá para a parte escura, arrebente as caixas e depois acabe com o zumbi cuidado na direção onde existe uma proteção (fique agachado para não ser detectado pelos sensores). Depois de passar pela primeira proteção, fique atento, pois existe outro sensor no chão. Pule-o e depois agache novamente.

**5** Prepare-se para detonar diversos<br>inimigos usando o revólver sempre **Prepare-se para detonar diversos** que possível. Quando acabar, caminhe até o portão e suba a escada à direita. Caminhe até a ponta, acione o botão da grua, vire-se e suba na caixa.

Quando a caixa estiver sobre o portão, pule para o outro lado e Quando a caixa estiver sobre o avance com cuidado, pois os inimigos surgem de dentro das caixas. Acabe com eles e a missão estará completa.

*Caminhando por corredores sombrios, você deve manter a atenção redobrada para se defender de ataques-surpresa. A tecla E usa algum item;* **Enter** *dispara a arma ativa*

#### **FICHA TÉCNICA**

**Programa** Half Life **Produtor** Sierra Studios **Sistema Mínimo** Windows 98/95 Pentium 133 MHz com 24 MB de RAM DirectX 6.0 **Lim itação** Apenas a primeira missão

### **JOGOS**

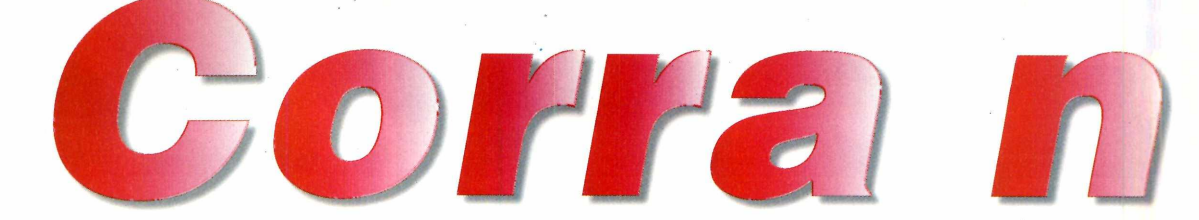

*Prepare-se para correr a 300 km/h neste simulador de corrida da série Nascar, uma das competições mais emocionantes do planeta*

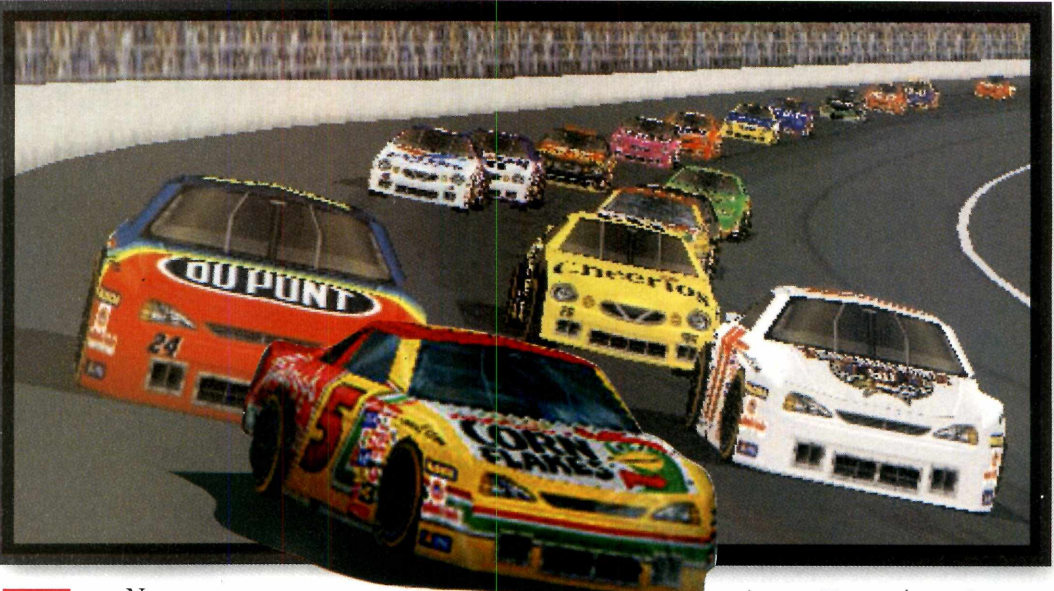

m Nascar  *Revolution,* o mais novo *Revolution*, o mais novo<br>
lançamento da Electronic Arts<br>
você tem a oportunidade de participar lançamento da Electronic Arts, de uma corrida de carros de série envenenados, a mais de 300 km/h, numa pista oval alucinante.

A categoria Nascar virou uma verdadeira febre nos EUA, seu país de

origem. E agora você também pode participar, disputando posições palmo a palmo com feras como John Andretti e Dale Earnhardt.

Neste novo simulador de corrida, as imagens foram melhoradas e os carros têm desempenho semelhante ao dos carros de verdade. Por isso, é bom tomar cuidado com derrapagens e

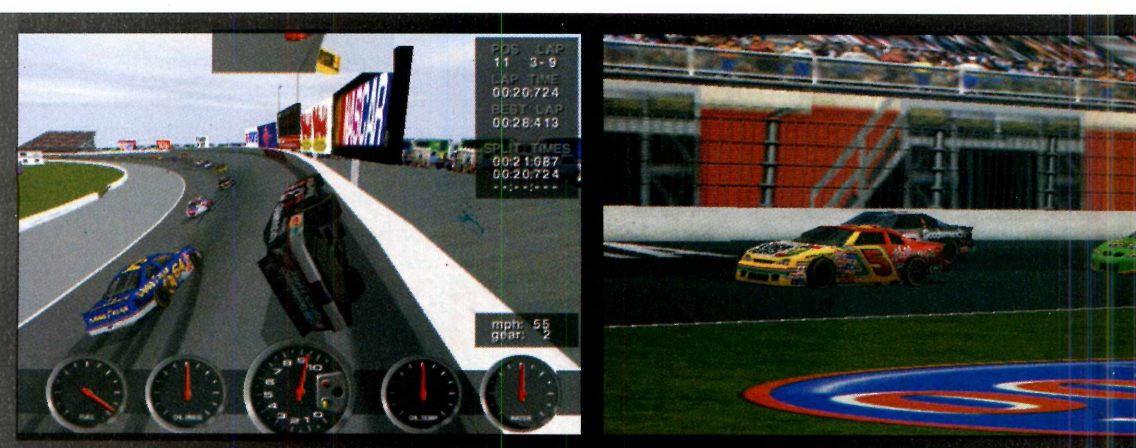

*Correr em* **Nascar Revolution** *não é fácil, mas com o treino você consegue achar seu caminho entre adversários e muros para chegar ao pódio*

> **PARA INSTALAR** *Clique em* Setup, *aguarde alguns segundo e depois vá dando* Next *nas telas que aparecem. No finai, clique em* Finish

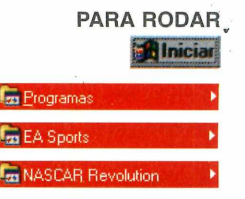

f-n NASCAR Revolution ►

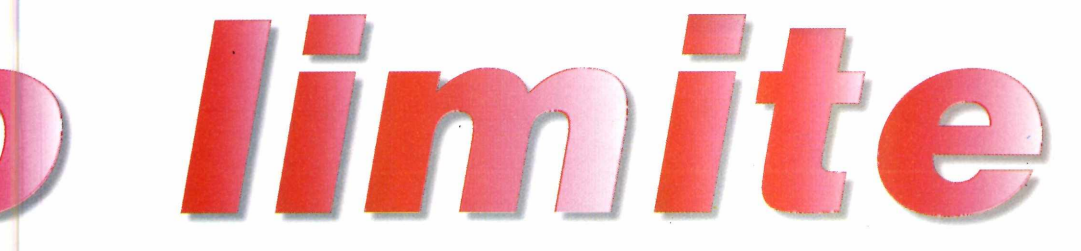

## **COMANDOS**

 $\boxed{A}$  - Acelera  $\boxed{Z}$  - Freia  $\boxed{\text{V}}$  - Muda a visão de câmera - Sai para os menus  $\leftrightarrow$  – Movimentam o carro

batidas para não danificar o carro, pois

você pode até pôr sua corrida a perder. Todo esse realismo, porém, tem seu

preço: *Nascar Revolution* só roda em computadores potentes, no mínimo um Pentium 200 equipado com placa aceleradora 3Dfx. Do contrário, pode esquecer.

## **Nos Boxes**

Abra o jogo e dê *Enter* para acessar o menu principal. Clique em *Single Player Race* e, na tela seguinte, em *Select car.* Agora use as setas para a direita e esquerda para escolher o seu carro. Em seguida, clique em *Select* e depois em *Select Track.* Nesta versão demo, está disponível o circuito de Charlotte, na Carolina do Norte, nos Estados Unidos. A versão completa traz as 16 etapas oficiais. Clique novamente em *Select,* depois em *Done* e, a seguir, em *Race.*

### **DICAS**

**C** onfira algumas dicas que podem fazer a<br>diferença entre o pódio e o último lugar: onfira algumas dicas que podem fazer a

**✓ Não entre nas curvas em alta velocidade:** você pode capotar. Desacelere o carro e acelere novamente quando sair da curva.

✓ Evite fazer ultrapassagens quando estiver muito perto do carro ao lado. Procure se manter na mesma pista, evitando acidentes.

**I**

**✓ Pare no box quando estiver com pouco** combustível ou precisar fazer algum reparo.

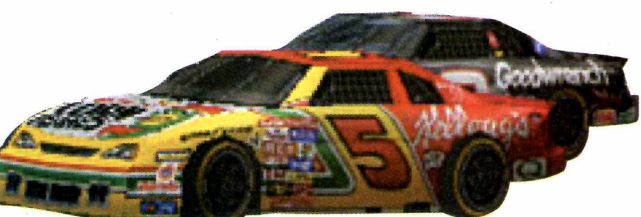

Espere o jogo ser carregado.

Aparece uma panorâmica do circuito e uma apresentação dos pilotos e seus respectivos lugares no grid de largada. Seu carro será o último. Aperte *Enter*, espere a luz verde e acelere tudo. Você verá que andar espremido entre carros e muros de concreto é mais emocionante do que pode parecer.

*Nesta versão demo, você disputa uma etapa do campeonato no circuito de Charlotte, nos Estados Unidos e pode escolher um dos 31 carros oficiais para pilotar*

### **FICHA TÉCNICA**

**Programa** Nascar Revolution **Sistema mínimo** Windows 95 e 98 Pentium 200 com 32 MB de RAM e placa 3Dfx **Produtor** Electronic Arts **Telefone** (011) 5505-3713 **Limitação** Um pista disponível **Preço sugerido** R\$ 82,00

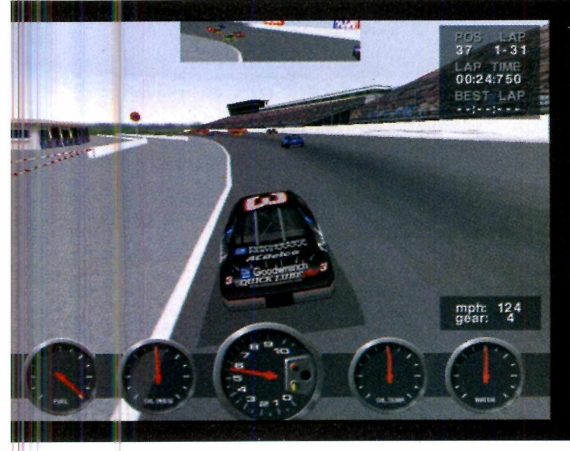

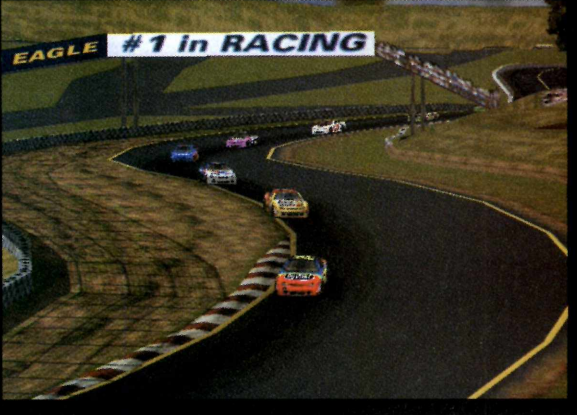

## **JOGOST**

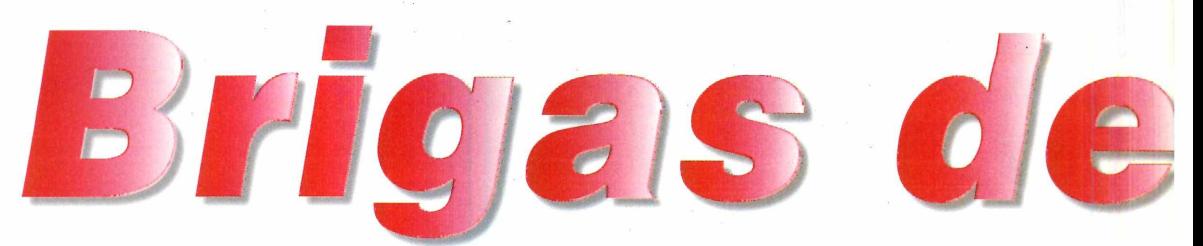

**own** *transforma você no líder de uma gangue de rua que deve fazer de tudo para defender seu território de bandos rivais*

*Os cenários de* **Beat Down** *são totalmente em 3D, com grande realismo. Para vencer as gangues rivais, você deve sempre atacar os adversários em grupo*

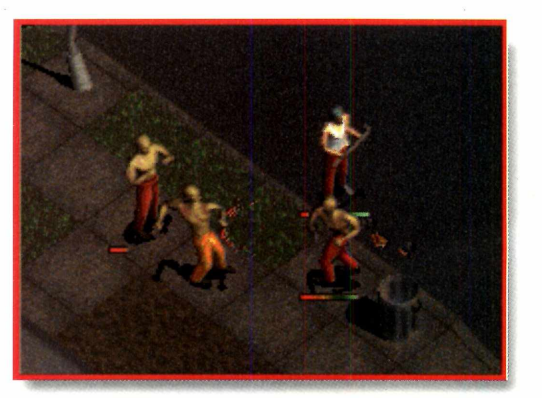

*S eat Down* parece mostrar que, em certos aspectos, a humanidade evoluiu da barbárie à decadência, sem necessariamente ter passado por um apogeu. Você é o líder de uma gangue de rua e deve defender seu território da

invasão de gangues rivais. Claro, os recursos para isso não poderíam ser outros: muita violência, praticada de todas as formas conhecidas, como tiros, pauladas, achaques à população e outros recursos não menos abomináveis.

Apesar de politicamente incorreto, *Beat Down* promete muita ação. Com cenários totalmente tridimensionais, permite que você entre nas casas, molestando  $-$  e, se quiser, assaltando  $$ também os inocentes. A ação é rápida, e, em certos aspectos, pode ser emocionante. Afinal, é só um jogo.

## **Novo desafio**

Depois de executar o jogo, clique em *Single Player*, no menu principal, para começar uma nova partida. Na tela a seguir, digite seu nome na janela à esquerda, clique em *Add* e depois dê *OK.* As instruções da sua missão serão exibidas (em inglês). Para iniciar a ação, clique no botão *Start.* Nesta versão demo, é possível disputar as três primeiras fases do jogo. Na primeira missão, você deve controlar três membros da sua gangue que foram enviados para um bairro da cidade com a missão de expulsar mais de dez homens da gangue rival.

## **Durante a ação**

Todos os controles do jogo podem ser executados a partir do mouse. A primeira coisa que

**PARA INSTALAR** *Basta ir clicando em* Next *e* Yes. *No finai, clique em* Finish *e o seu computador será reiniciado.*

**PARA RODAR B**Iniciar

*l* Beatdown Demo

# gjangue.

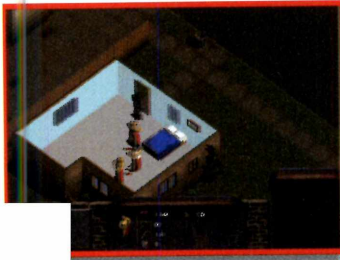

você deve fazer é agrupar todos os seus homens. Para isso, clique com o mouse próximo a um dos seus membros e arraste o cursor até selecionar todos. A partir deste momento, qualquer

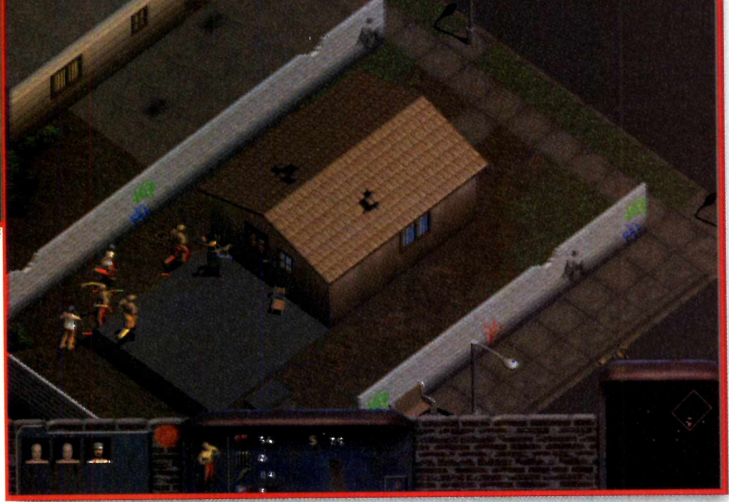

movimento será repetido por todos.

Para andar pela cidade, basta clicar com o botão esquerdo do mouse no ponto de destino. No canto inferior direito da tela, há uma espécie de radar que indica a posição dos seus homens

## **COMANDOS**

- <sup>Ctrl</sup> Ataca
- $F1$ - Muda a resolução para 640 X 480
- *3* - Muda a resolução para 800 X 600
- <sup>Tab</sup> Seleciona um membro da sua gangue
- $\boxed{\phantom{1}}$ - Exibe o menu de opções
- $\overline{c}$ - Troca a trilha sonora

(pontos vermelhos) e dos adversários (pontos verdes). O ponto branco corresponde aos policiais da cidade.

Quando encontrar algum rival, ataque-o, caso contrário seus homens serão mortos. Mantenha a tecla *Ctrl* pressionada - seu cursor se transformará num revólver – e a seguir clique no rival que você deseja acertar.

Para completar a primeira missão, você deverá atacar cada um dos pontos verdes que estiverem no radar. As outras missões são semelhantes, mas a dificuldade é maior, pois há mais inimigos para aniquilar.

#### **DICAS**

Conheça agora algumas dicas para você vencer essa briga de gangues:

**✓ Alguns rivais estarão equipados com armas.** Neste caso, a melhor coisa a fazer é se aproximar pelas costas e atacar com todos os seus homens de uma única vez. Se não agir desta forma, certamente irá perder.

✓ É possível também entrar nas casas. Basta clicar com o mouse dentro das residências ou construções. Lá, você pode encontrar rivais das gangues inimigas escondidos ou cidadãos comuns. Você sabe o que fazer com os inimigos, mas tem três opções com os inocentes: atacá-los, roubá-los ou simplesmente deixá-los em paz. Para roubar, basta clicar com o mouse sobre o cidadão. Evite, porém, qualquer tipo de violência contra eles, pois isso atrai a polícia.

**✓ Quando encontrar muitos rivais agrupados,** tente se aproximar com cuidado e atacar um de cada vez. Se partir para o meio da multidão, quem acaba se dando mal é você.

*É possível entrar dentro das casas (à esquerda) para expulsar invasores e salvar os moradores, ou mesmo para assaltá-los***.** *A decisão depende só do seu caráter*

## **FICHA TÉCNICA**

**Programa** Beat Down **Produtor** Soar Software **Sistema Mínimo** Windows 95/98 Pentium 90 MHz com 16 MB de RAM DirectX 6.0 **Limitação** Três fases disponíveis

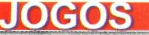

**Virtual Tennis Web** *põe você dentro da quadra, cara a cara com os maiores feras do esporte*

*As imagens totalmente em 3D conferem a* **Virtual Ten is Web** *alto grau de realismo. Para vencer, é necessário ser rápido e preciso em cada lance*

> **PARA INSTALAR** *Basta ir clicando em* Next e Yes

**PARA RODAR p**Iniciar **f<sub>ram</sub> Programas → → →** Interplay Sports ► ta Virtual Tennis Web D . Virtual Tennis Web D emo

**A**passar anos e anos d<br>
treinando para se tor<br>
jogador profissional de tênis. gora você não precisa mais passar anos e anos da sua vida treinando para se tornar um *Virtual Tennis Web* pode trazer todas as emoções de uma partida de tênis do campeonato mundial para dentro da sua casa. O jogo é em 3D, extremamente realista, e exige muita precisão e força nas jogadas.

A Interplay, produtora do jogo, caprichou nos detalhes da quadra e dos jogadores. É possível, por exemplo, determinar a força, a precisão e a velocidade da bolinha durante um saque.

O único ponto negativo talvez seja mesmo o fato de que, mesmo se tomando um dos primeiros do ranking mundial, não é possível arrecadar os milhões de dólares com que os profissionais costumam engordar suas contas bancárias. Mas, se você quer apenas diversão e engrossa a lista de fãs de Gustavo Kíierten, este é o seu jogo.

## **Prepare-se para o saque**

Nesta versão demo, você só pode disputar uma partida de 3 minutos,

sempre numa quadra de grama semelhante às de Wimbledom, na Inglaterra. No entanto, é possível jogar quantas partidas quiser.

en II.

Depois de chegar ao menu principal, para começar a jogar escolha *Single Match* e depois vá clicando em *Done* nas telas

seguintes. Na última, clique em *Start.* Aguarde alguns instantes e você já estará na parte inferior da tela, pronto para sacar. Acompanhe os movimentos:

**1** Utilizando as setas<br>direcionais, posicione seu<br>jogador em algum ponto da Utilizando as setas direcionais, posicione seu linha externa da quadra. Você

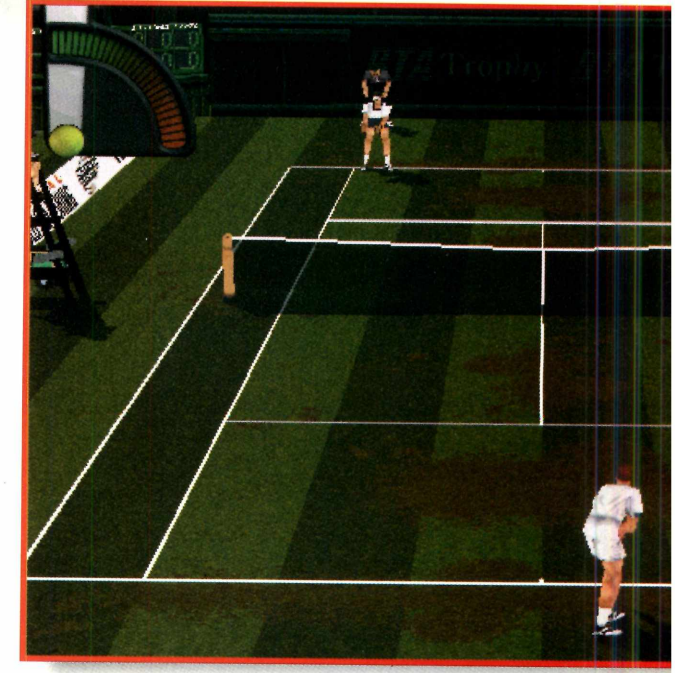

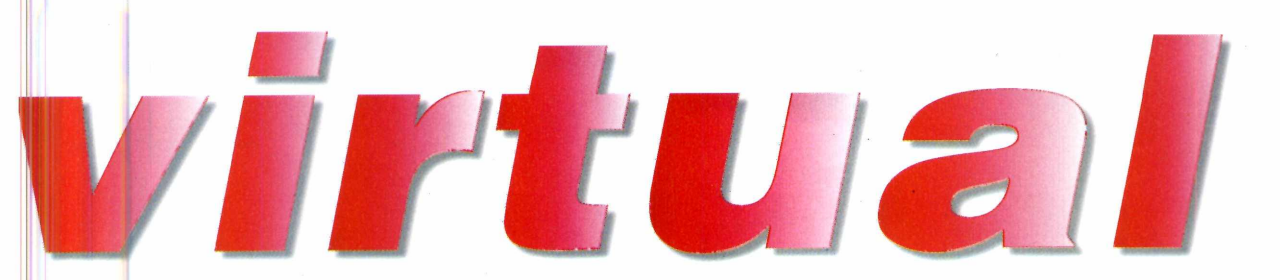

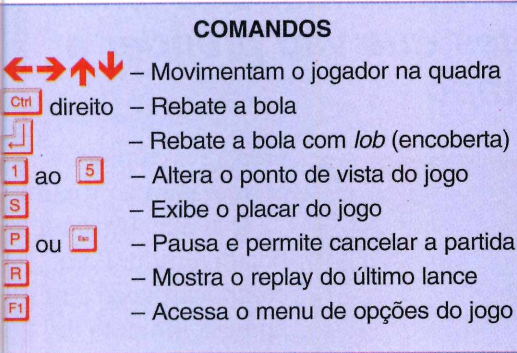

deve ficar fora da área interna e não pode pisar na linha de delimitação.

**2** Perceba que, no canto superior<br>direito da tela, existe uma espéci direito da tela, existe uma espécie de marcador de nível de energia. Ele é usado para determinar a velocidade e a força da bolinha no seu saque. Aperte o *Ctrl* direito e a bolinha irá começar a subir no marcador.

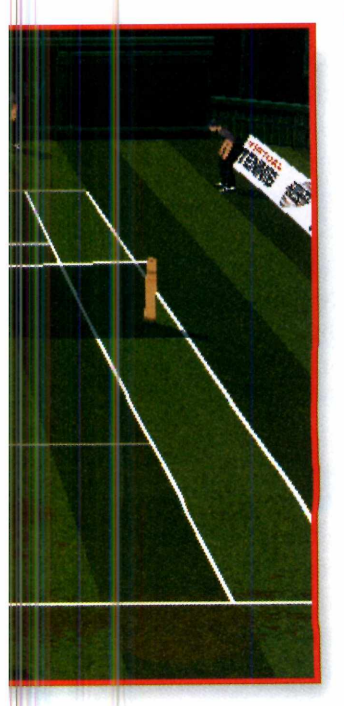

**3** Quanto mais tempo o *Ctrl* ficar pressionado, mais forte será o saque. Quando achar suficiente, solte a tecla. Nesse momento, a bolinha do marcador horizontal começa a voltar. Quando ela atingir a parte verde do marcador, pressione novamente a tecla *Ctrl* direito para sacar. Esta operação exige bastante atenção e concentração, já que tudo é muito

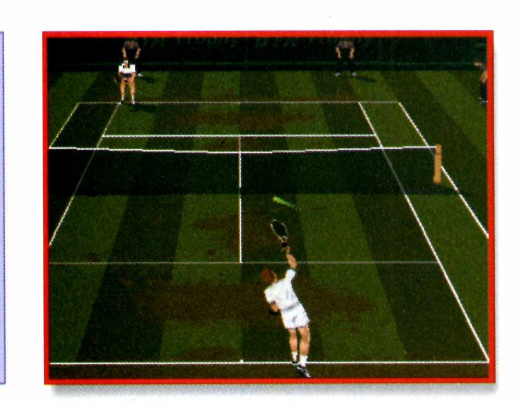

rápido. Por exemplo: soltar a tacla *Ctrl* antes de o marcador chegar ao verde significa mandar a bolinha para a rede. Perca algum tempo aprendendo a sacar: afinal, uma das virtudes - ou fraquezas - de um tenista é o seu saque.

## **Durante o jogo**

Passado o trauma do saque - pode acreditar, é assim também nas quadras de verdade -, basta rebater a bolinha usando os controles do quadro *Comandos.* Uma boa tática é observai' bem o posicionamento do jogador adversário para concluir de que lado vem a bola. Se você esperar que ela chegue a sua quadra para tentar rebater, aí será tarde demais.

Existem duas opções básicas para rebater a bola: devolvê-la em velocidade, jogando-a no fundo da quadra - com a tecla *Ctrl* -, ou, se o adversário subir à rede e fechar o ângulo de jogada, fazer uma jogada aérea, encobrindo-o com um *lob*  aperte *Enter.* Mas tome cuidado, pois apesar do *lob* ser uma ótima jogada, se mal aplicado facilitará o voleio do adversário.

Para sair do jogo, ao final da partida, basta apertar ESC e depois escolher *Yes.* *Um bom saque pode determinar um ponto a seu favor e até mesmo definir uma partida. Por isso, perca algum tempo treinando a manobra para que ela seja forte e precisa*

#### **FICHA TÉCNICA**

**Programa** Virtual Tennis Web **Produtor** Interplay **Sistema Mínimo** Pentium 133 com 32 MB de RAM e DirectX 5.0 **Limitação** Apenas sets de 3 minutos de jogo

*8*

## $\blacksquare$   $\blacksquare$   $\blacksquare$

## *t* **£ s c** *ufora novo s* **c** *an fates*

**Marble Drop** *é u m jogo de raciocínio. São cinco quebra-cabeças desafiantes que vão prender a sua atenção por muito tempo*

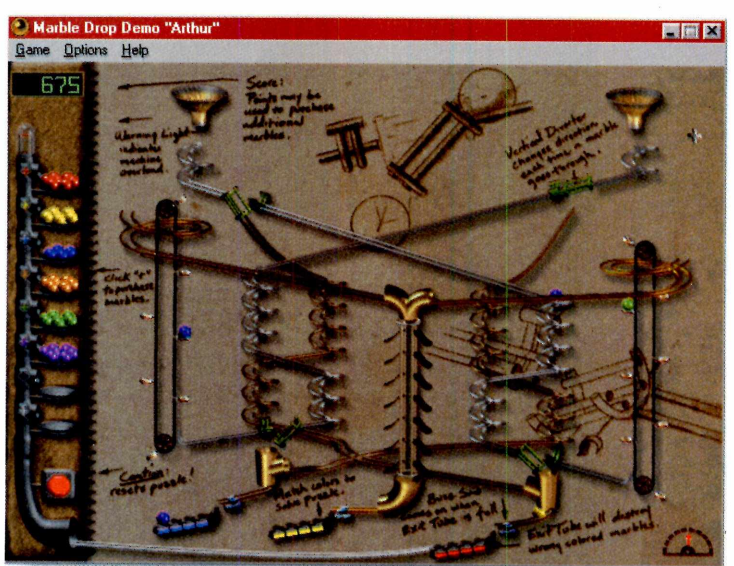

Estadía esta inteligência. E veja<br>
se você é bom em descobrir<br>
caminhos e montar estratégia<br>
Seu objetivo é soltar esferas coloridas esafie sua inteligência. E veja se você é bom em descobrir caminhos e montar estratégias. no funil correto para que, após percorrer um intrincado caminho, elas acabem nas plataformas que têm a mesma cor.

Parece fácil. Basta analisar o caminho a partir de um dos funis e ver a cor da plataforma onde ele vai dar. O próximo passo será escolher uma bolinha da mesma cor e, simplesmente, largá-la pelo bocal, observando seu caminho ao destino.

O problema é que, cada vez que uma bolinha passa pelos trilhos, o caminho vai se alterando, mudando a posição de pontes, interruptores, canhões e esteiras. Será, então, necessário observar cada caminho depois da passagem de uma bolinha, e mais: algumas vezes você terá de fazer com que uma bolinha

prepare o caminho correto para a próxima.

É aí que *Marble Drop* fica divertido. Para complicar, você tem um número limitado de esferas e, portanto, não é prudente desperdiçá-las.

## **O jogo**

Depois de instalar o jogo, o primeiro desafio, *Arthur*, aparece. Para jogar, analise um caminho a partir de um dos funis e, com o

mouse, pegue uma esfera das bandejas localizadas à esquerda, largando-a no funil correspondente. O caminho vai se alterar e você terá de determinar, observando atentamente, o novo destino. E assim por diante, até completar as plataformas.

E possível comprar mais esferas clicando no sinal [+] à esquerda da bandeja correspondente. Além das esferas coloridas, você ainda conta com dois trunfos: as bolinhas pretas e as prateadas. Para comprá-las, basta clicar no sinal [+] ao lado das bandejas correspondentes. As pretas, mais caras custam 500 pontos -, são uma espécie de coringa, assumindo a cor da plataforma em que caírem. As prateadas são ideais para o "sacrifício", preparando o caminho para as próximas esferas, pois são baratas. Para sair, vá em *Game* e clique em *Exit.*

*O objetivo em* **Marble Drop** *é encontrar o caminho para estocar esferas coloridas nas caixas correspondentes, decifrando o caminho que elas devem percorrer*

#### **FICHA TÉCNICA**

**Programa** Marble Drop **Sistema mínimo** Windows 95, 486 com 8 MB de RAM **Produtor** Maxis **Limitação** Cinco quebra-cabeças Linux completo em nova versão

> Guia de bolso com dicas do Linux

## Não perca este mês na revista

D

**AS MELHORES SOLUÇÕES PARA QUEM TRABALHA COM PC**  $\bullet$ 

**COM O MELHOR DA PC FORMA** 

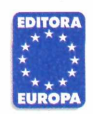

Garantia de Qualidade

Nas bancas, pelo telefone (011) 816-6767<br>ou em nosso site www.europanet.com.br

#### **JOGOS**

## **19a aos vírus**

## *Elimine m icróbios estranhos dosando corretamente cápsulas de antibióticos*

*C*apsule é um jogo no estilo Tetris, que p<br>
ser jogado sozinho ou com um amigo, *apsule* é um jogo no estilo Tetris, que pode dividindo o teclado. Sua missão é simples: livrar-se de todos os vírus espalhados pela tela, usando como arma cápsulas parecidas com as de remédio. Há três tipos de vírus coloridos: azuis, vermelhos e amarelos. Para eliminá-los, é preciso deixar cair sobre eles cápsulas da mesma cor. Quando quatro ou mais cápsulas estiverem juntas,

elas

**FICHA TÉCNICA Produtor** Jani Immonen **E-mail:** jani\_immonen@hotmail.com **Limitação** Uso por 30 dias **Valor do registro** Não informado

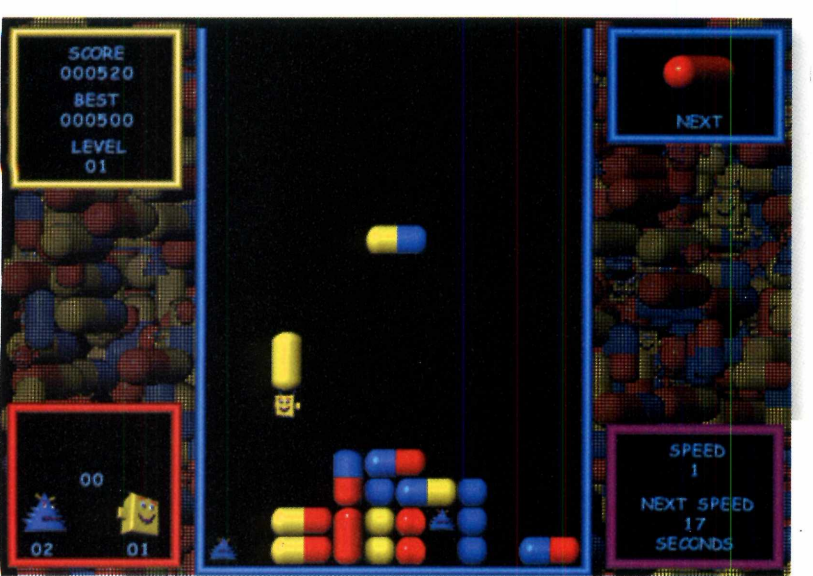

desaparecem. Você passa de nível após remover todos os vírus da tela. **Como usar** – *Capsule* roda direto do CD-ROM. Na tela *Start Game,* dê *Enter*, escolha se quer jogar sozinho *(1 Player)* ou contra um amigo *(2 Players)* e, em seguida, vá dando *Enter* até chegar à tela do jogo.

Use as setas para a esquerda e direita para movimentar as cápsulas. A seta para baixo faz com que elas caiam mais rapidamente; *Ctrl* e a barra de espaço rotacionam as cápsulas.

A medida que você vai mudando de nível, a velocidade com que as cápsulas caem aumenta.

## *Paciência quase sem iim ites*

## *Pacote com 12 tipos diferentes de jogos de Paciência*

**S** olitaire Plus! oferece 12 variações do jogo de<br>Paciência tradicional para suas horas de lazer no *olitaire Plus!* oferece 12 variações do jogo de micro, como *FreeCell, Pirâmide* e outros.

As regras gerais dos jogos seguem mais ou menos o mesmo padrão. Ou seja, o objetivo é empilhar as cartas

**FICHA TÉCNICA Produtor Goodsol** [www.solitaireplus](http://www.solitaireplus). com/order.html **Limitação** Uso por 30 dias **Valor do registro** US\$ 20,00

no alto ou na parte inferior da tela, começando pelo ás até o rei, alternando naipes vermelhos e pretos.

**Como rodar** - o jogo precisa ser instalado. Para abri-lo, vá em *Iniciar, Programas,* localize o grupo *Solitaire Plus!* e clique no ícone com o mesmo nome. A janela com a lista dos jogos aparece. Para escolher

qualquer um deles, clique sobre o nome desejado. A tela do game escolhido será exibida. Agora, basta começar a jogar, movimentando as cartas com cliques do mouse.

Clicando com o botão da direita na tela do jogo, um menu é aberto para que se possa começar uma nova partida *(New Game),* reiniciar o mesmo jogo *(Restart),* voltar à última jogada *(Undo),* entre outras possibilidades.

Para escolher outro jogo, feche a janela do jogo atual e, de volta à tela principal, escolha o game. Aí é só começar outra partida. Para sair do *Solitaire Plus!,* feche a janela principal.

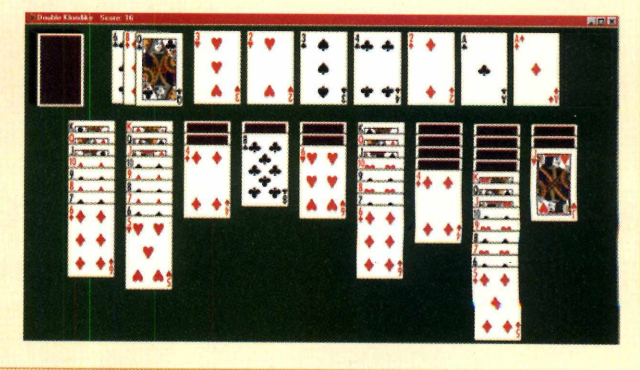

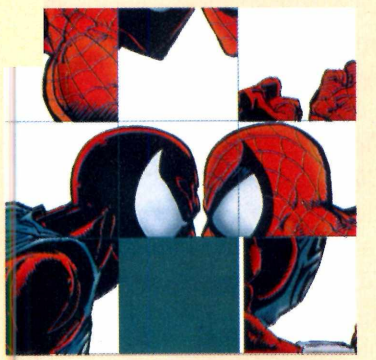

Passe<br>o tempo

*Relaxe montando quebra-cabeças na tela do computador*

**N** o *B Puzzle* é<br>
possível usar<br>
qualquer imagem (com o *B Puzzle é* possível usar

formato .BMP ou JPG) que você tenha no computador para montar quebra-cabeças. Basta escolher uma imagem, embaralhar a figura e depois colocar os pedaços na ordem correta, reconstruindo a figura original.

Como rodar - depois de instalado, abra o programa. Vá em *Iniciar, Programas,* localize o grupo *B-Puzzle 2.0 (32bit) e* clique no ícone com o mesmo nome. Na janela *B-Puzzle*

*Unregistered Version,* dê OK quando o botão ficar ativo. A tela do jogo aparece já com um quebra-cabeça para montar. Para usar uma imagem qualquer, vá em *Game* e clique em *Open Image.* Localize o diretório onde está a figura que deseja usar, selecione-a e clique em *Abrir.* A imagem já aparece na tela dividida (nesta versão, não é possível alterar o número de peças). Em *Type* você escolhe que tipo de quebra-cabeça quer jogar. Estão disponíveis as

opções *Sliding Puzzle,* no qual você desliza as peças para um local livre na tela a fim de alterar sua ordem e reconstituir a figura; e *Jigsaw Puzzle,* que permite mover a peça direto para o lugar desejado. Aperte F2 para embaralhar as peças e use o mouse para movimentá-las. Para sair, vá em *Game e* escolha *Exit.*

**FICHA TÉCNICA Produtor** Universal, Inc [www.antonypr.pair.](http://www.antonypr.pair) com/bpuzzle.html

**Limitação** Não permite alterar o número de peças **Valor do registro** US\$ 10,00

## *Fuja do caos*

## *Em* **Monster & Mayhem,** *é preciso destruir monstros para vencer*

**A** ção e aventura na época medieval. Assim é *Monster & Mayhem*, um jogo divertido no estilo arcade. O herói é um bravo cavaleiro que tem de livrar o submundo de criaturas estranhas a servico de feiticeiros do mal. Enquanto caminha por labirintos infestados de duendes e ogros, o herói terá ainda de recolher tesouros e chaves que o ajudam a passar de fase.

**Como rodar** - instale o jogo. Para abri-lo, vá em *Iniciar, Programas,* localize o grupo *Monster & Mayhem* e clique no ícone com o mesmo nome. Dê *Enter* na primeira tela e, quando surgir o menu principal, selecione *Enter Dungeon.* Aperte *Enter* para acessar a tela do jogo. A visão é de cima. Use as setas

**FICHA TÉCNICA Produtor** Locatha Industries [www.locatha.com](http://www.locatha.com) **Fone** 001 (904) 772-0540 **Limitação** Algumas fases **Valor do registro** US\$ 30,00

direcionais para movimentar o personagem pelos corredores. Para recolher os tesouros, passe sobre eles. À medida que você for encontrando jóias e chaves, elas serão

automaticamente guardadas no inventário, à direita da tela. Cuidado com os círculos vermelhos perto dos baús: eles tiram sua energia. Quando encontrar os inimigos, chegue perto e aperte a barra de espaço para destruí-los. Para abrir

portas, pare na frente delas e pressione a barra de espaço. E importante lembrar que algumas delas estão trancadas, sendo necessário encontrar a

chave antes para abri-las. A fase termina quando você encontra uma escada: suba, aperte *Enter* e vá para o próximo desafio.

Para sair, aperte ESC e, no menu principal, clique em *Exit.*

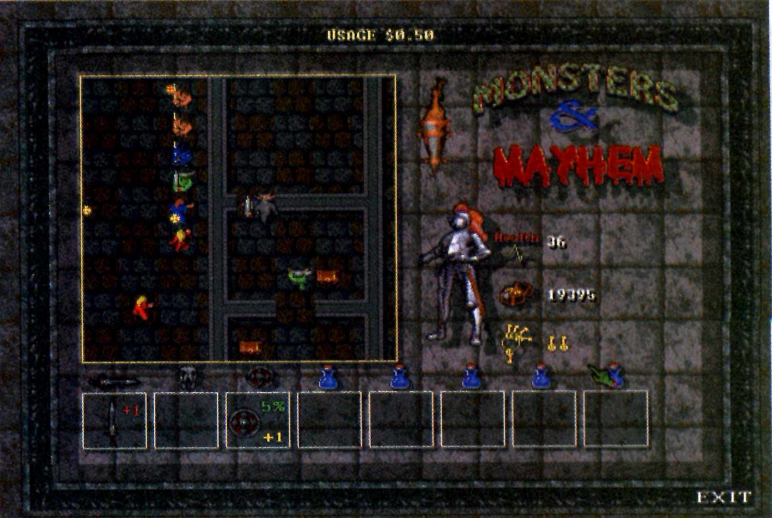

#### **HOGOS**

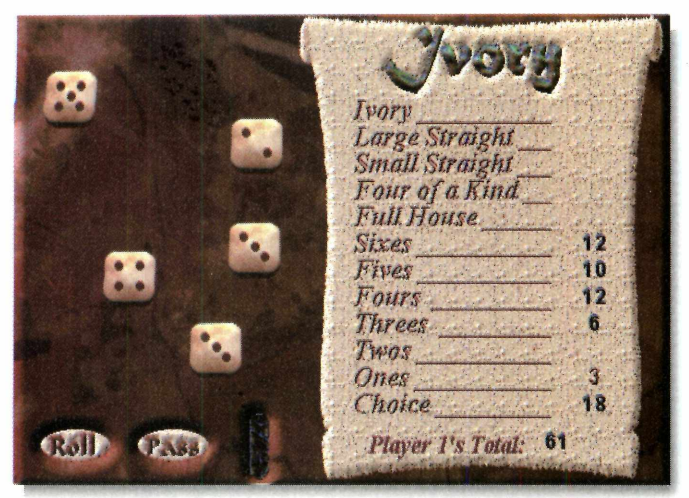

## *Aposte na sorte*

## *Versão eletrônica do tradicional jogo de dados de tabuleiro*

**A** pesar de ser um jogo de dados, *Ivory* exige bem mais do que sorte. Seu objetivo é formar seqüências, parecidas com as do pôquer, e clicar no nome correspondente que é exibido na tabela localizada no lado direito da tela. O desafio está em conseguir o maior número de pontos, jogando sozinho ou contra um amigo. **Como rodar** - depois de instalado, abra o programa. Vá em *Iniciar, Programas,* localize o

grupo *Ancient Ivory* e clique no ícone de mesmo nome. Aparecerá uma tela com três tipos de

tabuleiro para você escolher: *Classic, Monet* e *Safari.* Escolha um clicando sobre ele. Com o tabuleiro na tela, vá em *Game* e clique em *New Game.* Na janela, escolha o número de dados e o de colunas. Em *Players,* indique o número de jogadores e, em *Players' Names,* digite os nomes dos jogadores. Clique então em *Return to Ancient Ivory* para voltar à tela do jogo. Agora, é só começar a jogar.

Clique em *Roll* e uma seqüência aleatória de dados aparecerá na tela. Analise os resultados e veja em qual categoria da tabela da direita a seqüência se encaixa melhor. Suponha que a seqüência seja 5, 4, 3, 3 e 1. Neste caso, sua melhor pontuação é uma dupla de 3, ou seja, 6 pontos. Para marcar esses pontos, clique em *Threes* na tabela. Outra opção é tentar uma seqüência: mantenha os dados 5, 4 e 3, clique em 3 e para trocá-lo dê *Roll.* Saindo um 6, você conseguiu uma seqüência mínima *{Small Straight,* de 4 números); saindo um 2, você conseguiu uma

seqüência máxima *{Large Straight*). Outras opções são a quadra *{Four of a Kind)',* uma dupla e uma trinca *{Full House)* ou uma quina *{Ivory).* É possível trocar dados duas vezes por jogada. Para sair, clique no menu *Quit.*

**FICHA TÉCNICA Produtor** Lattice Work, Inc. [www.latticeworksw.com](http://www.latticeworksw.com) **Limitação** Um modo de jogo disponível **Valor do registro** Não informado

**&**

## *Decifre este enigma*

## *Descubra desenhos variados a partir de coordenadas numéricas*

*D*escartes Enigma é um jogo de raciocínio<br>partir de dicas nas laterais da tela. A tela, toda *escartes Enigma* é um jogo de raciocínio no qual o objetivo é criar desenhos em preto-e-branco a quadriculada, tem de ser preenchida de acordo com os números que aparecem nas laterais. Por exemplo: se na horizontal aparecem os números 1, 3 e 1,

**FICHA TÉCNICA Produtor** Everett Kaser **E-mail** everett @ kaser.com **Limitação** 10 quebra-cabeças *disponíveis* **Valor de registro** US\$ 22,00

significa que você deverá pintar um quadradinho, depois três, e depois mais um naquela linha. O mesmo vale para a vertical. Ao clicar no quadrado errado, uma mensagem aparece dizendo que esta não é uma boa idéia. **Como rodar** - depois de instalado, abra o jogo. Vá em *Iniciar,* escolha *Programas,* localize o grupo *Everett Kazer Software* e

clique no ícone *Decartes Enigma.* Clique então em *Play Game.*

Em *Options* é possível alterar o tamanho do quadro: tudo o que você tem a fazer é selecionar uma das opções. Clicando no botão *Hint,* aparecem dicas mostrando quais quadrados devem ser preenchidos. Para sair, vá em *File* e clique *Exit.*

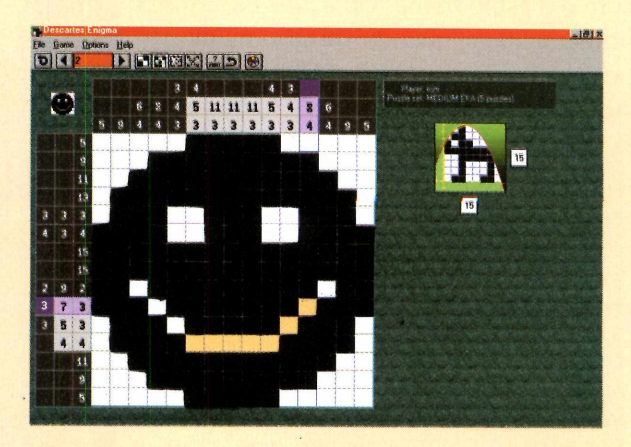

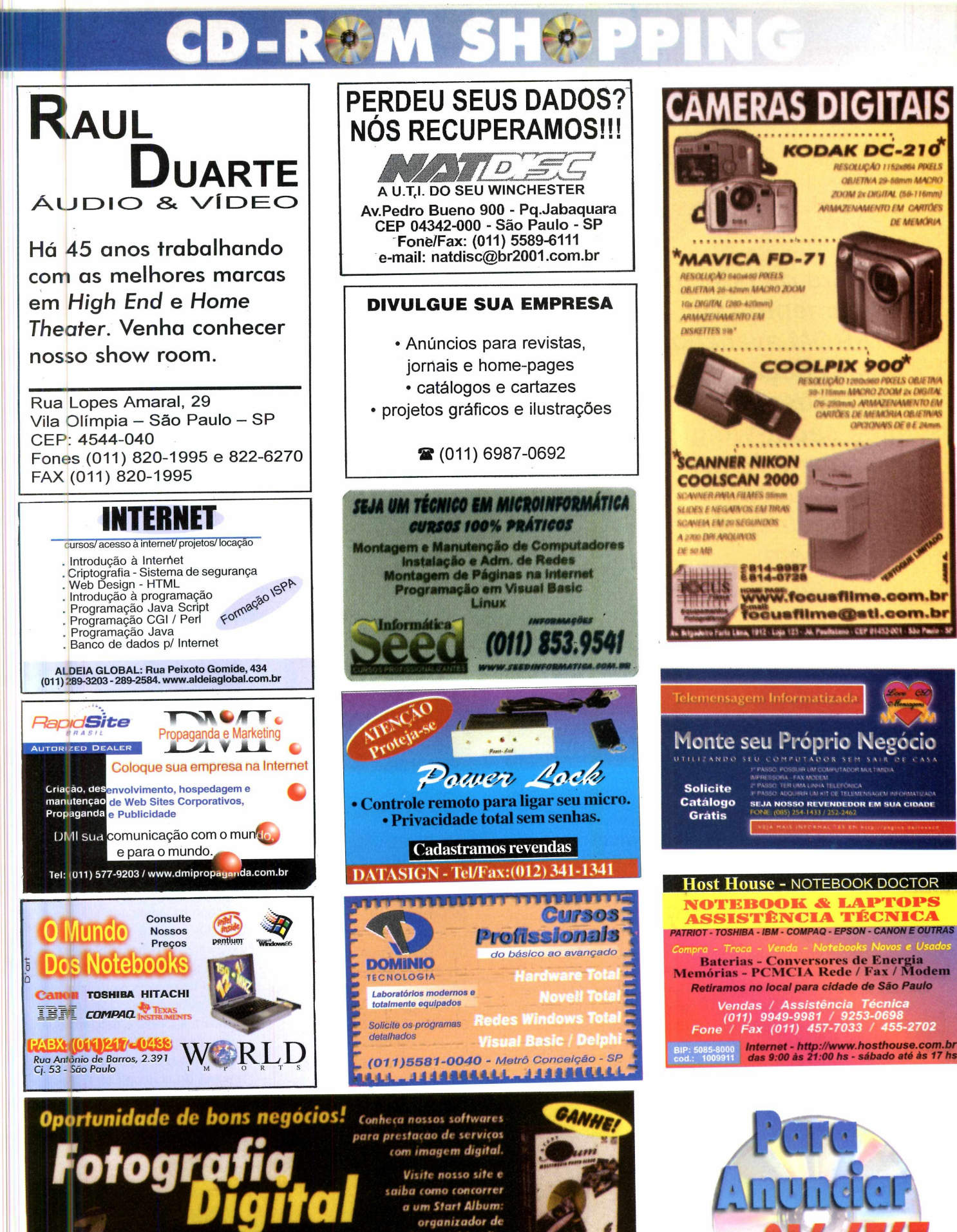

*saiba ( orno tontorret a um Start Album: organizador de fotos m ultim ídia.*

www.startsoft.com

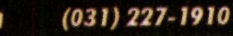

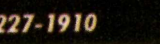

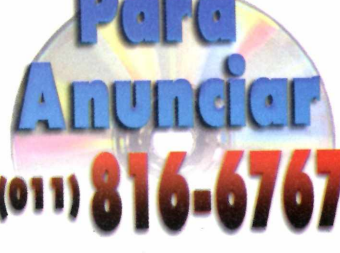

## Guia do

*Confira os principais lançamentos em CD-ROM avaliados pela redação. Os destaques deste* **•** *mês são* **X-Wing Alliance** *e* **Apache Havoc,** *duas verdadeiras obras primas em simuladores de vôo*

## **LANDS OF LORE III (INGLÊS)**

S e você gosta de jogos de la portugal.<br>Saventura, não deixe de la portugal. C e você gosta de jogos de conhecer a nova versão de *Lands of Lore.* Assuma o papel de Copper LeGré, um ser meio humano, e meio demônio, e explore cidades e labirintos em tempo real. Os cenários são simplesmente incríveis, totalmente criados em 3D.

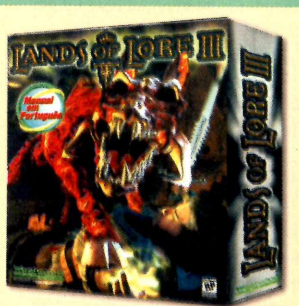

**ELECTRONIC ARTS (011) 5505-3713 R\$ 72,00**

*Instalação: 7 Interface: 7 Imagens gráficas: 8 Nota da redação: 7,5*

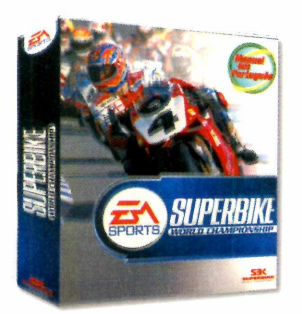

**SUPERBIKE WORLD CHAMPIONSHIP (INGLÊS)**

Sinta a emoção de acelerar as motos mais potentes do mundo neste jogo de alta resolução.Você poderá escolher entre vários modelos da Ducati, Honda, Kawasaki, Suzuki e Yamaha e participar de corridas em pistas reais. Você também pode alterar o ponto de vista do jogador.

#### **ELECTRONIC ARTS (011)5505-3713 R\$ 72,00**

*Instalação: 7 Interface: 7 Imagens gráficas: 7 Nota da redação: 7*

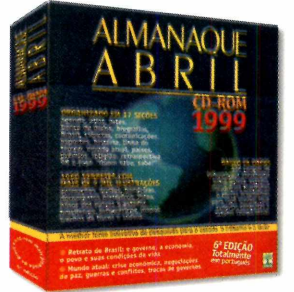

### **ALMANAQUE ABRIL 99 (PORTUGUÊS)**

O Almanaque Abril 99 oferece um excelente banco de dados, com informações sobre artes, ciências, cultura, esportes, história e diversos outros assuntos. O software ainda oferece uma série de recursos adicionais para facilitar a vida do usuário, como um Atlas e uma agenda.

#### **ABRIL (021) 533-3200 R\$ 54,00**

*Instalação: 8 Interface: 9 Imagens gráficas: 8 Nota da redação: 8,5*

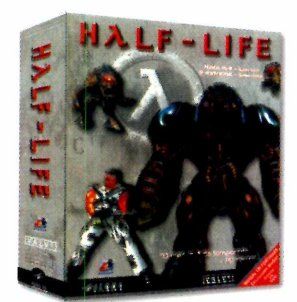

CD-RON

Neste jogo, você assume o papel de um cientista que levava uma vida bastante comum, até que um acidente o envolveu em uma incrível aventura, monstros e alienígenas são apenas alguns dos perigos que você encontra pela frente neste game em primeira pessoa que, por sinal, já se tornou um *best-seller*.

#### **BRASOFT (011) 285-5344 R\$ 68,00**

*Instalação: 8 Interface: 9 Imagens gráficas: 10 Nota da redação: 9*

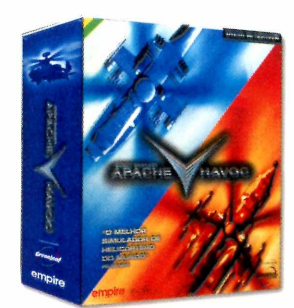

### **HALF-LIFE (INGLÊS) APACHE HAVOC (INGLÊS)**

*Apache Havoc* é o mais realista simulador de helicóptero já lançado até hoje. Os gráficos são excelentes e os helicópteros em 3D são muito parecidos com as aeronaves reais. Mas, provavelmente, este jogo não agradará a todos: é preciso *decorar quase* 100 comandos para aproveitar todas as funções do helicóptero.

#### **GREENLEAF (011) 6942-2288 R\$ 65,00**

*Instalação: 7 Interface: 6 Imagens gráficas: 9 Nota da redação: 7,5*
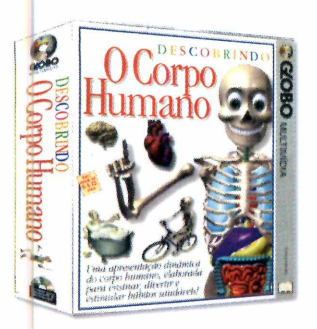

#### **DESCOBRINDO O CORPO (PORTUGUÊS)**

Este software foi criado para ajudar crianças de 7 a 12 anos na memorização dos órgãos do corpo humano. Para isso, o programa utiliza jogos e animações 3D apresentadas pelo Esqueletinho Falante, uma simpática caveira que o acompanhará durante as brincadeiras.

#### **GLOBO MULTIMÍDIA (011) 3766-3000 R\$ 49,00\_\_\_\_\_\_\_\_\_**

*Instalação: 6 Interface: 9 Imagens gráficas: 8 Nota da redação: 7,5*

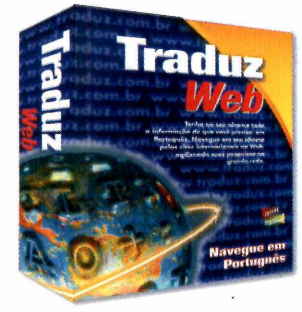

#### **TRADUZ WEB (PORTUGUÊS)**

*Traduz Web* é um software que o ajudará a solucionar seus problemas com o inglês. Basta clicar em um botão e, automaticamente, o programa traduz o conteúdo de qualquer site da Internet para o português. A vantagem é a velocidade: o *Traduz Web* é bem mais rápido do que seus concorrentes.

#### **KOUNEN SOFTWARE (011)414-6855 R\$ 29,00**

*Instalação: 8 Interface: 9 Nota da redação: 8,5*

### **RECOIL (INGLÊS)**

 $E_{\text{missão }será}^{\text{m }Recoil, su}$ m *Recoil*, sua pilotar um poderoso tanque de combate nos mais variados tipos de terreno. O grande destaque do jogo está no dinamismo, já que a maioria dos games deste estilo são lentos e pouco emocionantes. Em algumas fases, seu tanque pode se transformar em um veículo anfíbio e até mesmo em um submarino.

Porém, toda esta sofisticação exige que

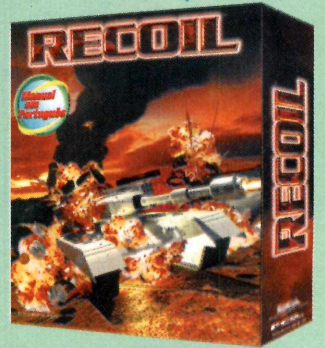

o usuário tenha um supercomputador: a configuração mínima é um Pentium 200 com placa de vídeo aceleradora 3D.

#### **ELECTRONIC ARTS (011) 5505-3713 R\$ 72,00**

*Instalação: 8 Interface: 7 Imagens gráficas: 9 Nota da redação: 8*

## **Telemensagem** Informatizada

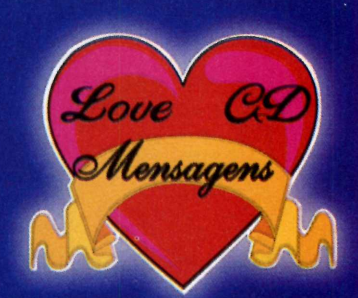

SOLICITE CATÁLOGO **EM CD-ROM KIT 98** 1+1 DE **R\$ 285,00**

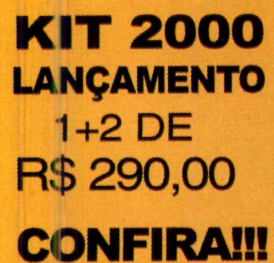

# **Monte seu Próprio Negócio**

UTILIZANDO SEU COMPUTADOR SEM SAIR DE CASA

**1a PASSO: POSSUIR UM COMPUTADOR MULTIMÍDIA, IMPRESSORA - FAX MODEM 2a PASSO: TER UMA LINHA TELEFÔNICA 3a PASSO: ADQUIRIR UM KIT DE TELEMENSAGEM INFORMATIZADA**

**SEJA NOSSO REVENDEDOR EM SUA CIDADE** FONE: (085) 254-1433 / 252-2462

VEIA MAIS INFORMAÇÕES EM http://pagina.de/lovecd

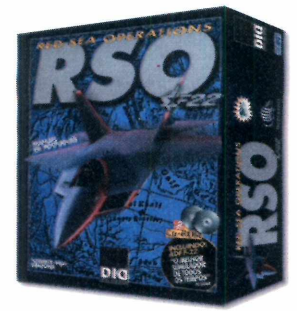

**F22RSO (INGLÊS)**

RS O *(Red Sea Operations)* é a continuação de F22, um simulador de vôo lançado pela Infogrames. Você participa de missões no Egito, Arábia Saudita e Etiópia em operações que envolvem esquadrões de até 36 caças F22. Possui o mesmo tipo de programação de gráficos dos simuladores da OTAN.

#### **INFOGRAMES (011) 298-9922 R\$ 59,00**

*Instalação: 8 Interface: 7 Imagens gráficas: 9 Nota da redação: 8*

#### **GUERRA NAS ESTRELAS: X-WING ALLIANCE (INGLÊS)**

Este novo título<br>La LucasArts da LucasArts traz uma incrível aventura enquanto o novo filme não chega aos cinemas. Desta vez, o usuário controlará a famosa Millenium Falcon e participará de uma batalha contra o império. São 50 novas missões e diversas opções de personalização, que permitem que as naves e os alvos sejam adaptados.

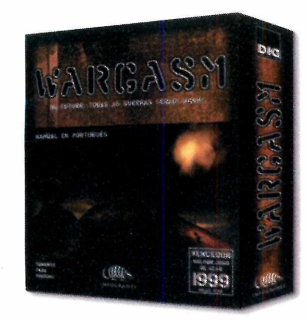

#### **WARGASM (INGLÊS, ALEMÃO, ESPANHOL, FRANCÊS E ITALIANO)**

*Wargasm* mistura o melhor da simulação com batalhas de ação em tempo real. Você controla tanques, helicópteros e tropas, sempre podendo escolher o ponto de vista. Imperdível para quem gosta de um bom game de guerra.

#### **INFOGRAMES (011) 298-9922 R\$ 59,00**

*Instalação: 6 Interface: 8 Imagens gráficas: 9 Nota da redação: 7,5*

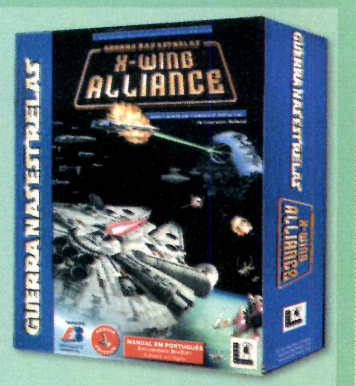

Só resta saber se o salto para o hiper-espaço vai funcionar desta vez.

#### **BRASOFT (011) 285-5344 R\$ 65,00**

*Instalação: 8 Jogabilidade: 10 Imagens gráficas: 10 Restrição: exige placa 3Dfx Nota da redação: 9*

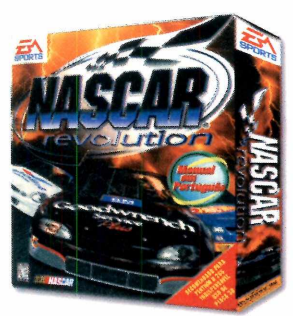

#### **NASCAR REVOLUTION (INGLÊS)**

A nova versão do famoso *Nascar Racing* já está disponível para seu PC. Dispute corridas emocionantes em pistas ovais dos EUA na pele de 37 pilotos reais, incluindo seis feras da categoria. Possui excelente simulação, porém é obrigatório o uso de uma placa aceleradora 3D.

#### **ELECTRONIC ARTS (011) 5505-3713 R\$ 82,00**

*Instalação: 8 Interface: 7 Imagens gráficas: 8 Nota da redação: 7,5*

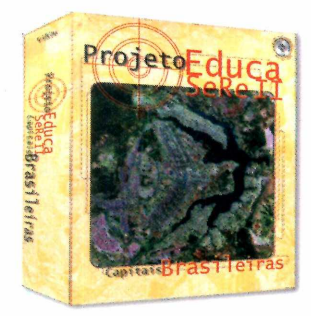

#### **PROJETO EDUCA SERE II: CAPITAIS BRASILEIRAS (PORTUGUÊS)**

O objetivo do CD-ROM é oferecer informações sobre interpretação de imagens de satélite, para serem usadas em aulas de 2<sup>°</sup> e 3<sup>°</sup> graus. Requer navegador Web.

#### **MELHORAMENTOS (012) 345-6862 R\$ 18,00**

*Instalação: 8 Interface: 6 Imagens gráficas: 9 Nota da redação: 7,5*

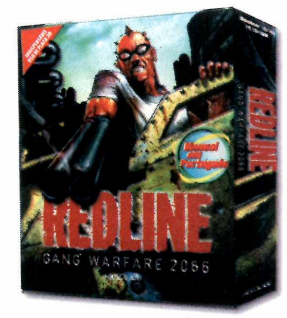

#### **REDLINE (INGLÊS)**

*Redline* é um jogo bem diferente dos tradicionais: em alguns momentos, o jogador precisa de toda sua habilidade em combates de carros. Já em outros, é necessário ter reflexos rápidos e uma boa pontaria, bem no estilo *Duke Nukem 3D.* Mas não se preocupe: em ambos os casos o jogador tem diversão garantida.

#### **ELECTRONIC ARTS (011) 5505-3713 R\$ 72,00**

*Instalação: 8 Interface: 8 Imagens gráficas: 7 Nota da redação: 7,5*

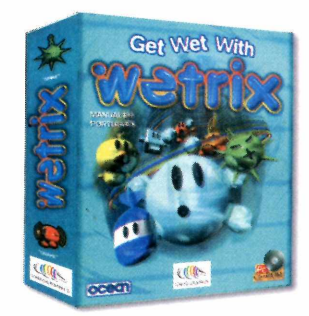

#### **WETRIX (INGLÊS)**

*Wetrix* é um jogo de estratégia em que seu objetivo é represar a água. Para isso, você conta com barreiras que caem do teto e *outros* artifícios, como bombas, escavações e até mesmo bolas de fogo.

#### **INFOGRAMES (011) 298-9922 R\$ 34,00**

*Instalação: 8 Interface: 7 Imagens gráficas: 6 Nota da redação: 7*

# **NOVO PROTECT 99.** Sua proteção contra usuários que detonam o Windows.

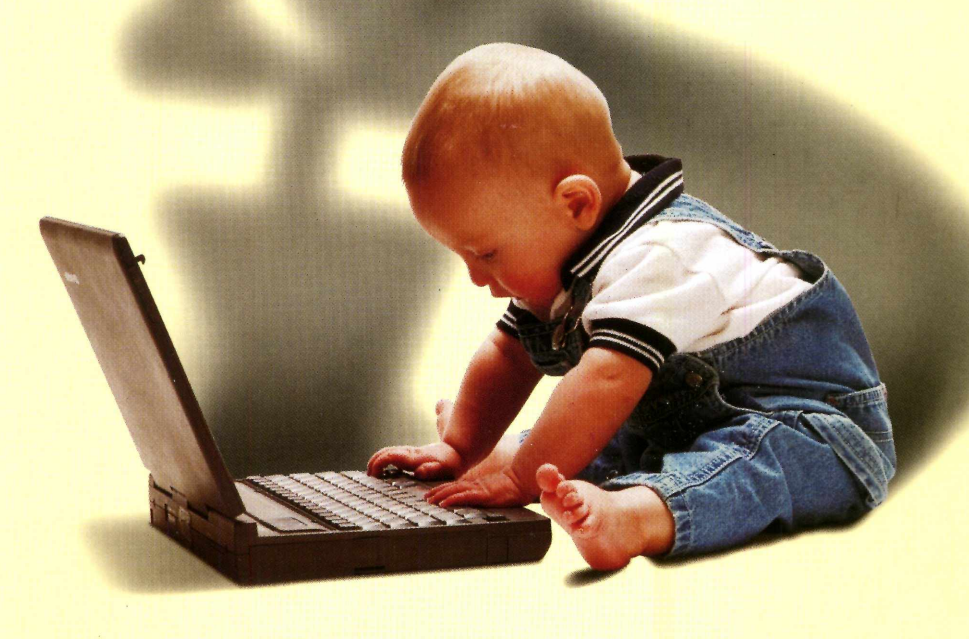

Com o novo **Protect 99,** ninguém mais vai estragar as configurações do Windows 95 ou 98, instalar programas sem autorização, contaminar os micros com vírus ou apagar ícones, pastas e arquivos importantes. Em outras palavras, seus micros estarão sempre em ordem, prontos para uso.

Se você tem usuários que detonam o Windows o tempo todo em sua casa, escola ou empresa, instale logo o **Protect 99** e acabe de uma vez com o trabalho constante de gerenciar, reconfigurar e reinstalar o Windows, o Office e todos os outros programas, economizando muito tempo e dinheiro.

Para obter mais informações sobre o **Protect 99,** ligue para **(011) 7805-0234** ou visite agora mesmo nosso site na Internet e pegue em menos de **5** minutos a versão completa do programa para um teste grátis por **30** dias sem compromisso.

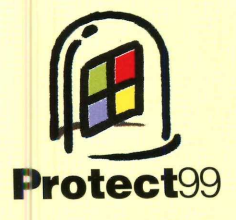

www.protect99.com **(011) 7805.0234** *Quartzo*

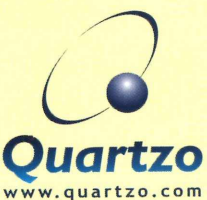

Copyright © 1988-1999 Quartzo Eletrônica Ltda. Todos os direitos reservados. Todas as marcas citadas, registradas ou não, pertenciom aos seus respectivos<br>proprietários. De acordo com a Lei 9.609 de 19/02/98, piratear o Pr

# **Informática Prática, Descomplicada e Completa**

## **ira g n m a s «foste** *C D - R O M*

**» 12 Aplicativos**

A AUTENTICA REVISTA DO

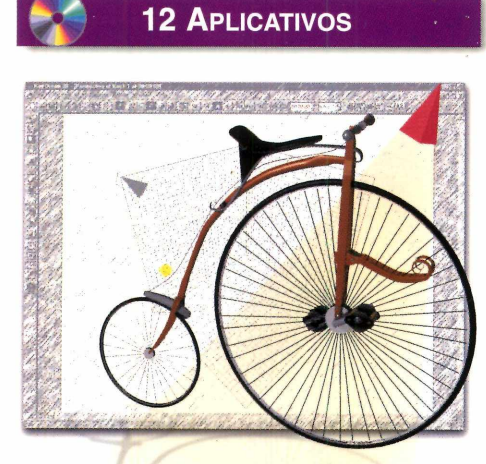

- **Ilustrações 3D**  Produz ilustrações profissionais em três dimensões. Funciona a partir de assistentes que facilitam a tarefa de modelar e alterar objetos 3D prontos
- **Download automático**  Automatiza downloads de arquivos na Internet. Permite recuperar downloads interrompidos e ainda procura o site menos congestionado.
- **E-mail automático**  Permite enviar rapidamente arquivos via e-mail direto do Windows Explorer
- **Telefone via Internet** Possibilita fazer ligações telefônicas através da Internet, pagando tarifas reduzidas. Esta versão permite ligar para qualquer telefone gratuito (tipo 0800) dos Estados Unidos
- • **Visualizador de imagens**  Permite visualizar e catalogar imagens no formato JPEG, muito comuns na Internet
- **Gerenciador de atalhos** Cria diversos atalhos para programas na barra de ferramentas do Windows, facilitando o acesso
- **Proteção para o PC**  Protege seu

computador com uma senha que desabilita as principais funções do mouse no Windows.

- **Lembretes eletrônicos**  Avisa compromissos previamente agendados com mensagens de áudio gravadas em wave.
- **Tabuada**  Programa para ajudar a memorizar a tabuada do 1 até o 12. Permite gerar estatísticas do aproveitamento dos exercícios.
- **Mandic Internet**  Pacote de instalação do Internet Explorer 4.0 com as configurações prontas para acessar a Internet através do provedor Mandic
- **Índice CD-ROM** Índice completo, com todos os programas distribuídos nas 45 edições anteriores da Revista do CD-ROM
- **Desinstalador**  Remove, com segurança, os arquivos copiados para o seu computador a partir do CD-ROM da Revista

### **8 Programas de Lazer**

- **Screen Saver Relógio** Screen Saver no qual você constrói um relógio personalizado, usando como fundo qualquer imagem
- **Screen Saver Áudio**  Screen Saver com imagens psicodélicas que transforma sons captados pelo microfone em belas animações
- **Screen Saver Corações**  Proteção de tela para os casais apaixonados. Dezenas de corações se movimentam na tela, gerando diversas figuras
- • **Fotos panorâmicas**  Emenda fotos de paisagens tiradas em série, reconstituindo o cenário panorâmico em até 360 graus
- Turismo virtual Conheça as sete maravilhas do mundo antigo fazendo um passeio virtual pela Internet
- **Fontes**  Pacote com 17 fontes manuscritas, digitalizadas a partir da letra de mão de pessoas reais, para você usar como quiser **• Batería eletrônica** - Ideal para criar ritmos
- 

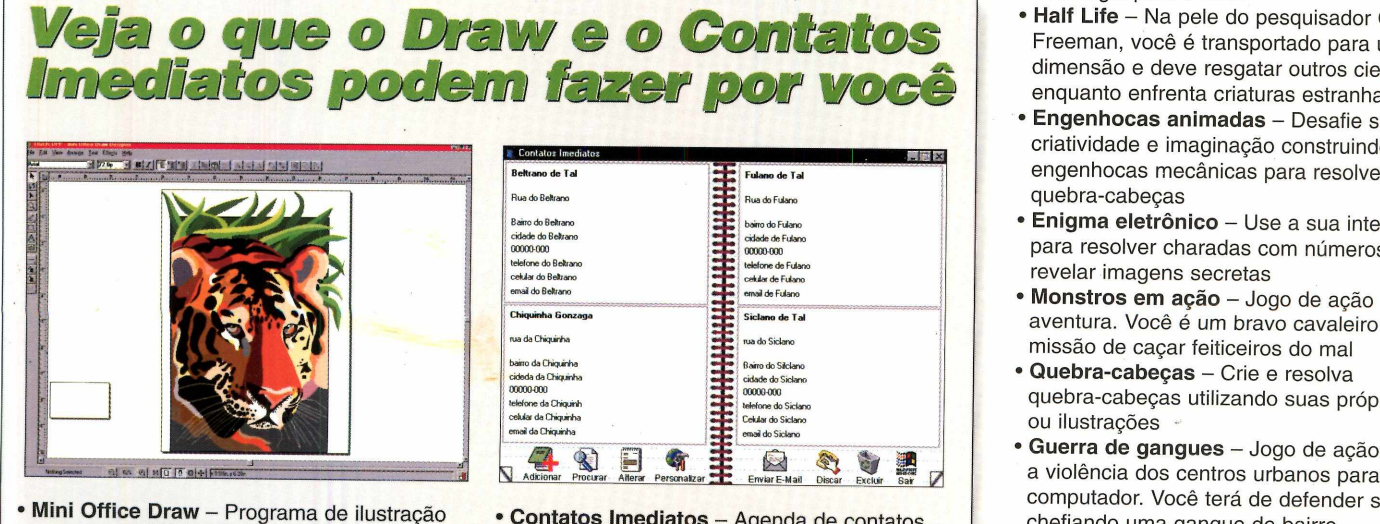

profissional, com os mesmos recursos básicos do *CorelDraw.* Cria ilustrações vetoriaís que podem ser exportadas para ilustrar anúncios, revistas, livros e muito mais **• Contatos Imediatos** - Agenda de contatos para cadastrar nomes, telefones e e-mails. Faz discagens para os números de telefones cadastrados, repetindo se estiver ocupado, e também manda e-mails automaticamente

dancantes, mesmo sem conhecer música

**■ Arranjos florais** Cria flores na parte superior da Área de Trabalho do Windows. As pétalas caem por entre as janelas abertas, criando um belo efeito

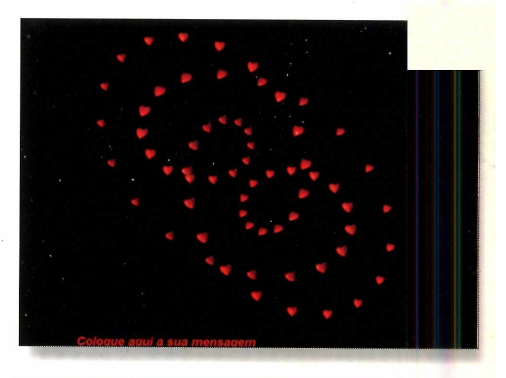

### **11 J ogos**

- • **Nascar**  Dispute corridas a mais de 300 km/h pilotando carros de série preparados do campeonato da Nascar, dos Estados Unidos
- • **Paciências especiais**  Super pacote com 12 tipos diferentes de jogos de cartas no estilo do tradicional Paciência
- • **Tetris com cápsulas**  Jogo de raciocínio no estilo Tetris. Permite até dois jogadores simultaneamente em um único PC
- Tênis virtual Sinta as emoções de uma partida de tênis jogada em uma quadra de grama, semelhante às do famoso torneio de Wimbledom, na Inglaterra
- **Jogo de dados** Versão eletrônica do jogo de dados de tabuleiro. É preciso raciocínio e estratégia para vencer
- • **Half Life**  Na pele do pesquisador Gordon Freeman, você é transportado para uma outra dimensão e deve resgatar outros cientistas enquanto enfrenta criaturas estranhas
- • **Engenhocas animadas**  Desafie sua criatividade e imaginação construindo engenhocas mecânicas para resolver quebra-cabeças
- **Enigma eletrônico** Use a sua inteligência para resolver charadas com números e revelar imagens secretas
- • **Monstros em ação**  Jogo de ação e aventura. Você é um bravo cavaleiro e tem a missão de caçar feiticeiros do mal
- **Quebra-cabeças**  Crie e resolva quebra-cabeças utilizando suas próprias fotos ou ilustrações
- > **Guerra de gangues**  Jogo de ação que leva a violência dos centros urbanos para a tela do computador. Você terá de defender sua área chefiando uma gangue de bairro

**REVISTA DO CD-ROM - Nas bancas no dia** 25 de cada mês, sempre com um CD-ROM. Se estiver faltando, peça ao seu jornaleiro